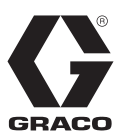

IT

3A4909D

# **Controller di sistema ProBell®**

<sup>C</sup>*Per il controllo di un sistema con atomizzatore rotante ProBell.*

*Esclusivamente per utilizzo professionale.*

# **Modello 24Z223**

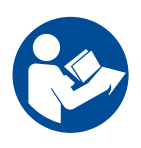

### **Importanti istruzioni sulla sicurezza**

Leggere tutte le avvertenze e le istruzioni contenute nel presente manuale e negli altri manuali del sistema ProBell. Conservare queste istruzioni.

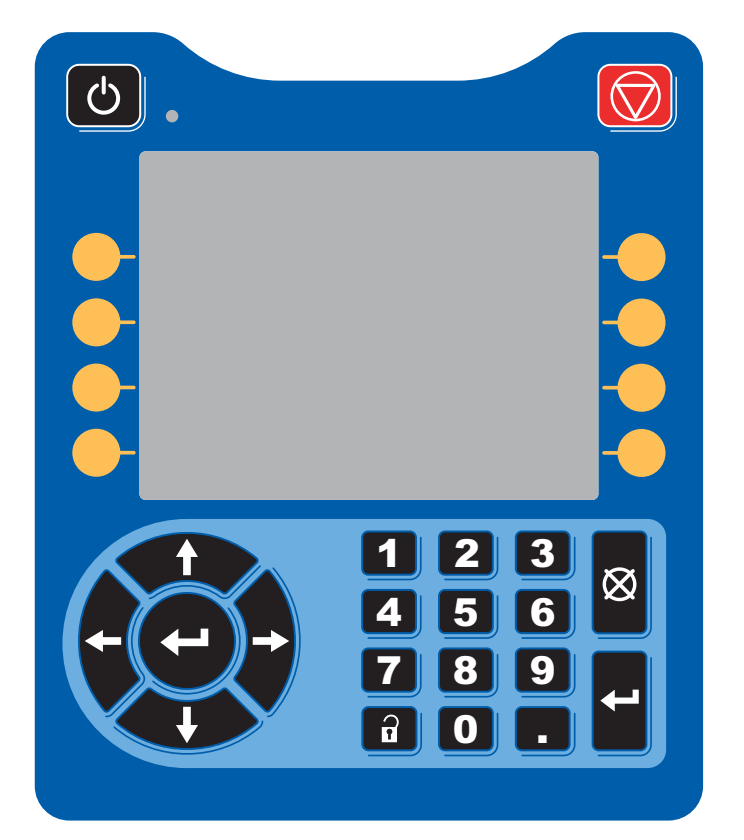

#### PROVEN QUALITY. LEADING TECHNOLOGY.

# **Indice**

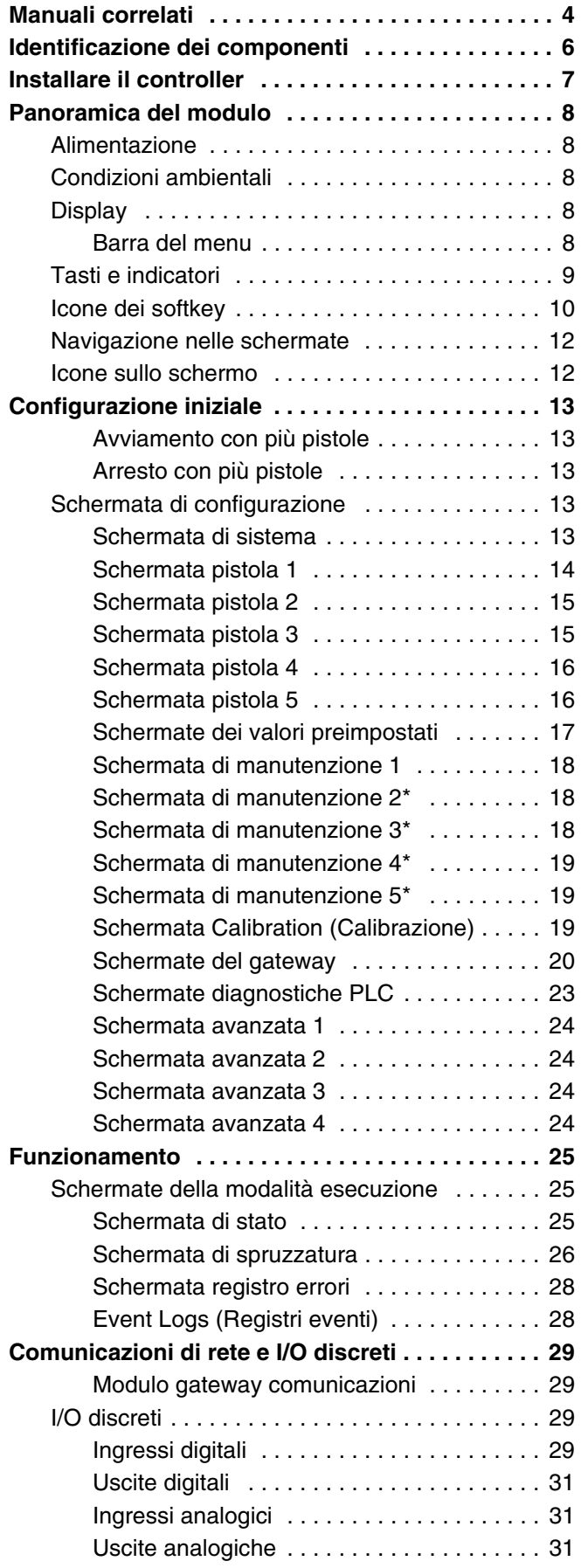

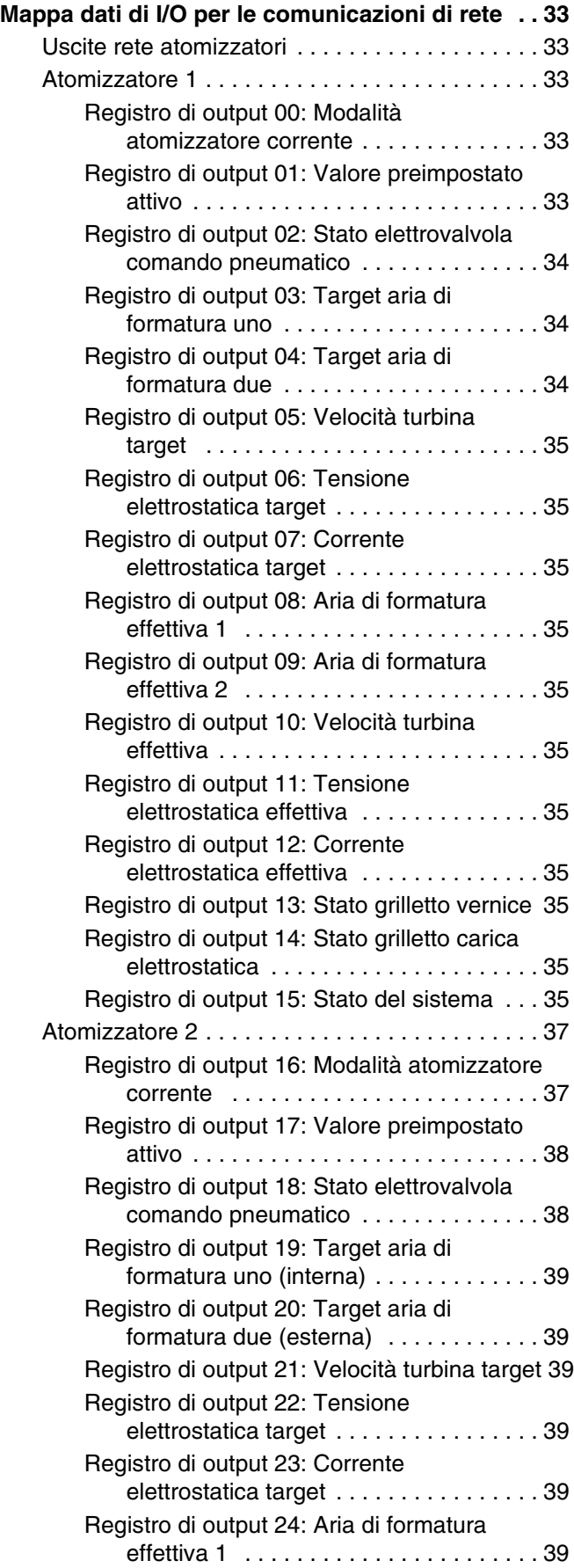

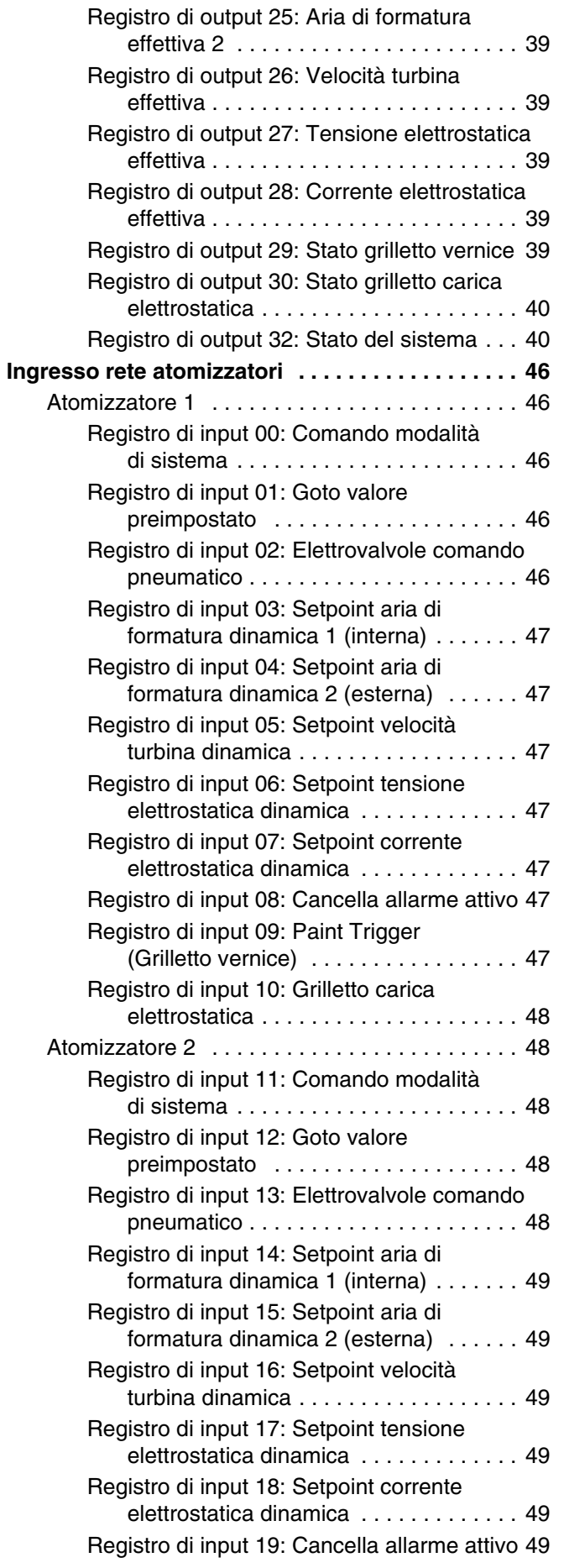

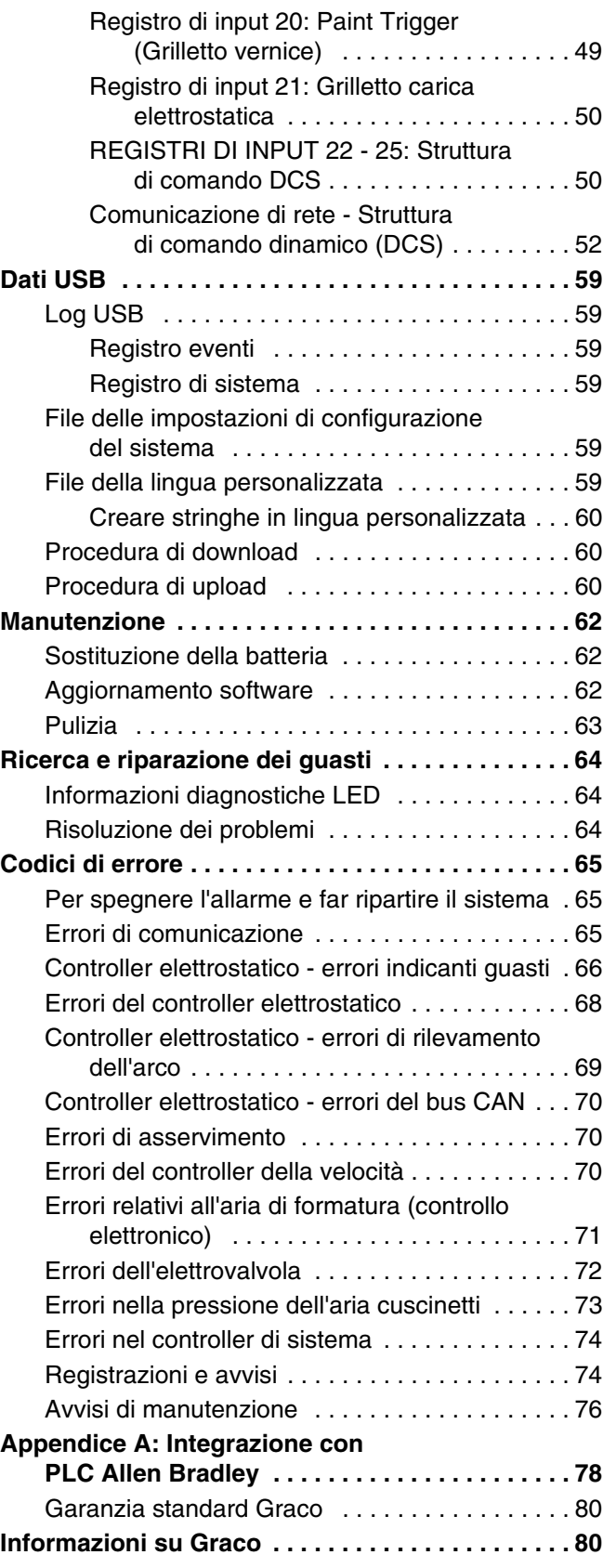

# <span id="page-3-0"></span>**Manuali correlati**

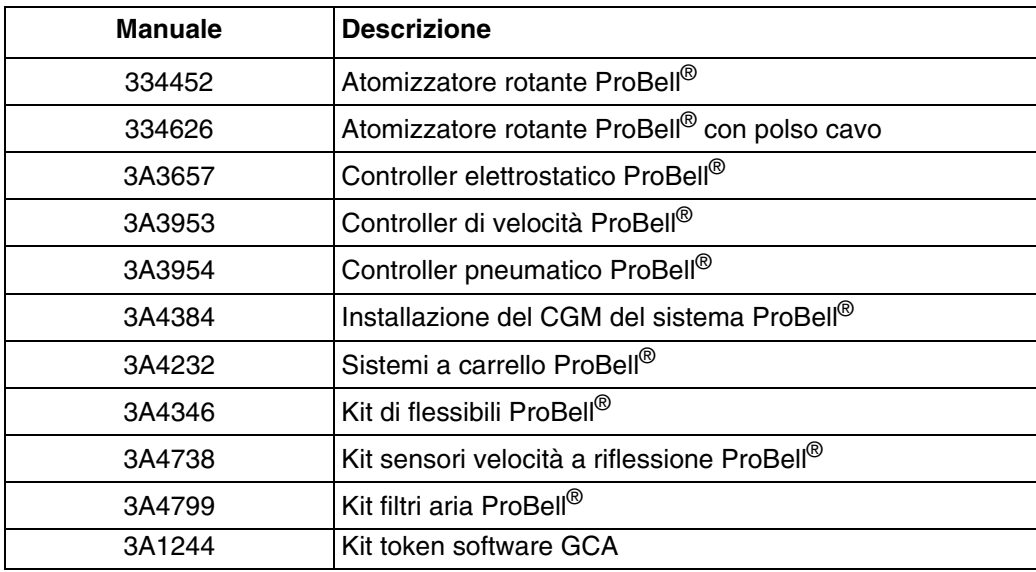

# **Avvertenze**

Le avvertenze seguenti sono correlate alla configurazione, all'utilizzo, alla messa a terra, alla manutenzione e alla riparazione della presente apparecchiatura. Il simbolo del punto esclamativo indica un'avvertenza generica, mentre i simboli di pericolo si riferiscono a rischi specifici della procedura. Fare riferimento a queste avvertenze quando questi simboli compaiono nel presente manuale o sulle etichette di avvertenza. I simboli di pericolo specifici del prodotto e le avvertenze non trattate in questa sezione possono comparire nel corso di questo manuale dove applicabili.

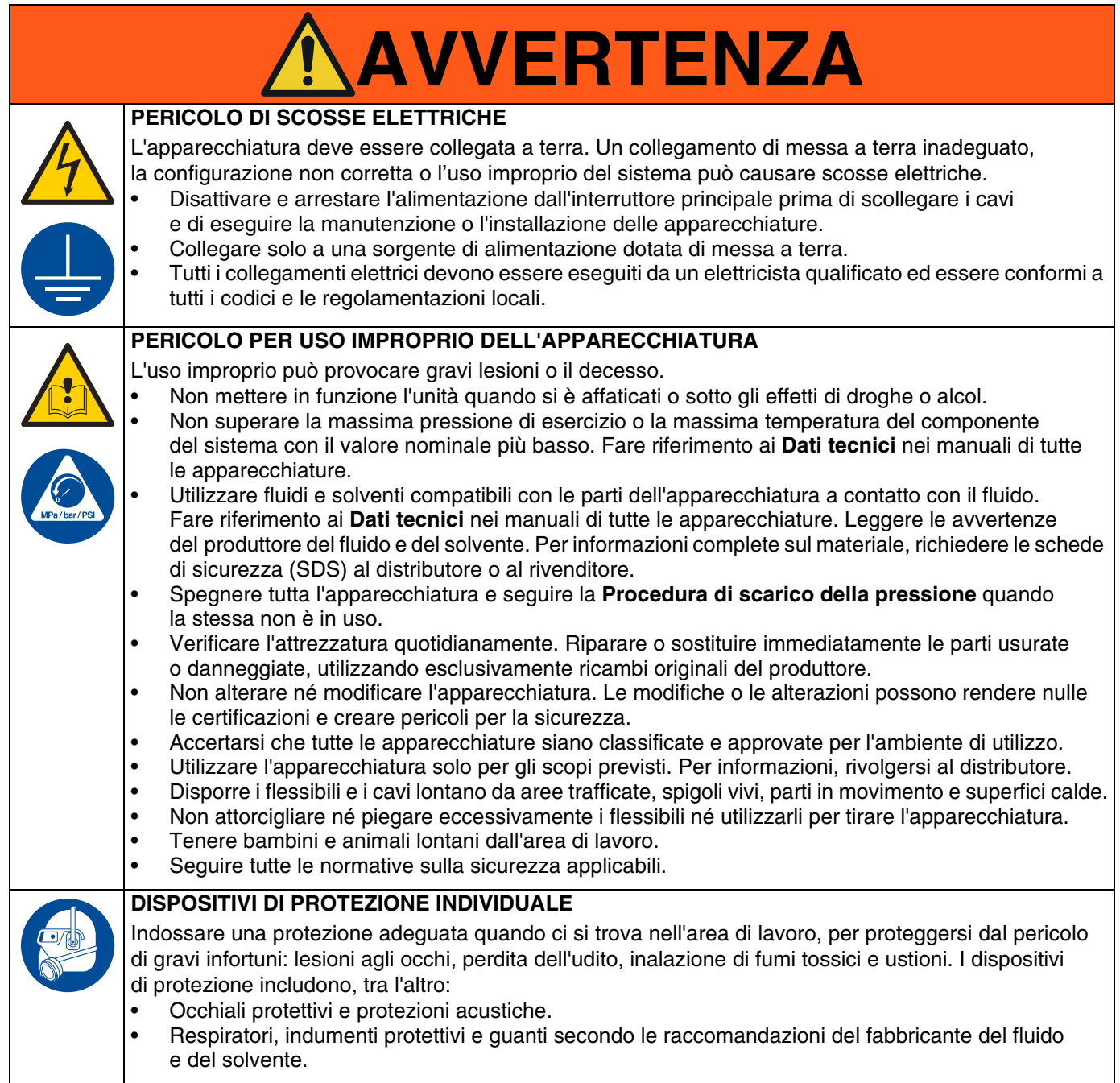

# <span id="page-5-0"></span>**Identificazione dei componenti**

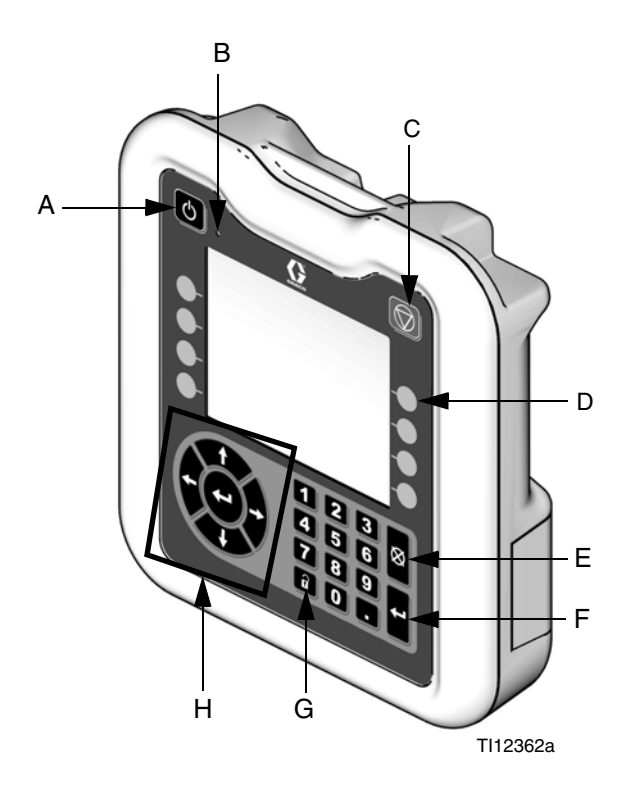

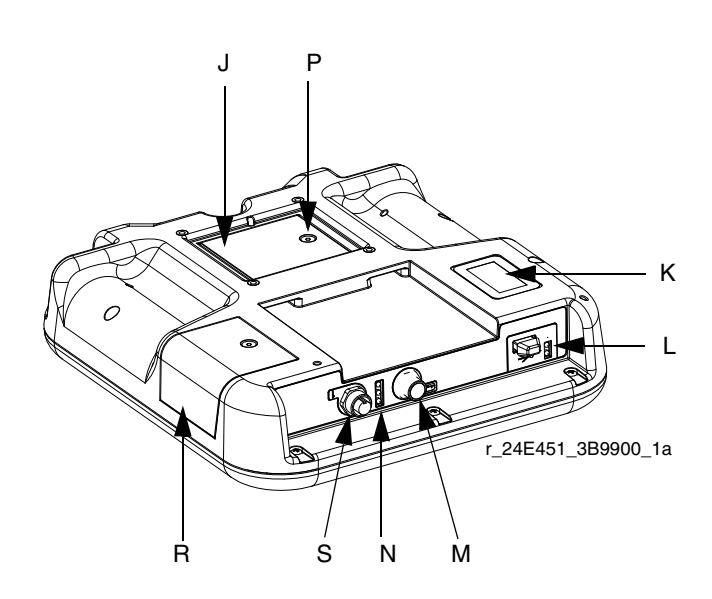

#### **FIG. 1: Identificazione dei componenti – Lato anteriore**

#### **Tasto:**

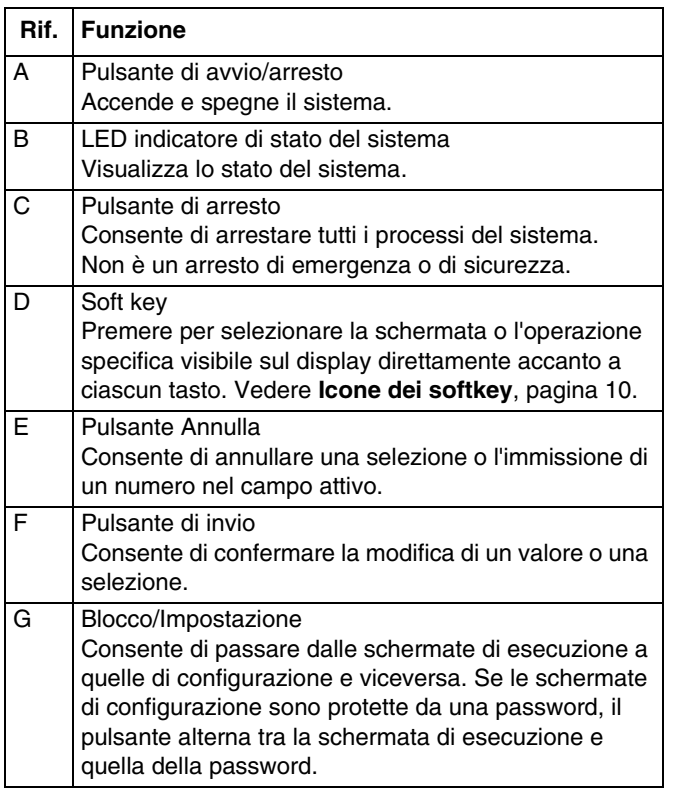

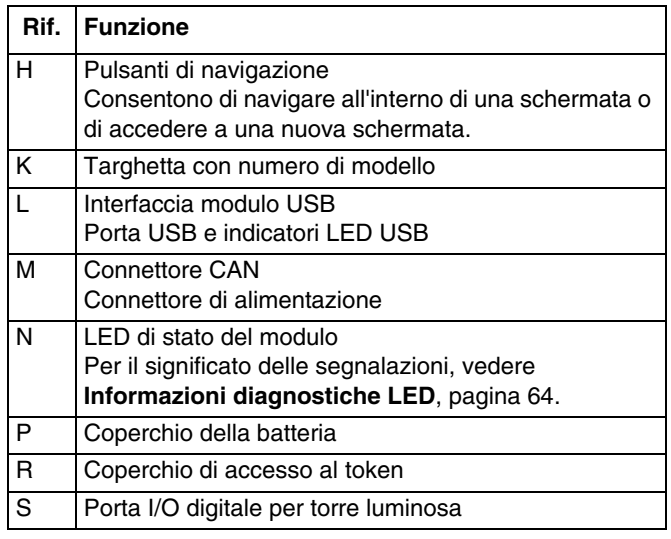

# <span id="page-6-0"></span>**Installare il controller**

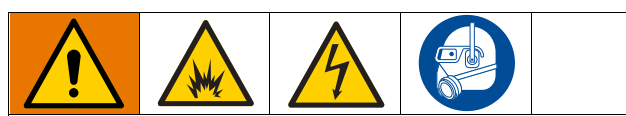

L'installazione e la manutenzione dell'apparecchiatura richiedono l'accesso a parti che possono provocare scosse elettriche o altri gravi infortuni qualora il lavoro non venga eseguito correttamente.

- Non installare o eseguire la manutenzione di questa apparecchiatura a meno che non si sia tecnici esperti e qualificati.
- Non installare in aree pericolose l'apparecchiatura approvata solo per aree non pericolose.
- Attenersi a tutte le norme locali, provinciali e nazionali in materia di regolamentazione sugli incendi, sugli impianti elettrici e sulla sicurezza.

Montaggio a parete: Se il sistema non è dotato di un controller della velocità, il controller di sistema viene montato a parete utilizzando il kit staffa 15V350 in ambiente non pericoloso.

Montaggio del controller della velocità: Montare il controller di sistema ProBell sul lato anteriore del controller della velocità ProBell. Entrambi i controller devono essere installati in area non pericolosa.

- 1. La staffa viene fornita dal costruttore preinstallata sul controller della velocità.
- 2. Premere il controller di sistema nella staffa finché non scatta in posizione.
- 3. Collegare un cavo CAN/di alimentazione da una delle porte CAN del controller della velocità o dal controller elettrostatico oppure pneumatico alla porta CAN del controller di sistema.

# <span id="page-7-0"></span>**Panoramica del modulo**

Il controller di sistema ProBell effettua il controllo e il monitoraggio delle funzioni di uno o due sistemi con atomizzatore rotante ProBell, mediante l'interfaccia utente o la comunicazione con un PLC.

# <span id="page-7-1"></span>**Alimentazione**

Il controller di sistema ProBell richiede un alimentatore di Classe 2. Per informazioni sull'alimentazione a livello di sistema, fare riferimento al manuale (3A4232) *Sistemi su carrello ProBell*.

# <span id="page-7-2"></span>**Condizioni ambientali**

Per informazioni dettagliate sulle condizioni ambientali di utilizzo del controller di sistema ProBell, consultare il manuale (3A4232) *Sistemi su carrello ProBell*.

# <span id="page-7-3"></span>**Display**

Il display del controller di sistema mostra informazioni testuali e grafiche relative alle operazioni di spruzzatura e alle configurazioni.

Per dettagli sul display e sulle singole schermate, vedere **[Configurazione iniziale, pagina 13](#page-12-0)** oppure **[Schermata](#page-12-4)  [di sistema, pagina 13](#page-12-4)**.

I tasti si utilizzano per immettere dati numerici, accedere alle schermate di configurazione, navigare e scorrere all'interno delle schermate e selezionare i valori di configurazione.

### **AVVISO**

Per non danneggiare i pulsanti softkey, non premerli con oggetti appuntiti, come penne e tessere di plastica o con le unghie.

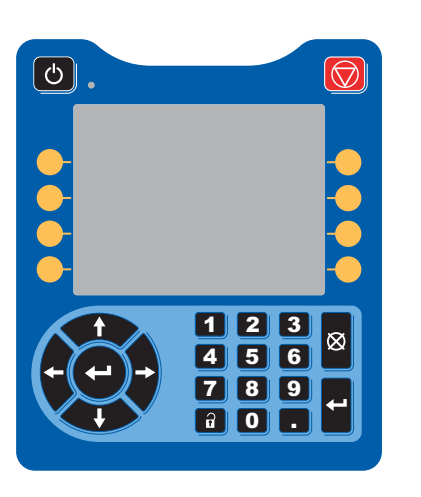

# <span id="page-7-4"></span>**Barra del menu**

La barra dei menu appare nella parte superiore di ogni schermata.

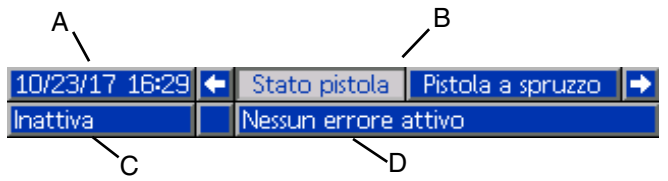

### **Data e ora (A)**

La data e l'ora sono sempre mostrate in uno dei formati seguenti. L'ora è sempre mostrata nel formato a 24 ore. Per l'impostazione, vedere **[Schermate diagnostiche](#page-22-0)  [PLC, pagina 23](#page-22-0)**.

- GG/MM/AA HH:MM
- MM/GG/AA HH:MM
- AA/MM/GG HH:MM

#### **Frecce**

Le frecce sinistra e destra indicano la navigazione nella schermata.

#### **Menu schermata (B)**

Il menu della schermata indica la schermata attualmente attiva, che è evidenziata. Indica anche le schermate associate disponibili scorrendo a destra o sinistra (es. Eventi/Pistola di spruzzatura).

### **Modalità di sistema (C)**

La modalità corrente del sistema è mostrata a sinistra della barra del menu. Sono disponibili cinque modalità di funzionamento: Gun Off (Pistola spenta), Startup (Avvio), Idle (Regime minimo), Spray (Spruzzatura) e Purge (Spurgo).

### **Stato di errore (D)**

Se è presente un errore di sistema attivo, al centro della barra dei menu viene visualizzata una delle seguenti icone. Sono possibili tre tipi di errore: avviso, deviazione o allarme. Se non appare alcuna icona, significa che il sistema non ha informazioni o non si è verificato alcun errore.

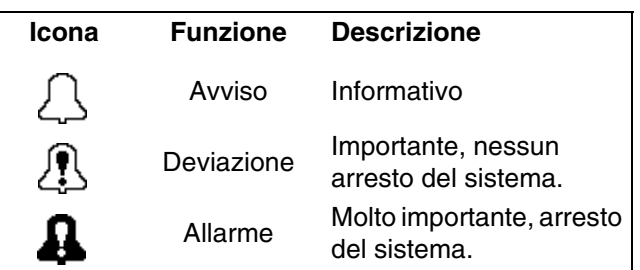

# <span id="page-8-0"></span>**Tasti e indicatori**

**AVVISO**

Per non danneggiare i pulsanti softkey, non premerli con oggetti appuntiti, come penne e tessere di plastica o con le unghie.

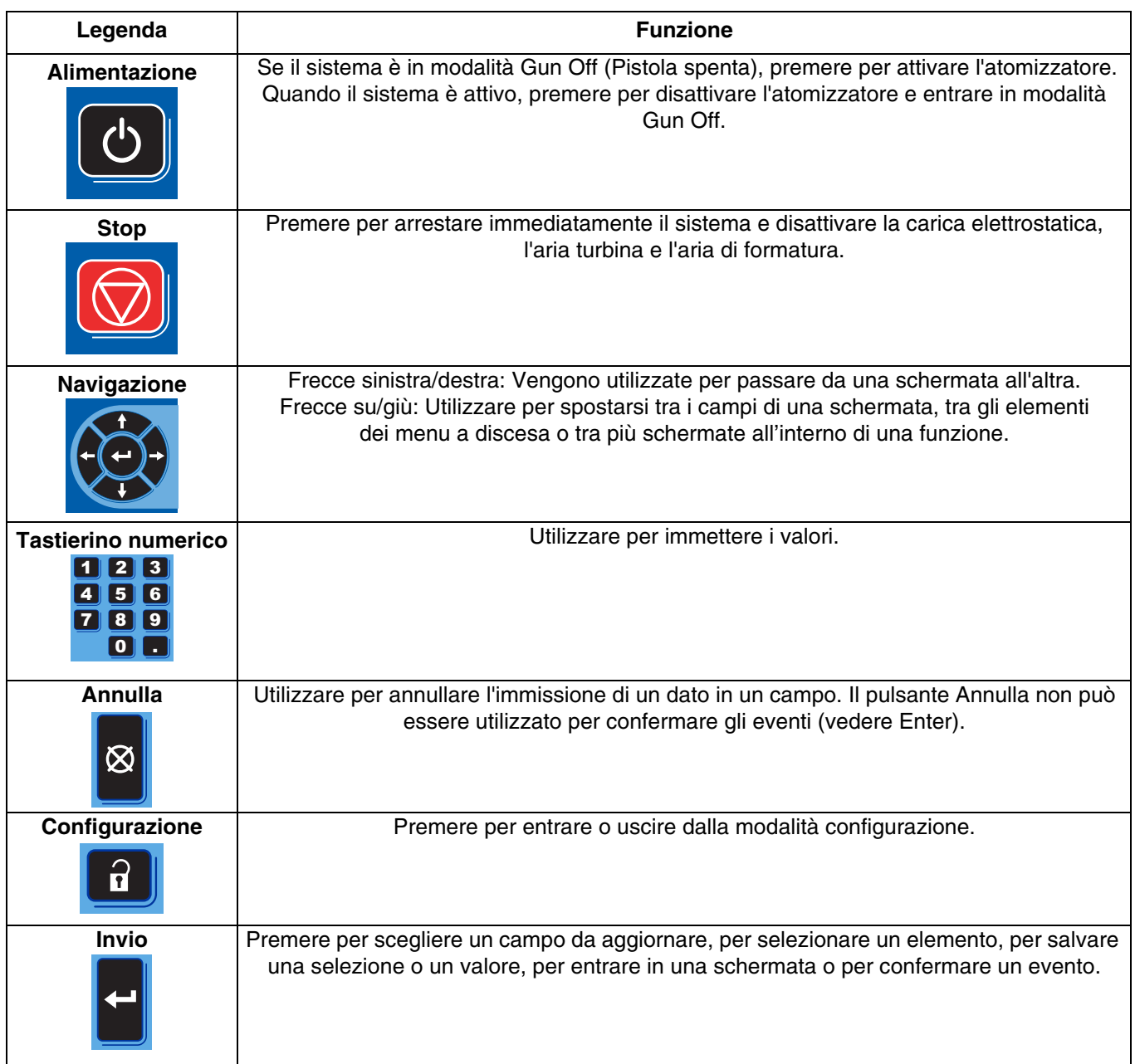

# <span id="page-9-0"></span>**Icone dei softkey**

Premere un soft key per selezionare la schermata o l'operazione specifica visibile sul display direttamente accanto a ciascun tasto.

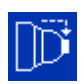

Le icone blu indicano se un pulsante non è disponibile.

Le icone grigie con bordo verde indicano che un pulsante è disponibile ed è attivo o selezionato.

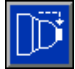

Le icone blu con un bordo grigio indicano che un pulsante è disponibile ma non attivo né selezionato.

#### **AVVISO**

Per non danneggiare i pulsanti softkey, non premerli con oggetti appuntiti, come penne e tessere di plastica o con le unghie.

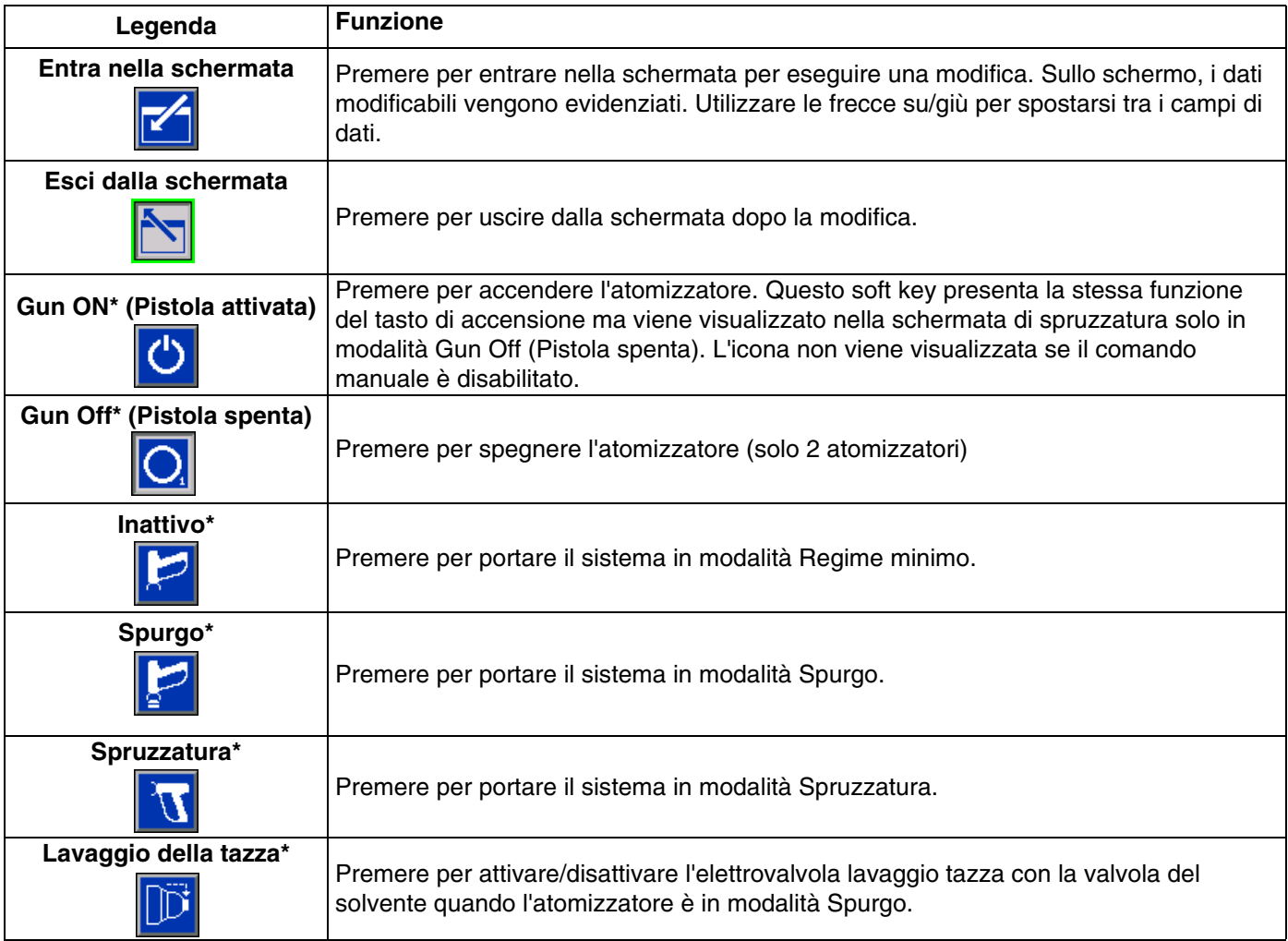

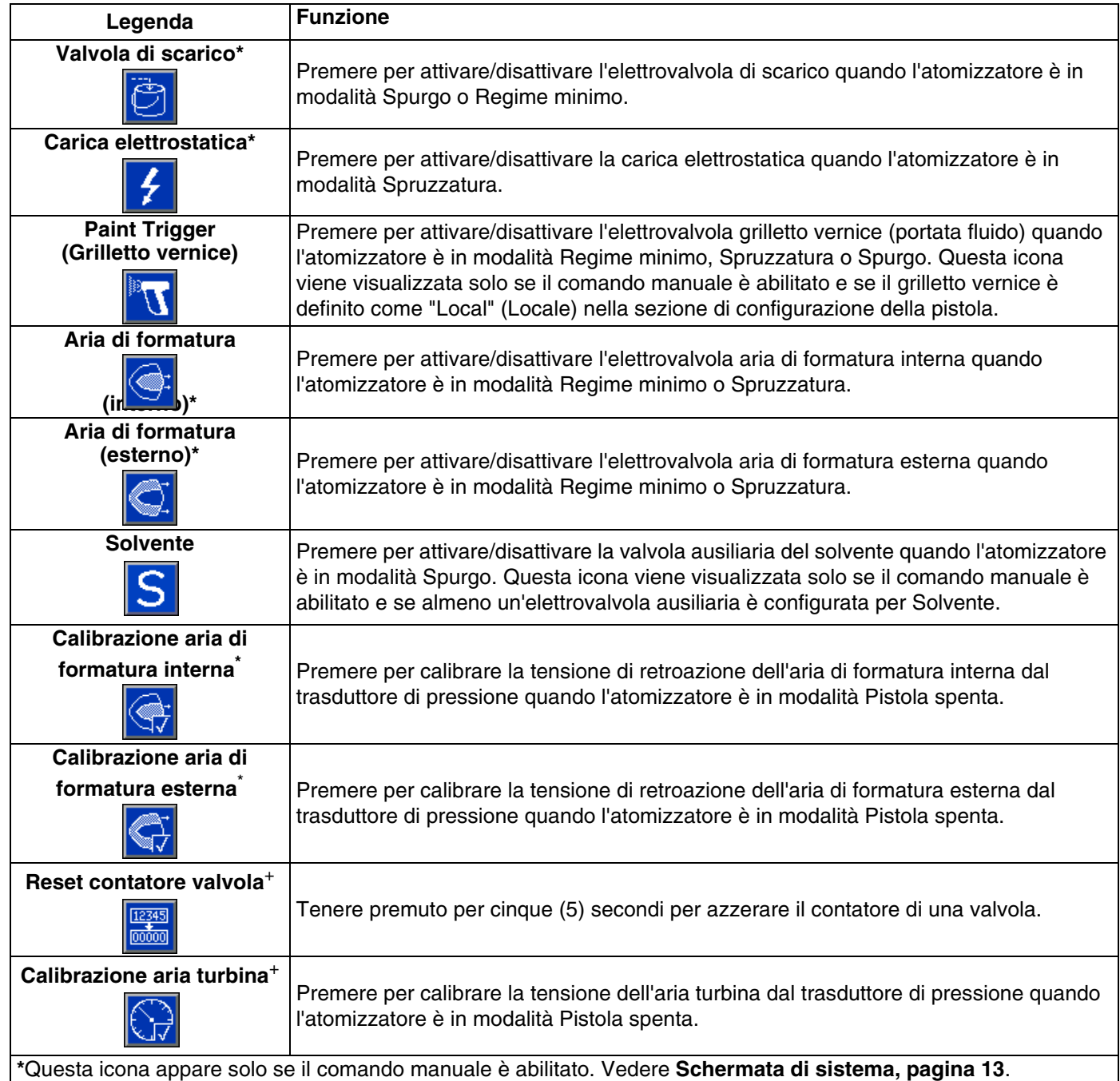

# <span id="page-11-0"></span>**Navigazione nelle schermate**

Il controller di sistema dispone di due set di schermate:

- Le schermate di esecuzione consentono di controllare le operazioni di spruzzatura e di visualizzare i dati e lo stato del sistema.
- Le schermate di configurazione controllano i parametri del sistema e le funzioni avanzate.

Premere in qualsiasi schermata di esecuzione per accedere alle schermate di configurazione. Se il sistema è dotato di blocco con password, viene visualizzata la schermata della Password. Se il sistema non è bloccato (la password è impostata su 0000), viene visualizzata la schermata del sistema.

Premere in qualsiasi schermata di configurazione per ritornare alla schermata di stato.

le modifiche.

Premere **Fernal** per accedere ai campi ed eseguire

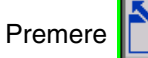

Premere **per uscire dalla modalità di modifica.** 

Utilizzare gli altri soft key per selezionare la funzione adiacente agli stessi.

# <span id="page-11-1"></span>**Icone sullo schermo**

Le icone sono utilizzate per semplificare la comunicazione globale. Le seguenti descrizioni spiegano il significato di ciascuna icona.

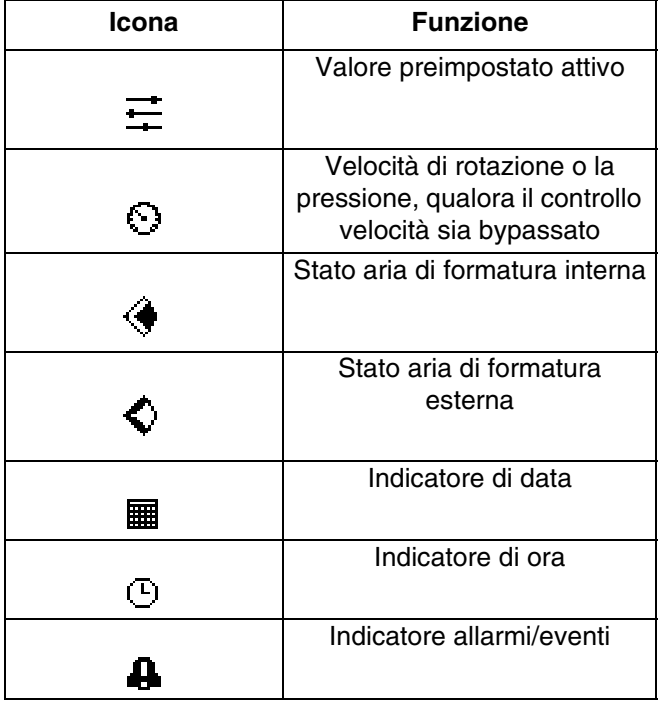

# <span id="page-12-0"></span>**Configurazione iniziale**

All'accensione, comparirà il logo Graco per 5 circa secondi, seguito da **[Schermata di stato](#page-24-2), [pagina 25](#page-24-2)**.

Premere **i nella schermata di stato per entrare nelle** schermate di configurazione per la configurazione iniziale o per apportare modifiche alla stessa.

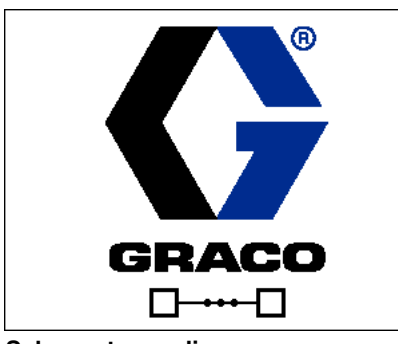

**Schermata di**

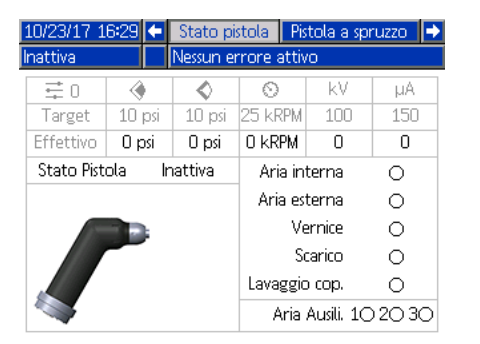

**Schermata dello stato**

# <span id="page-12-1"></span>**Avviamento con più pistole**

Se il sistema è spento, premere la seguente schermata pop-up.

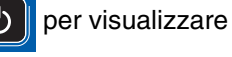

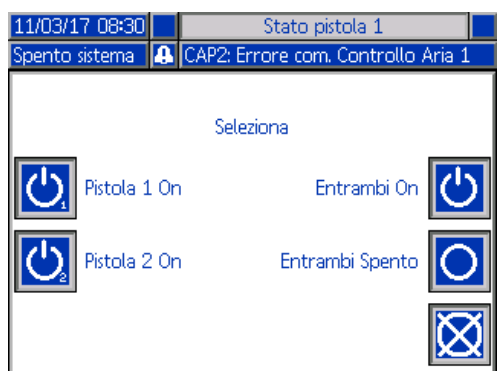

Selezionare uno o entrambi gli atomizzatori da accendere.

# <span id="page-12-2"></span>**Arresto con più pistole**

Premere  $\Box$  sul modulo display per spegnere gli applicatori. Viene visualizzata la seguente schermata popup.

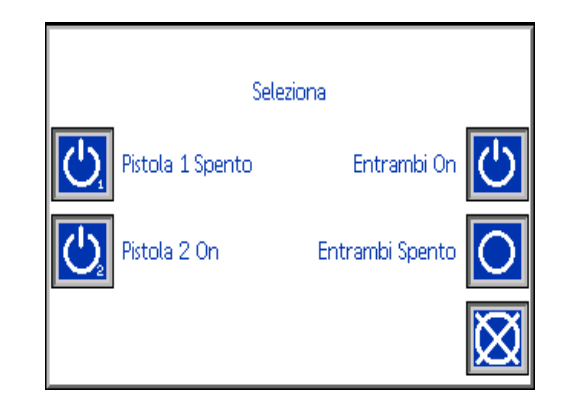

Selezionare uno o entrambi gli atomizzatori da spegnere.

# <span id="page-12-3"></span>**Schermata di configurazione**

La modalità Configurazione viene utilizzata per impostare una password (se lo si desidera) e i parametri di funzionamento dell'atomizzatore. Per informazioni su come effettuare le selezioni, inserire i dati e leggere le icone, vedere **[Panoramica del modulo,](#page-7-0) [pagina 8](#page-7-0)**.

# <span id="page-12-4"></span>**Schermata di sistema**

Utilizzare questa schermata per impostare i parametri di sistema di base.

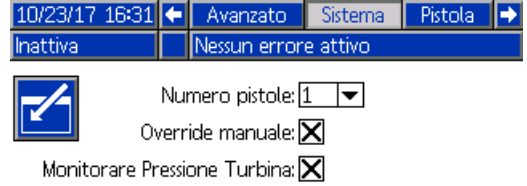

**Number of Guns (Numero di pistole)**: Impostare il numero totale di pistole presenti nel sistema. Range=1 o 2; Predefinito=1 pistola.

**Comando manuale:** Selezionare questa casella per assicurare agli utenti il comando del controller di sistema. Lasciare la casella vuota se tutte le impostazioni del sistema sono controllate da PC, PLC o altro dispositivo in rete.

**Display della pressione turbina:** Selezionare questa casella per consentire agli utenti di visualizzare la pressione turbina nella schermata di spruzzatura, quando il sistema è configurato su una velocità impostata.

# <span id="page-13-0"></span>**Schermata pistola 1**

Utilizzare questa schermata per impostare i parametri di base della pistola.

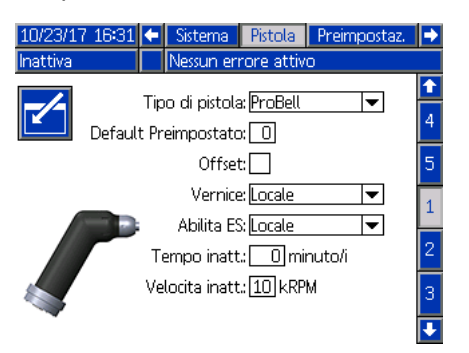

**Gun Type (Tipo di pistola)**: Selezionare il tipo di pistola utilizzato nel sistema. La selezione del tipo di atomizzatore preconfigura i controller di sistema.

- ProBell (predefinito): Comando pneumatico, controllo velocità, controllo ES
- AirPro Auto: Comando pneumatico
- G40 Auto: Comando pneumatico
- AirPro EFX: Comando pneumatico
- Pro Xpc Auto: Comando pneumatico, controllo ES

**Default Preset (Valore predefinito)**: Utilizzare il tastierino numerico per impostare le opzioni attive all'accensione del sistema. Range=0-98; Predefinito=0.

**Offset**: Selezionare questa casella per consentire agli utenti di modificare i target predefiniti di una quantità limitata.

NOTA: Le unità di misura sono:

- Psi +/- 9 unità di pressione
- Bar +/- 0,62 unità di pressione
- MPa +/- 0,062 unità di pressione
- Velocità +/- 9 kRPM
- Tensione +/- 20 kV
- Corrente +/- 9 µA

**Paint Trigger (Grilletto vernice)**: Selezionare questo metodo con cui la pistola riceve il segnale di attivazione dell'erogazione di vernice:

- Disabled (Disabilitato): il grilletto pistola è controllato da altre apparecchiature del sistema.
- Local (Locale, opzione predefinita): il grilletto vernice è attivato premendo il soft key Activate Paint Trigger

(Attiva grilletto vernice)  $\left\| \mathbf{u} \right\|$  nel controller di sistema. Appare solo se il comando manuale è abilitato.

- Network (Rete): il controller di sistema attiva l'erogazione di vernice in risposta a un segnale ricevuto tramite PC, PLC o altro dispositivo in rete.
- Discrete (Digitale): il controller di sistema attiva l'erogazione di vernice in risposta a un segnale ricevuto mediante una connessione diretta con cablaggio fisico.
- Input Only (Solo ingresso): il controller di sistema viene informato tramite una connessione diretta con cablaggio fisico che un altro dispositivo ha attivato l'erogazione di vernice.

**ES Enable (Abilita carica ES)**: Selezionare il metodo con cui la pistola riceve il segnale di attivazione della carica elettrostatica.

- Disabled (Disabilitato): la carica elettrostatica è attivata da altre apparecchiature del sistema
- Local (Locale, opzione predefinita): la carica
	- elettrostatica viene attivata premendo il soft key nel controller di sistema. Appare solo se il comando manuale è abilitato.
- Network (Rete): il controller di sistema attiva la carica elettrostatica in risposta a un segnale ricevuto tramite PC, PLC o altro dispositivo in rete.
- Discrete (Digitale): il controller di sistema attiva la carica elettrostatica in risposta a un segnale ricevuto mediante una connessione diretta con cablaggio fisico al controller elettrostatico.

**Idle Timer (Tempo inattività)**: Utilizzare il tastierino numerico per impostare il tempo durante il quale l'atomizzatore resterà in modalità spruzzatura con il grilletto vernice non attivo prima che il sistema ritorni automaticamente in modalità Idle. Range=0-999 minuti; opzione predefinita =0 minuti (disabilita).

NOTA: Il campo Idle Time (Tempo inattività) è disabilitato se si abilita il controller pneumatico. Vedere **[Schermata](#page-14-0)  [pistola 2](#page-14-0), [pagina 15](#page-14-0)**.

**Idle Speed (Regime minimo)**: Utilizzare il tastierino numerico per impostare la velocità desiderata alla quale la tazza della campana ruota quando la pistola è in modalità Idle (Regime minimo). Selezionare una velocità inferiore a quella desiderata per la spruzzatura. Range=10-30 kRPM; Predefinito =15 kRPM

# <span id="page-14-0"></span>**Schermata pistola 2**

Utilizzare questa schermata per abilitare o disabilitare i comandi pneumatici tramite il controller di sistema e impostare i parametri (se abilitati).

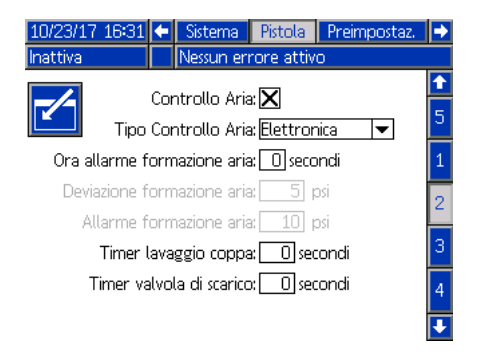

**Air Control (Comando pneumatico):** Selezionare questa casella se il sistema utilizza uno dei controller pneumatici ProBell.

**Air Control Type (Tipo di comando pneumatico):**  Selezionare il tipo di controller pneumatico ProBell utilizzato nel sistema.

- Elettronic (Elettronico, opzione predefinita): Utilizza i regolatori di tensione-pressione per controllare l'aria di formatura.
- Manuale: Utilizza i regolatori di pressione manuali per controllare l'aria di formatura.

**Shaping Air Alarm Time (Tempo allarme aria formatura):** Solo comando pneumatico elettronico. Utilizza il tastierino numerico per impostare il tempo durante il quale la pressione dell'aria di formatura (interna o esterna) può restare al di fuori dell'intervallo prima che venga attivato un errore di tipo deviazione o allarme. Range=0-60 secondi; predefinito=0 secondi (disabilitato).

**Shaping Air Deviation (Deviazione aria di** 

**formazione):** Solo comando pneumatico elettronico. Questo campo è attivo se il tempo di allarme aria di formatura è abilitato (diverso da 0). Impostare in questo campo il valore della pressione al di sopra o al di sotto della soglia che genera un errore di deviazione (senza arresto dell'apparecchiatura). Range=1-99 psi; predefinito=5.

#### **Shaping Air Alarm (Allarme aria formatura):**

Solo comando pneumatico elettronico. Questo campo è attivo se il tempo di allarme aria di formatura è abilitato (diverso da 0). Impostare in questo campo il valore della pressione al di sopra o al di sotto della soglia che genera un allarme (con arresto dell'apparecchiatura). Range=1-99 psi; predefinito=10.

**Cup Wash Timer (Timer lavaggio coppa):** Utilizzare il tastierino numerico per impostare il tempo in secondi per il lavaggio della tazza. Il lavaggio della tazza inizia al momento dell'attivazione e si arresta automaticamente allo scadere del timer. Può essere arrestato dall'utente o tramite PLC prima dello scadere del timer. Range=0-999 secondi; Predefinito=0 secondi (disabilitato)

**Dump Valve Timer (Timer valvola di scarico):** Utilizzare il tastierino numerico per impostare il tempo in secondi di apertura della valvola di scarico. La valvola di scarico apre al momento dell'attivazione e chiude automaticamente allo scadere del timer. Può essere chiusa manualmente prima dello scadere del timer. Range=0-999 secondi; Predefinito=0 secondi (disabilitato)

### <span id="page-14-1"></span>**Schermata pistola 3**

Utilizzare questa schermata per impostare le elettrovalvole ausiliarie nel controller pneumatico. Una X indica le modalità di funzionamento attive per ciascuna elettrovalvola, in base alla selezione effettuata nel menu. Ad esempio, quando si seleziona l'asservimento per Ausiliario 1, l'elettrovalvola è attiva in modalità Idle, Spruzzatura e Spurgo.

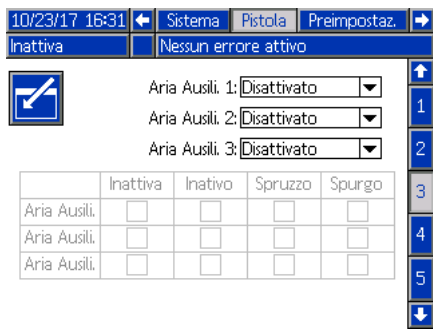

**Disabled (Disabilitato):** L'elettrovalvola ausiliaria non viene mai attivata.

**Interlock (Asservimento):** L'elettrovalvola ausiliaria viene attivata automaticamente nelle modalità Idle, Spruzzatura e Spurgo. Ad esempio, questa opzione può essere utilizzata per arrestare il flusso di fluido in caso di allarme generato dal sistema o potrebbe segnalare a un dispositivo in rete che il sistema non è pronto per l'erogazione del fluido.

**Vernice:** L'elettrovalvola ausiliaria è attivata automaticamente nelle modalità operative Idle e Spruzzatura. Ad esempio, questa opzione può essere utilizzata per aprire una valvola della vernice in uno stack colore.

**Solvent (Solvente):** L'elettrovalvola ausiliaria può essere attivata tramite soft key nella modalità operativa Spurgo, che compare solo quando viene abilitata la modalità comando manuale. Ad esempio, questa opzione può essere utilizzata per aprire una valvola del solvente in uno stack colore.

**Personalizzata:** L'utente può selezionare la modalità operativa che determina l'attivazione dell'elettrovalvola ausiliaria. Ad esempio questa opzione può essere utilizzata con la logica inversa per segnalare al PLC che la pistola è spenta.

**PLC:** Un dispositivo di rete ha il controllo di tutte le uscite ausiliarie. L'uscita ausiliaria è disattivata in modalità Gun Off (Pistola spenta).

# <span id="page-15-0"></span>**Schermata pistola 4**

Utilizzare questa schermata per abilitare o disabilitare il comando velocità turbina tramite il controller di sistema e impostare i parametri.

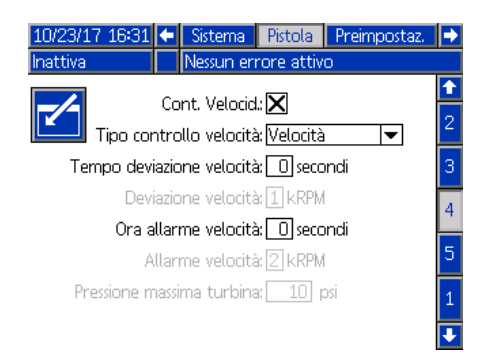

**Speed Control (Controllo velocità):** Selezionare questa casella se il sistema utilizza il controller della velocità ProBell.

**Speed Control Type (Tipo di comando velocità):**  Selezionare il tipo di comando della velocità.

- Velocità Utilizza il segnale di retroazione dalla campana per apportare modifiche alla velocità della turbina.
- Bypass Controlla la turbina agendo sulla pressione, senza segnale di retroazione.

#### *AVVISO*

In modalità Bypass , senza segnale di retroazione al controller, occorre monitorare la velocità della turbina. L'utilizzo a velocità superiori a quella massima della turbina danneggerà quest'ultima.

**Speed Deviation Time (Tempo deviazione velocità):**  Utilizzare il tastierino numerico per impostare il tempo durante il quale la velocità della turbina può mantenersi superiore o inferiore al target prima che venga generato un errore di deviazione (evento che non causa lo spegnimento dell'apparecchiatura). Range=0-60 secondi; Predefinito=0 secondi (disabilitato)

**Speed Deviation (Deviazione velocità):** Questo campo è attivo se il parametro del tempo deviazione velocità è abilitato (diverso da 0). Impostare il numero di rotazioni superiori o inferiori al target che determinano un errore di deviazione (senza arresto dell'apparecchiatura). Range=1-5 kRPM; Predefinito=1

### **Speed Alarm Time (Tempo allarme velocità):**

Impostare il tempo durante il quale la velocità della turbina può mantenersi superiore o inferiore al target prima che venga generato un allarme (evento che causa lo spegnimento dell'apparecchiatura). Range=0-60 secondi; Predefinito=0 secondi (disabilitato)

**Speed Alarm (Allarme velocità):** Questo campo è attivo se il parametro del tempo allarme velocità è abilitato (diverso da 0). Impostare il numero di rotazioni al di sopra o al di sotto della soglia che genera un allarme (con arresto dell'apparecchiatura). Range=1-5 kRPM; predefinito=2.

NOTA: Il sistema si arresta automaticamente se la velocità supera i 65.000 rpm.

# **Turbine Maximum Pressure (Pressione massima**

**turbina):** Questo campo è attivo solo se nel tipo di controllo velocità è stato selezionato Bypass. Utilizzare il tastierino numerico per impostare la pressione massima per la turbina. Range=7-80 psi; predefinito=10 psi.

# <span id="page-15-1"></span>**Schermata pistola 5**

Utilizzare questa schermata per abilitare o disabilitare la carica elettrostatica tramite il controller di sistema.

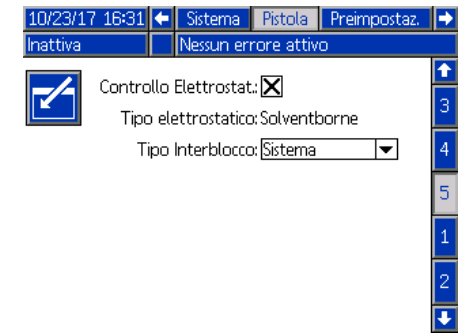

#### **Electrostatic Control (Comando elettrostatico):**

Selezionare questa casella per realizzare tutte le impostazioni e le modifiche relative alla carica elettrostatica nelle schermate del controller di sistema anziché in quelle del controller elettrostatico.

**Electrostatic Type (Tipo carica elettrostatica):** Si tratta di un campo di sola lettura che mostra se il controller elettrostatico è per materiali a base solvente o a base acquosa.

**Interlock Type (Tipo asservimento):** Selezionare il tipo di asservimento carica elettrostatica.

- Sistema Utilizzare gli asservimenti sul controller elettrostatico per asservire il funzionamento di tutto il sistema. Il sistema non si avvia senza soddisfare i requisiti degli asservimenti del controller elettrostatico. Se vengono rimossi gli asservimenti al controller elettrostatico, il sistema si arresta.
- Carica elettrostatica Utilizzare gli asservimenti sul controller elettrostatico per asservire solo il funzionamento della carica elettrostatica. Il sistema si avvia senza soddisfare i requisiti degli asservimenti del controller elettrostatico. Il sistema si arresta se la carica elettrostatica è abilitata senza soddisfare i requisiti degli asservimenti del controller elettrostatico oppure se gli asservimenti del controller elettrostatico vengono rimossi mentre la carica elettrostatica è attivata.

### <span id="page-16-0"></span>**Schermate dei valori preimpostati**

Utilizzare le schermate dei valori preimpostati per configurare i parametri di spruzzatura per i valori preimpostati da 0 a 98. Per istruzioni sulla regolazione del ventaglio di spruzzatura, vedere il manuale dell'atomizzatore.

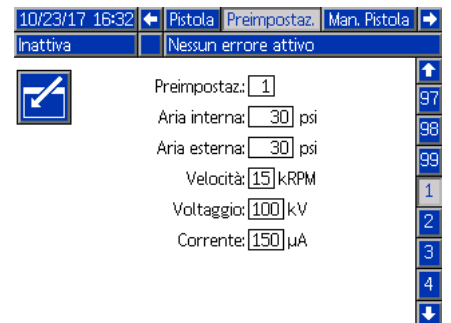

**Preset (Valore preimpostato):** Selezionare il valore preimpostato desiderato in due modi.

1.) Premere  $\sim$  per entrare nella schermata, quindi immettere il valore preimpostato desiderato con il tastierino numerico.

2.) Utilizzare le frecce Su/Giù per scorrere fino al valore

preimpostato desiderato, quindi premere **.** 

**Aria interna:** Questo campo è disponibile solo se **Air Control (Comando pneumatico)** è abilitato e **Air Control Type (Tipo comando pneumatico)** è impostato su Elettronico in **[Schermata pistola 2, pagina 15](#page-14-0)**. Utilizzare il tastierino numerico per impostare la pressione desiderata per l'aria di formatura interna. Range=7-99 psi; Predefinito=10 psi

**Outer Air (Aria esterna):** Questo campo è disponibile solo se **Air Control (Comando pneumatico)** è abilitato e **Air Control Type (Tipo comando pneumatico)** è impostato su Elettronico in **[Schermata pistola 2](#page-14-0), [pagina 15](#page-14-0)**. Utilizzare il tastierino numerico per impostare la pressione desiderata per l'aria di formatura esterna. Range=7-99 psi; Predefinito=10 psi

**Speed (Velocità):** Questo campo è disponibile solo se **Speed Control (Comando velocità)** è abilitato in **[Schermata pistola 4, pagina 16](#page-15-0)**. Utilizzare il tastierino numerico per impostare la velocità desiderata di rotazione della turbina in modalità controllo velocità o la pressione desiderata della turbina in modalità bypass. Range=10-60 kRPM; Predefinito=25 kRPM.

**Tensione:** Questo campo è disponibile solo se **Electrostatic Control (Comando elettrostatico)** è abilitato in **[Schermata pistola 5,](#page-15-1) [pagina 16](#page-15-1)**. Utilizzare il tastierino numerico per impostare la tensione di spruzzatura desiderata in kilovolt (kV).

*Modelli per materiali a base di solvente:* Range=0, 10-100 kV; Predefinito=100 kV. *Modelli per materiali a base acquosa:* Range=0 or 10-60 kV; Predefinito=60 kV.

**Corrente:** Questo campo è disponibile solo se **Electrostatic Control (Comando elettrostatico)** è abilitato in **[Schermata pistola 5, pagina 16](#page-15-1)**. Utilizzare il tastierino numerico per impostare la corrente di spruzzatura desiderata, in microampere  $(\mu A)$ . Range=0-150  $\mu$ A; Predefinito=150  $\mu$ A

# <span id="page-17-0"></span>**Schermata di manutenzione 1**

Utilizzare questa schermata per impostare i promemoria di manutenzione delle valvole. Quando il numero di cicli valvola supera questo numero, verrà visualizzato il corrispondente avviso di manutenzione. L'impostazione 0 disabilita tutti gli avvisi di manutenzione.

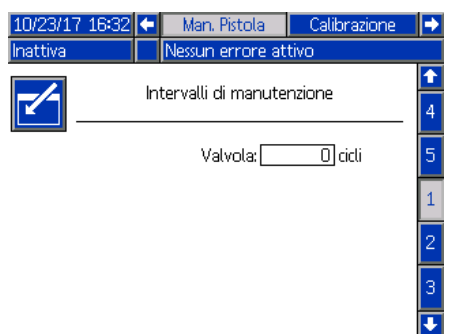

# <span id="page-17-1"></span>**Schermata di manutenzione 2\***

Utilizzare questa schermata per visualizzare e resettare i contatori di cicli per il grilletto vernice, la valvola di scarico, le elettrovalvole solvente (in un controller pneumatico). Per resettare il conteggio dei cicli, tenere premuto il soft key corrispondente per cinque secondi. In modalità Gun Off (Pistola spenta), queste elettrovalvole possono essere attivate anche per verificarne il funzionamento. Questa schermata è utilizzata solo se il sistema dispone di un comando pneumatico. (**[Schermata pistola 2](#page-14-0)**, **[pagina 15](#page-14-1)**).

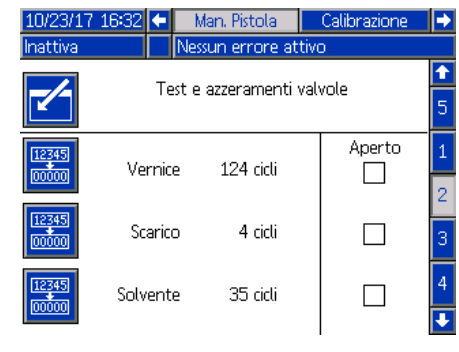

\*Per attivare un'elettrovalvola in modalità manutenzione, l'atomizzatore devono essere in modalità Gun Off (Pistola spenta).

Premere **per entrare nella schermata. Selezionare l'elettrovalvola desiderata e premere Enter per aprire. Compare una X nel box** corrispondente. Tutte le elettrovalvole chiudono quando si esce dalla schermata.

### <span id="page-17-2"></span>**Schermata di manutenzione 3\***

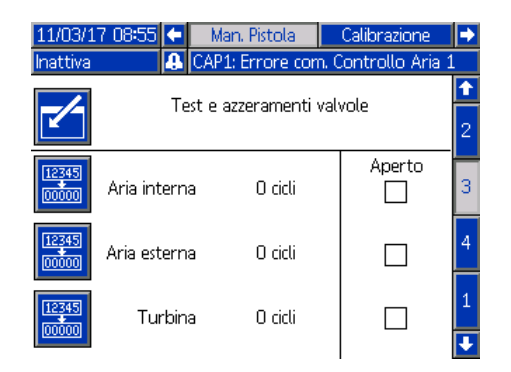

Utilizzare questa schermata per visualizzare e resettare i contatori di cicli per le elettrovalvole dell'aria di formatura interna ed esterna (in un controller pneumatico). Per resettare il conteggio dei cicli, tenere premuto il soft key corrispondente per cinque secondi. In modalità Gun Off (Pistola spenta), queste elettrovalvole possono essere attivate per verificarne il funzionamento.

Questa schermata è utilizzata solo se il sistema dispone di un comando pneumatico (**[Schermata pistola 2](#page-14-0)**, **[pagina 15](#page-14-1)**). Per il comando pneumatico elettronico, per questo test, l'aria interna è impostata su 15 psi e l'aria esterna è impostata su 20 psi.

NOTA: Se il sistema è configurato per utilizzare un comando pneumatico manuale (vedere la sezione di configurazione della pistola, **[Schermata pistola 2,](#page-14-0) [pagina 15](#page-14-0)** campo Air Control Type), viene visualizzato un campo chiamato Turbina che tiene traccia dei cicli dell'elettrovalvola turbina e consente l'abilitazione/disabilitazione dell'elettrovalvola per verificarne la funzionalità.1

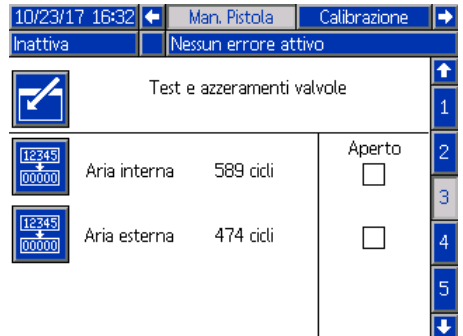

### <span id="page-18-0"></span>**Schermata di manutenzione 4\***

Utilizzare questa schermata per visualizzare e resettare i contatori di cicli per le elettrovalvole ausiliarie (in un controller pneumatico). Per resettare il conteggio dei cicli, tenere premuto il soft key corrispondente per cinque secondi. In modalità Gun Off (Pistola spenta), queste elettrovalvole possono essere attivate per verificarne il funzionamento.

Questa schermata è utilizzata solo se il sistema dispone di un comando pneumatico (**[Schermata pistola 2](#page-14-0)**, **[pagina 15](#page-14-1)**).

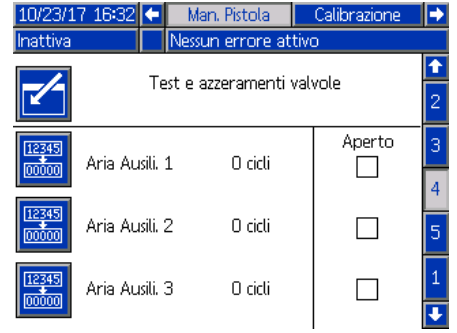

# <span id="page-18-1"></span>**Schermata di manutenzione 5\***

Utilizzare questa schermata per visualizzare e resettare i contatori di cicli per le elettrovalvole dell'aria turbina e dell'aria di frenatura (in un controller pneumatico). Per resettare il conteggio dei cicli, tenere premuto il soft key corrispondente per cinque secondi. In modalità Gun Off (Pistola spenta), queste elettrovalvole possono essere attivate anche per verificarne il funzionamento.

La velocità corrente della turbina viene visualizzata nella parte inferiore della schermata. Se la velocità della turbina è maggiore di 30.000 giri/min, il sistema disabilita automaticamente l'elettrovalvola della turbina e dei freni.

Utilizzare il campo Fiber Test (Test fibra) per determinare la potenza del segnale del cavo a fibra ottica. Questo campo viene aggiornato quando l'unità ProBell decelera fino a 0 kRPM. Il sistema mostra PASS o FAIL sulla base dell'ultima velocità. Se viene visualizzato FAIL, eseguire la manutenzione sul rilevamento di velocità a fibra ottica. Per maggiori informazioni, vedere il manuale del controller della velocità ProBell 3A3953.

Questa schermata è utilizzata solo se nel sistema il controllo velocità è abilitato (**[Schermata pistola 4](#page-15-0)**, **[pagina 16](#page-15-0)**). La pressione della turbina è impostata a 7 psi.

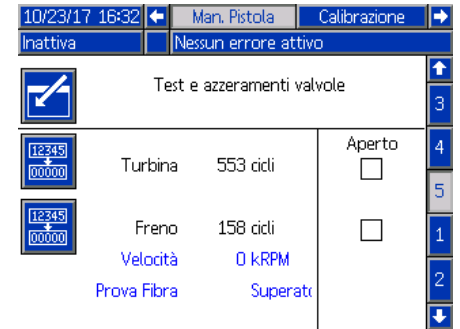

# <span id="page-18-2"></span>**Schermata Calibration (Calibrazione)**

Utilizzare questa schermata per calibrare le letture della pressione per l'aria di formatura interna ed esterna e l'aria turbina.

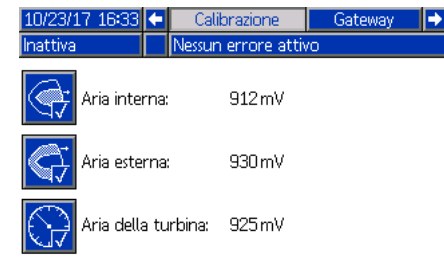

- 1. Portare il sistema in modalità Gun Off (Pistola spenta).
- 2. Il sistema non deve essere sotto pressione. Se necessario, eseguire la **procedura di scarico della pressione** come indicato nel manuale dell'atomizzatore rotante ProBell.
- 3. Per calibrare, premere ciascun soft key (calibrazione aria interna, calibrazione aria esterna e calibrazione aria turbina). Se il comando pneumatico (**[Schermata](#page-14-0)  [pistola 2,](#page-14-0) [pagina 15](#page-14-0)**) è disabilitato non viene visualizzato alcun soft key aria interna o aria esterna. Se il controllo velocità (**[Schermata pistola](#page-15-0)  [4,](#page-15-0) [pagina 16](#page-15-0)**) è disabilitato, non viene visualizzato alcun soft key calibrazione turbina.
- 4. Il valore nella schermata viene aggiornato se la calibrazione riesce.

NOTA: La calibrazione viene eseguita presso lo stabilimento e deve essere richiesto solo se si sostituisce un regolatore dell'aria o il regolatore di tensione-pressione oppure dopo un aggiornamento del software.

### <span id="page-19-0"></span>**Schermate del gateway**

La configurazione del sistema determina quali schermate del gateway vengono visualizzate. Il controller di sistema rileva automaticamente quale gateway Graco è collegato al sistema e visualizza di conseguenza le schermate del gateway. I gateway Graco disponibili sono:

- DeviceNet
- EtherNet I/P
- Modbus TCP
- **PROFINET**

Se il sistema non dispone di gateway installato, vengono visualizzate le schermate quando si seleziona la scheda del gateway.

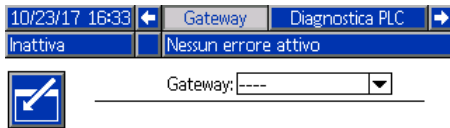

#### **Schermata gateway DeviceNet 1**

Utilizzare questa schermata per immettere e salvare i dati di configurazione DeviceNet.

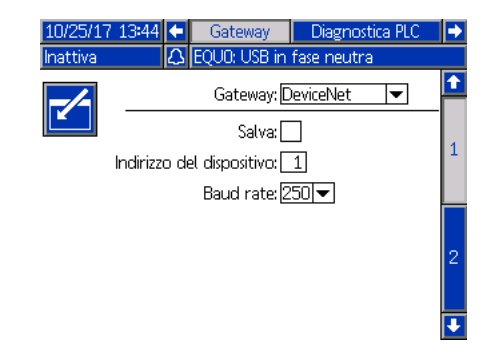

- Immettere l'indirizzo utilizzato per identificare il dispositivo su una rete DeviceNet (0-63).
- Selezionare il baud rate desiderato dal menu a discesa.
	- 125 kbps
	- 250 kbps
	- 500 kbps
- Selezionare la casella Save (Salva) per scrivere le impostazione sul gateway. **Wait** Nella schermata viene visualizzato Wait (Attesa), a indicare che è in corso l'applicazione delle modifiche.

#### **Schermata gateway DeviceNet 2**

Questa schermata mostra il numero di revisione dell'hardware, il numero di serie del sistema, l'ID della mappa, il nome della mappa, il numero di revisione della mappa e la data di installazione della mappa.

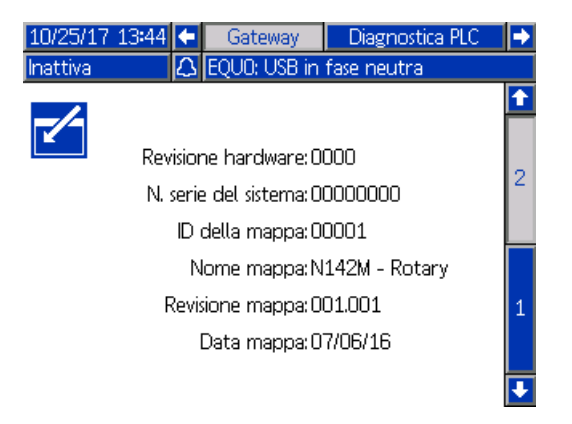

#### **Schermata gateway EtherNet/IP 1**

Utilizzare questa schermata per immettere e salvare i dati di configurazione EtherNet/IP.

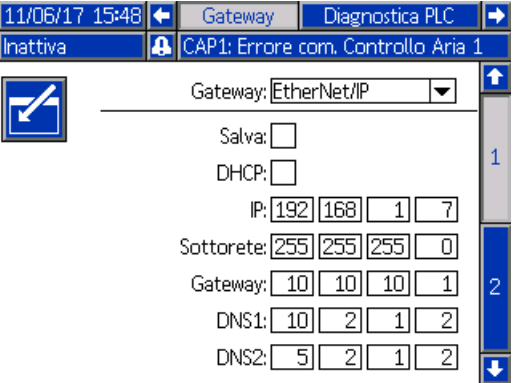

- Immettere l'indirizzo DHCP, l'indirizzo IP, la maschera di sottorete, l'indirizzo del gateway, il DNS 1 e il DNS 2.
- Selezionare la casella Save (Salva) per scrivere le impostazione sul gateway.

#### **Schermata gateway EtherNet/IP 2**

Questa schermata mostra il numero di revisione dell'hardware, il numero di serie del sistema, l'ID della mappa, il nome della mappa, il numero di revisione della mappa e la data di installazione della mappa.

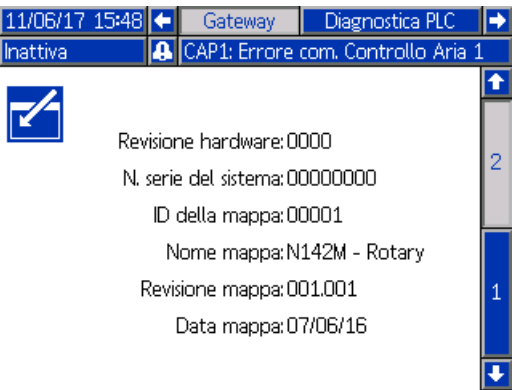

#### **Schermata del gateway Modbus TCP**

Utilizzare questa schermata per immettere e salvare i dati di configurazione Modbus TCP.

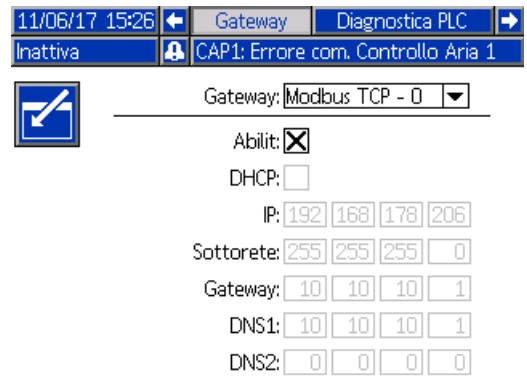

- Accertarsi che la casella Enable (Abilita) non sia selezionata.
- Immettere l'indirizzo DHCP, l'indirizzo IP, la maschera di sottorete, l'indirizzo del gateway, il DNS 1 e il DNS 2.
- Selezionare la casella Enable (Abilita) per scrivere le impostazione sul gateway.

#### **Schermata gateway PROFINET 1**

Utilizzare questa schermata per immettere e salvare i dati di configurazione PROFINET.

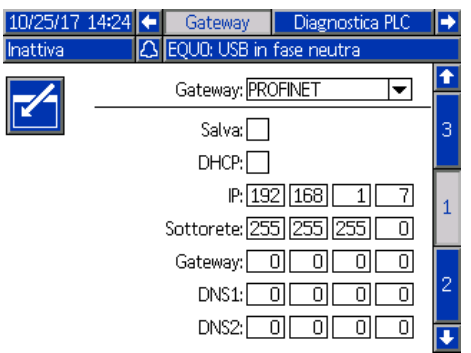

- Immettere l'indirizzo DHCP, l'indirizzo IP, la maschera di sottorete, l'indirizzo del gateway, il DNS 1 e il DNS 2.
- Selezionare la casella Save (Salva) per scrivere le impostazione sul gateway.

#### **Schermata gateway PROFINET 2**

Questa schermata mostra l'indirizzo del dispositivo, la data di installazione, la targhetta di funzione e la descrizione del sistema.

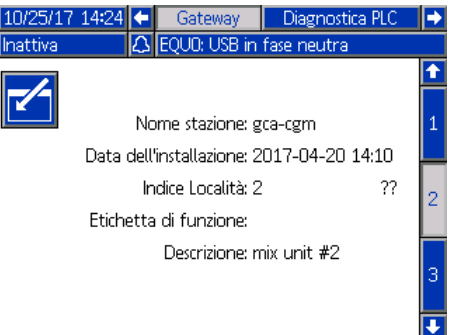

#### **Schermata gateway PROFINET 3**

Questa schermata mostra il numero di revisione dell'hardware, il numero di serie del sistema, l'ID della mappa, il nome della mappa, il numero di revisione della mappa e la data di installazione della mappa.

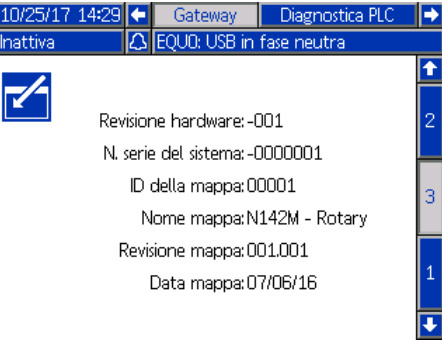

### <span id="page-22-0"></span>**Schermate diagnostiche PLC**

Utilizzare le schermate diagnostiche PLC per verificare le comunicazioni con il PLC. Queste schermate indicano lo stato in tempo reale di tutti gli ingressi e le uscite di rete.

#### **Schermate diagnostiche PLC 1-4**

Queste schermate mostrano tutte le uscite di rete del sistema ProBell con i relativi ID di registro, indirizzo, valore corrente e tutte le informazioni di stato pertinenti.

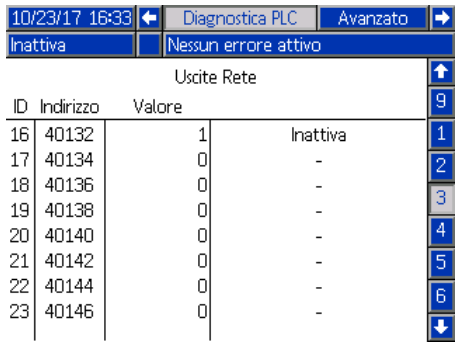

#### **Schermate diagnostiche PLC 5-8**

Queste schermate mostrano tutti gli ingressi di rete del sistema ProBell con i relativi ID di registro, indirizzo, valore corrente e tutte le informazioni di stato pertinenti.

NOTA: Se in un ingresso di rete non è stato scritto alcun valore, presenterà un valore di 4294967295 (0xFFFFFFFF) e lo stato non valido.

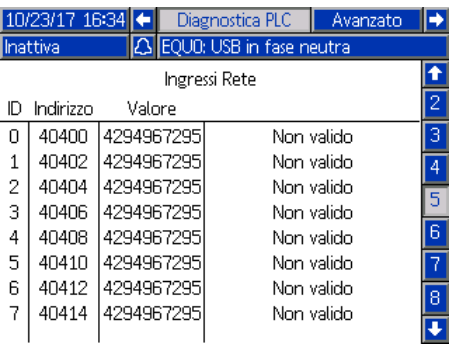

#### **Schermate diagnostiche PLC 9**

Questa schermata incorpora tutti i registri utilizzati nella Struttura di comando dinamico. I registri relativi agli argomenti e ai comandi vengono mostrati sulla sinistra. I registri relativi alle operazioni di conferma e ritorno vengono mostrati sulla destra. Quando viene inviato un comando DCS valido, i registri di ritorno visualizzeranno i dati appropriati sul lato destro della schermata. Questi dati sono utili per collaudare e verificare i comandi DCS con il PLC.

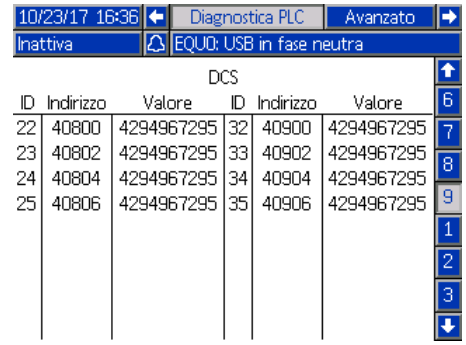

### <span id="page-23-0"></span>**Schermata avanzata 1**

Utilizzare questa schermata per impostare le preferenze dell'utente.

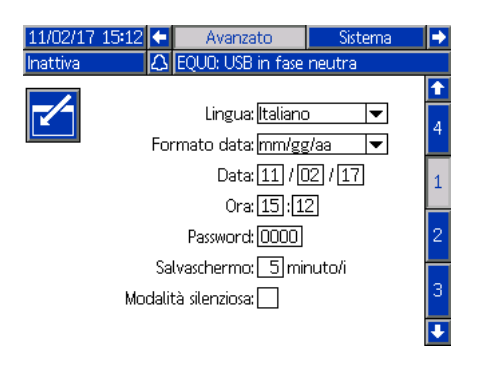

**Language (Lingua):** Selezionare la lingua desiderata.

**Date Format (Formato data):** Selezionare il formato data desiderato.

**Data:** Immettere la data odierna utilizzando il tastierino numerico.

**Ora:** Immettere l'ora locale corretta utilizzando il tastierino numerico. Occorre notare che l'ora non si aggiorna automaticamente per le regolazioni locali, ad esempio l'ora legale.

**Password:** Utilizzare il tastierino numerico per impostare una password, se lo si desidera, da immettere nelle schermate di configurazione. Per disabilitare la protezione mediante password, impostare la password su 0000 (password predefinita).

**Salvaschermo:** Utilizzare il tastierino numerico per impostare il tempo durante il quale lo schermo resta illuminato anche se non vengono premuti tasti.

**Silent Mode (Modalità Silenziosa):** Selezionare questa casella se il controller di sistema non dovrà emettere alcun bip alla pressione dei tasti o quando gli eventi sono attivi.

### <span id="page-23-1"></span>**Schermata avanzata 2**

Utilizzare questa schermata per selezionare le unità di misura per le pressioni dell'aria di formatura e per la modalità di bypass velocità.

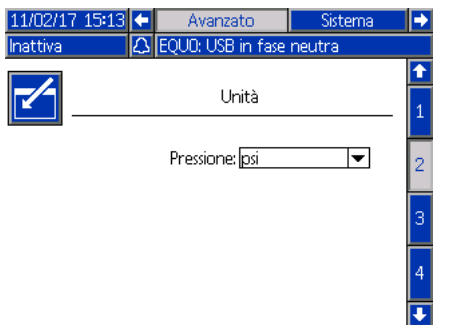

### <span id="page-23-2"></span>**Schermata avanzata 3**

Utilizzare questa schermata se il sistema è configurato per inviare o ricevere dati tramite USB. Per informazioni sull'uso di questa caratteristica, vedere **[Ricerca e](#page-63-0)  [riparazione dei guasti](#page-63-0), [pagina 64](#page-63-0)**.

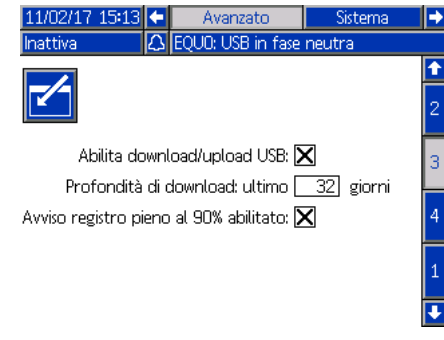

#### **Enable USB Downloads/Uploads (Abilita**

**download/upload USB):** Selezionare questa casella per abilitare il download e l'upload tramite USB dei dati di sistema. Il campo Download Depth (Profondità di download) diventa modificabile.

**Download Depth (Profondità di download):** Immettere il numero di giorni per il recupero dei dati. Per esempio, per recuperare i dati della settimana precedente, immettere 7.

**Log 90% Full Advisory Enabled (Avviso registro pieno al 90% abilitato):** Questa seleziona è attiva per impostazione predefinita. Se questa opzione è abilitata, il sistema invia un avviso quando il registro di memoria ha raggiunto il 90% della capacità. Eseguire un download per evitare di perdere i dati.

### <span id="page-23-3"></span>**Schermata avanzata 4**

Questa schermata visualizza i codici e le versioni del software per i componenti del sistema. Fare riferimento a questa schermata quando si aggiorna il software o quando si contatta il distributore Graco per assistenza tecnica. Questa schermata non è modificabile.

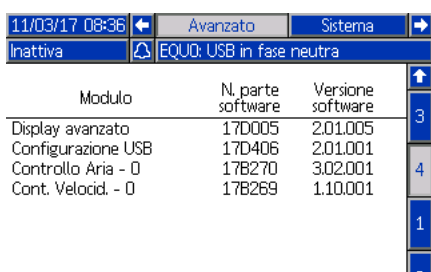

# <span id="page-24-0"></span>**Funzionamento**

# <span id="page-24-1"></span>**Schermate della modalità esecuzione**

Se il sistema è nella schermata di configurazione,

premere  $\left| \mathbf{f} \right|$  per accedere alle schermate Run.

Se il sistema è già stato configurato, quando il controller logico è acceso su vernice, il logo Graco viene visualizzato per primo (vedere **[Configurazione iniziale,](#page-12-0) [pagina 13](#page-12-0)**), seguito dalla schermata di stato Run .

# <span id="page-24-2"></span>**Schermata di stato**

La schermata di stato è una schermata Run che mostra i parametri operativi principali.

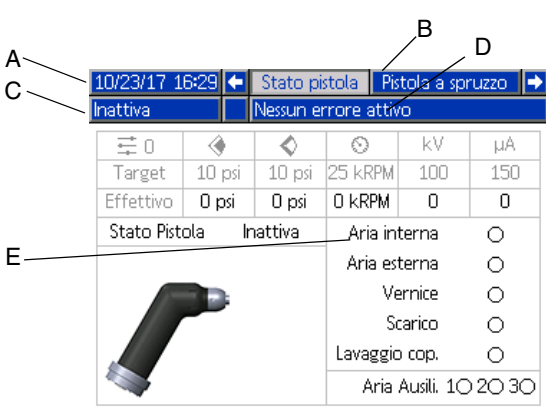

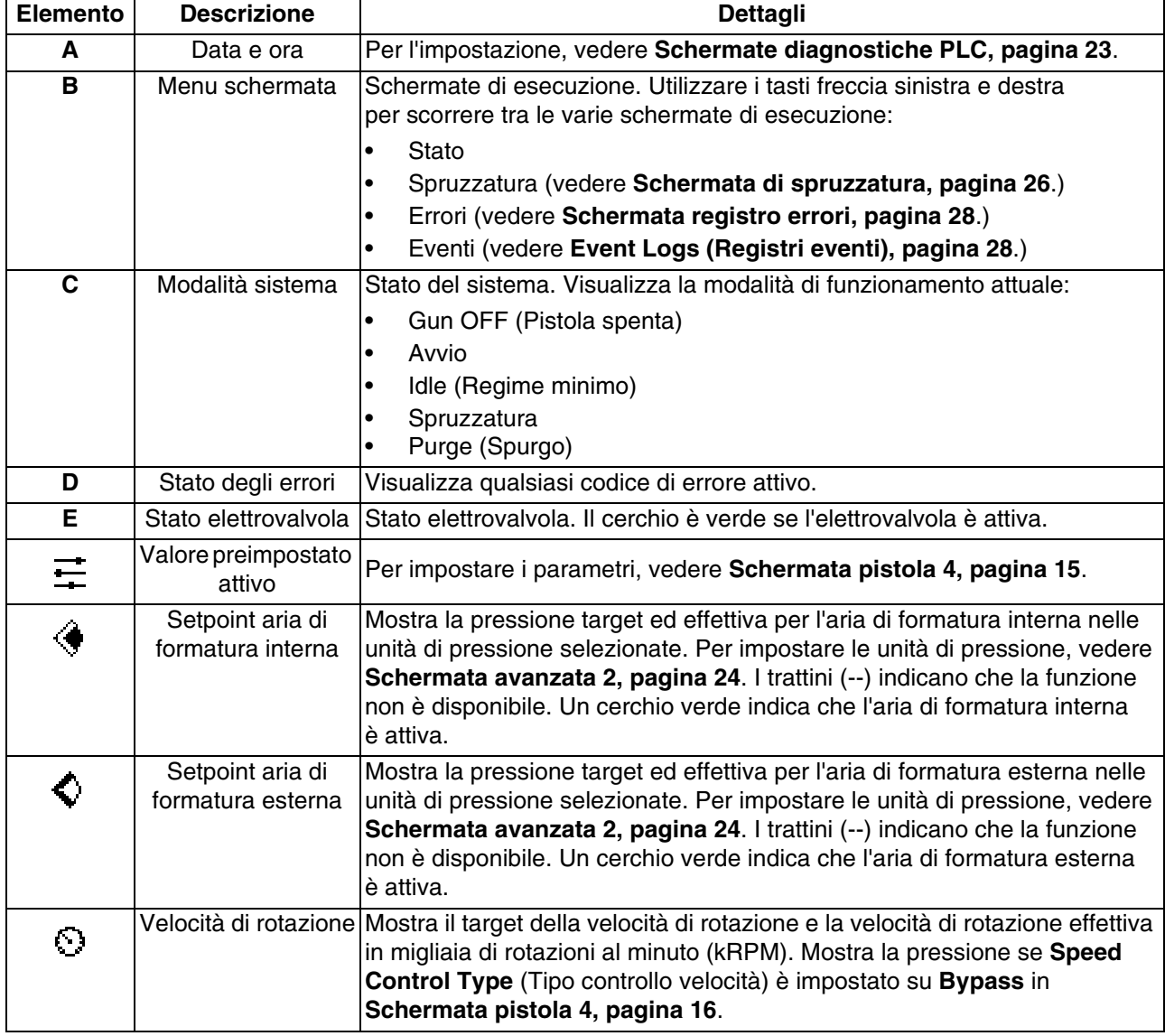

# **Tabella 1: Schermata di stato - Legenda**

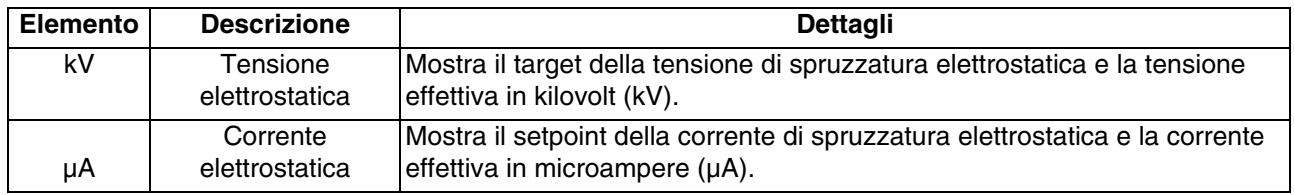

# <span id="page-25-0"></span>**Schermata di spruzzatura**

Dalla schermata di stato (o da qualsiasi schermata Run) utilizzare i tasti freccia sinistra/destra per spostarsi nella

schermata di spruzzatura. Premere  $\sim$  per entrare

nella schermata. Le opzioni dei soft key sul lato sinistro della schermata corrispondono alle modalità operative:

Regime minimo , Spruzzatura , e Spurgo ... I soft key vengono visualizzati solo in modalità comando

manuale.

La schermata di spruzzatura può mostrare il valore rilevato della pressione turbina quando si effettua il controllo fino alla velocità preimpostata. Questo viene abilitato nella **[Schermata di sistema, pagina 13](#page-12-4)**. Per un esempio di questa funzione, vedere la **Modalità Gun Off**. Non è mostrato per altre modalità operative.

NOTA: Il contenuto disponibile nella schermata di spruzzatura varia in base alla modalità di funzionamento.

### **Modalità Gun Off (Pistola spenta)**

Questa schermata viene mostrata quando viene visualizzata la schermata della pistola a spruzzo

e la pistola è spenta. Premere  $\binom{1}{2}$  per accendere l'atomizzatore.

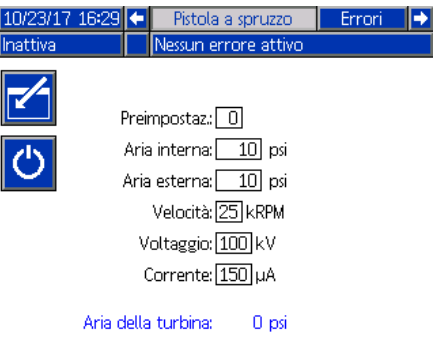

#### **Modalità Idle (Regime minimo)**

Quando l'atomizzatore è acceso, il sistema porta l'atomizzatore al regime minimo impostato in **[Schermata](#page-13-0)  [pistola 1](#page-13-0), [pagina 14](#page-13-0)**. Il sistema passa automaticamente alla modalità Idle (Regime minimo) quando raggiunge il regime minimo. In modalità Idle, l'aria di formatura interna si attiva automaticamente per facilitare la pulizia della tazza e del cappello di polverizzazione. Questa schermata mostra i parametri impostati per il valore preimpostato attivo.

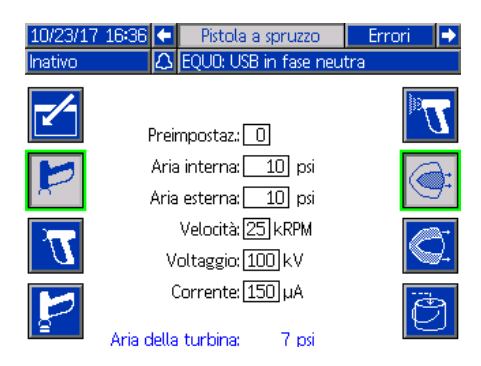

NOTA: Con il valore preimpostato 0, l'aria di formatura interna, l'aria di formatura esterna, la velocità, la tensione e la corrente possono essere modificate dalla schermata della pistola a spruzzo. Con i valori preimpostati 1-98, i parametri vengono impostati preventivamente in **[Schermate dei valori preimpostati](#page-16-0), [pagina 17](#page-16-0)**.

Nel campo Preset, inserire uno dei valori preimpostati configurati e abilitati in **[Schermate dei valori](#page-16-0)** 

**[preimpostati, pagina 17](#page-16-0). Premere <b>per selezionare** 

la modalità spruzzatura o **per selezionare la** modalità spurgo.

- Activate Paint Trigger (Attiva grilletto vernice) è disponibile solo se per il grilletto vernice si è selezionato Local in **[Schermata pistola 1,](#page-13-0) [pagina 14](#page-13-0)**.
- Attiva aria di formatura (interna)

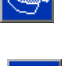

• Attiva aria di formatura (esterna)

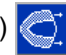

Attiva valvola di scarico

#### **Modalità di spruzzatura**

Selezionare questa modalità per spruzzare. Quando si seleziona la modalità spruzzatura, sia l'aria di formatura interna che quella esterna si attivano automaticamente per facilitare la pulizia della campana. In modalità spruzzatura, la campana accelera fino alla velocità preimpostata.

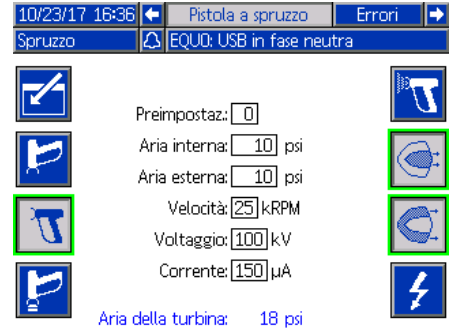

NOTA: Con il valore preimpostato 0, l'aria di formatura interna, l'aria di formatura esterna, la velocità, la tensione e la corrente possono essere modificate dalla schermata della pistola a spruzzo. Con i valori preimpostati 1-98, i parametri vengono impostati preventivamente in **[Schermate dei valori preimpostati](#page-16-0), [pagina 17](#page-16-0).**

Quando si seleziona la spruzzatura **Anti**, sono disponibili ulteriori opzioni nei soft key.

Se **Air Control (Comando pneumatico)** è abilitato in **[Schermata pistola 2](#page-14-0), [pagina 15:](#page-14-0)**

- Activate Paint Trigger (Attiva grilletto vernice) Questa selezione è disponibile solo se si è selezionato Local per il grilletto vernice in **[Schermata](#page-13-0)  [pistola 1](#page-13-0), [pagina 14](#page-13-0)**.
- Attiva aria di formatura (interna)
- Attiva aria di formatura (esterna)

#### Se **Electrostatic Control (Comando elettrostatico)**  è abilitato su **[Schermata pistola 5](#page-15-1), [pagina 16](#page-15-1)**:

• Activate Electrostatics (Attiva carica elettrostatica)

Questa opzione è disponibile solo se è selezionato Local per ES Enable (Abilita carica ES) in **[Schermata pistola 1, pagina 14](#page-13-0)**.

#### **Modalità Purge (Spurgo)**

Selezionare questa modalità per il cambio colore o la pulizia della pistola. In modalità Spurgo, la carica elettrostatica è disabilitata, l'aria di formatura interna è attiva. Gli operatori non possono attivare la carica elettrostatica in modalità Spurgo. La modalità spurgo utilizza i parametri di spruzzatura dei valori preimpostati attivi.

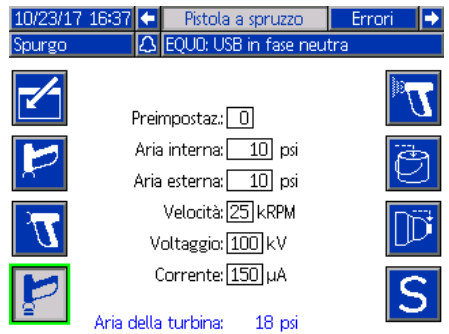

NOTA: Con il valore preimpostato 0, l'aria di formatura interna, l'aria di formatura esterna, la velocità, la tensione e la corrente possono essere modificate dalla schermata della pistola a spruzzo. Con i valori preimpostati 1-98, i parametri vengono impostati preventivamente in **[Schermate dei valori preimpostati, pagina 17](#page-16-0)**.

Quando si seleziona lo spurgo , sono disponibili ulteriori opzioni nei soft key:

Se Air Control (Comando pneumatico) è abilitato in **[Schermata pistola 2, pagina 15](#page-14-0)**:

Activate Paint Trigger (Attiva grilletto vernice) Questa selezione è disponibile solo se si è

selezionato Local per il grilletto vernice in **[Schermata](#page-13-0)  [pistola 1,](#page-13-0) [pagina 14](#page-13-0)**.

NOTA: Il soft key Paint Trigger (Grilletto vernice) non è disponibile finché non è scaduto il timer della carica elettrostatica.

- Attiva valvola di scarico
- Activate Cup Wash Valve (Attiva valvola lavaggio tazza)  $\boxed{1}$  - Questa opzione non è disponibile finché il timer carica elettrostatica non è scaduto.

NOTA: Il soft key Cup Wash Valve (Valvola lavaggio tazza) non è disponibile finché non è scaduto il timer della carica elettrostatica.

• Activate Solvent Valve (Attiva valvola solvente) S Questa opzione è disponibile solo se una delle elettrovalvole ausiliarie è configurata per Solvente in **[Schermata pistola 3,](#page-14-1) [pagina 15](#page-14-1)**.

#### <span id="page-27-0"></span>**Schermata registro errori**

Il sistema può registrare fino a 200 errori (20 pagine). Per ciascun errore la schermata mostra la data, l'ora, il codice e una breve descrizione. Utilizzare i tasti freccia SU e GIÙ per navigare fra le schermate di errore.

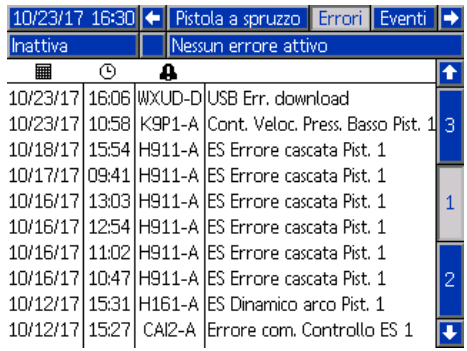

# <span id="page-27-1"></span>**Event Logs (Registri eventi)**

Il sistema può registrare fino a 200 eventi (20 pagine). Per ciascun evento la schermata mostra la data, l'ora, il codice e una breve descrizione. Utilizzare i tasti freccia SU e GIÙ per navigare fra le schermate degli eventi.

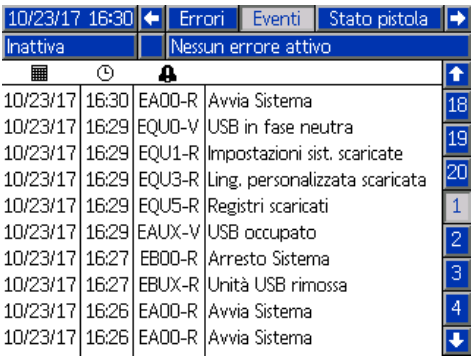

# <span id="page-28-0"></span>**Comunicazioni di rete e I/O discreti**

Il sistema ProBell utilizza le comunicazioni di rete e dispone di funzionalità di I/O digitali per il controllo del sistema in remoto.

Alcuni elementi del controllo automatizzato dell'unità ProBell possono essere controllati tramite un soft key locale, comunicazioni di rete o ingressi digitali. Queste opzioni devono essere configurati nel controller di sistema (vedere **[Schermata pistola 1](#page-13-0), [pagina 14](#page-13-0)**). Il grilletto vernice può essere impostato su: 'Local', 'Network', 'Discrete' oppure 'Input Only'. L'opzione ES Enable (Abilita carica ES) può essere impostata su: 'Local', 'Network' oppure 'Discrete'.

*Paint Trigger (Grilletto vernice)* – sistema per segnalare al controller di sistema di attivare il grilletto vernice. *ES Enable (Abilita carica ES)* – Un sistema per segnalare al controller di sistema di attivare la carica elettrostatica.

NOTA: la casella di controllo Override manuale consente a un utente di avviare il sistema prima che sia disponibile l'automazione (PLC). Manual Override (Override manuale) può essere utilizzata per eseguire tutte le funzioni del sistema quando è fornito un segnale di attivazione pistola corretto. Non è destinata ad essere utilizzata come modalità principale di controllo. Disattivare il comando manuale durante il normale funzionamento per evitare l'azionamento del sistema in conflitto con la sequenza di automazione.

# <span id="page-28-1"></span>**Modulo gateway comunicazioni**

Installare un CGM (Communication Gateway Module) per fornire un collegamento di controllo fra il sistema ProBell e un bus di campo specifico. Tale collegamento permette il monitoraggio e il controllo remoto da parte di sistemi di automazione esterni.

Il sistema ProBell supporta Modbus TCP, EtherNet/IP, DeviceNet e PROFINET. Un gateway può supportare due unità ProBell. Il sistema richiede un kit di installazione CGM ProBell e il gateway. Vedere le tabelle riportate di seguito.

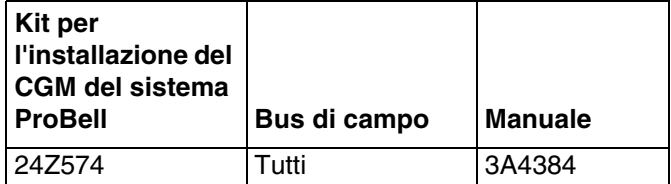

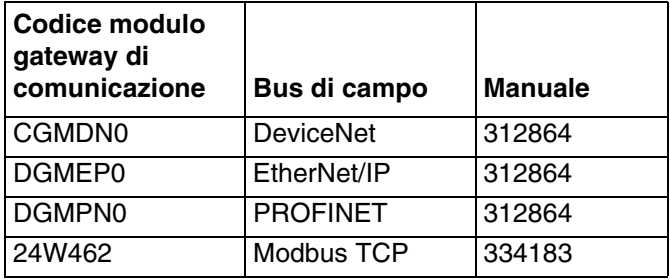

# <span id="page-28-2"></span>**I/O discreti**

Il sistema ProBell non alimenta gli I/O digitali. I possibili collegamenti I/O digitali sono elencati per modulo.

NOTA: I controller della velocità e pneumatici forniscono optoaccoppiatori per isolare i segnali I/O digitali. I controller elettrostatici richiedono alimentazione esterna per utilizzare le interfacce I/O digitali.

# <span id="page-28-3"></span>**Ingressi digitali**

• Controller della velocità

*Ingresso asservimento:* Questo contatto normalmente aperto disattiva l'atomizzatore se attivato. Se il controller della velocità ProBell legge l'ingresso come CHIUSO, interrompe il funzionamento del sistema e porta la pistola in modalità Pistola Off. Se l'ingresso viene letto come APERTO, il sistema funzionerà normalmente. Installare il kit 24Z226 nel controller della velocità per l'uso dell'ingresso di asservimento opzionale.

• Controller pneumatico

*Ingresso asservimento:* Questo contatto normalmente aperto disattiva l'atomizzatore se attivato. Se il controller pneumatico ProBell legge l'ingresso come CHIUSO, interrompe il funzionamento del sistema e porta la pistola in modalità Pistola Off. Se l'ingresso viene letto come APERTO, il sistema funzionerà normalmente. Installare il kit 24Z226 nel controller pneumatico per l'uso dell'ingresso di asservimento opzionale.

*Paint Trigger (Grilletto vernice):* Questo contatto normalmente aperto (ritenuto) fornisce al sistema un segnale per indicare se attivare o meno il dispositivo di spruzzatura oppure se è già attivato (solo ingresso). Se l'ingresso è APERTO, il sistema disattiva l'elettrovalvola grilletto vernice. Per attivare l'elettrovalvola grilletto vernice, l'ingresso deve essere mantenuto allo stato CHIUSO.

NOTA: L'ingresso digitale grilletto vernice deve essere abilitato tramite **[Schermata pistola 1, pagina 14](#page-13-0)** sul controller di sistema. Se impostato su "Locale" o "Rete" l'ingresso digitale viene ignorato e il segnale di attivazione del dispositivo di spruzzatura viene gestito tramite comunicazioni di rete oppure manualmente.

• Controller elettrostatico

*Electrostatic Trigger (Grilletto carica elettrostatica):* Utilizzato per attivare la carica elettrostatica.

- 0: Carica elettrostatica non attiva.
- 1: Attiva la carica elettrostatica. Devono essere soddisfatte tutte le condizioni necessarie per l'attivazione della carica elettrostatica.

*Asservimento posizione sicura:* Prima che sia possibile attivare la carica elettrostatica, è necessario soddisfare i requisiti dell'asservimento POSIZIONE SICURA e di tutti gli altri ingressi di asservimento. Per maggiori dettagli, vedere il manuale del *controller elettrostatico ProBell* codice 3A3657.

- 0: Asservimento non soddisfatto: Se la carica elettrostatica è disattivata, questa non è disponibile. Se la carica elettrostatica è ON, non vi è alcun cambiamento di stato.
- 1: Asservimento soddisfatto; l'attivazione della carica elettrostatica non è bloccata da questo ingresso.

NOTA: Il passaggio da 1 a 0 non determina la disattivazione della carica elettrostatica. Il simbolo A10 sul display indica che il requisito di questo segnale è stato soddisfatto. Per maggiori informazioni, vedere la sezione *Aree dello schermo* del manuale del *controller elettrostatico ProBell*.

*Asservimento 24 Vcc*: L'asservimento 24 Vcc e tutti gli altri ingressi di asservimento devono essere soddisfatti prima di poter abilitare la carica elettrostatica. Per maggiori dettagli, vedere il manuale del *controller elettrostatico ProBell* codice 3A3657.

0: Asservimento non soddisfatto; carica elettrostatica non disponibile.

1: Asservimento soddisfatto; l'attivazione della carica elettrostatica non è bloccata da questo ingresso. Il simbolo A9 sul display indica che il requisito di questo segnale è stato soddisfatto. Per maggiori informazioni, vedere la sezione *Aree dello schermo* del manuale del *controller elettrostatico ProBell*.

# <span id="page-30-0"></span>**Uscite digitali**

• Controller della velocità

*Uscita di stato del sistema:* Utilizzato per indicare che la turbina è attiva e sta attualmente ruotando.

0: La turbina non è attiva e non sta ruotando. 1: La turbina è attiva e sta attualmente ruotando.

- Controller pneumatico Nessuno
- Controller elettrostatico

NOTA: Il livello di tensione per l'uscita digitale dipende dal tipo di uscita selezionato nella *schermata di configurazione 5 (Selezione tipo di uscita digitale),* per maggiori informazioni vedere il manuale del *controller elettrostatico ProBell* codice 3A3657.

*Uscita movimento sicuro:* Indica se l'atomizzatore può essere spostato fuori dalla POSIZIONE SICURA per iniziare l'applicazione della vernice. Questa uscita è collegata all'impostazione del tempo di inibizione rilevamento arco sulla schermata di configurazione 9 del controller elettrostatico. Il timer di inibizione parte quando la carica elettrostatica è stata attivata. Una volta scaduto il timer, l'uscita movimento sicuro passa da 0 a 1.

- 0: L'atomizzatore non deve essere spostato dalla POSIZIONE SICURA perché il rilevamento arco è inibito e la carica elettrostatica è attivata.
- 1: L'atomizzatore può essere spostato dalla POSIZIONE SICURA perché il rilevamento arco è attivo oppure la carica elettrostatica non è attiva. Per maggiori informazioni, vedere la sezione *Modalità posizione sicura* nel manuale del *controller elettrostatico ProBell* codice 3A3657.

NOTA: Il livello di tensione per l'uscita digitale dipende dal tipo di uscita selezionato nella *schermata di configurazione 5 (Selezione tipo di uscita digitale),*  per maggiori informazioni vedere il manuale del *controller elettrostatico ProBell* codice 3A3657.

*Uscita errore:* Utilizzata per segnalare il rilevamento di una condizione di errore della carica elettrostatica.

- 0: Nessuna condizione di errore rilevata per la carica elettrostatica.
- 1: È stata rilevata e segnalata una condizione di errore per la carica elettrostatica.

NOTA: per la reimpostazione utilizzare l'ingresso azzeramento errori o la conferma locale.

*Uscita scarica elettrostatica:* Utilizzata per indicare quando la sezione elettrostatica è stata completamente scaricata. Impostare il tempo di scarica elettrostatica nella schermata di configurazione 10 (configurazione C2). Il timer di scarica parte quando la carica elettrostatica è stata disattivata. Quando il timer raggiunge lo zero, l'uscita scarica elettrostatica passa dallo stato basso (0) a quello alto (1).

- 0: La tensione elettrostatica non è stata scaricata.
- 1: Il tempo scarica tensione elettrostatica è trascorso.

### <span id="page-30-1"></span>**Ingressi analogici**

- Controller della velocità Nessuno
- Controller pneumatico Nessuno
- Controller elettrostatico gli ingressi analogici non sono disponibili in modalità CAN.

### <span id="page-30-2"></span>**Uscite analogiche**

- Controller della velocità Nessuno
- Controller pneumatico Nessuno
- Controller elettrostatico

*Uscita tensione di spruzzatura effettiva:* Utilizzata per indicare la tensione di spruzzatura effettiva (0–max kV\*). Questa funzione è disponibile se al pin 16 è stata applicata una tensione di 24 Vcc. Il segnale in tensione o in corrente applicato a questo pin è proporzionale alla tensione di spruzzatura dell'alimentatore elettrostatico. Maggiore è il valore su questo pin, più alta è la tensione in uscita nella pistola.

- $0 \text{max}$  kV<sup>\*</sup> (uscita pistola)  $\rightarrow 0 10$  V o 4 20 mA (uscita pin)
	- $*$  max kV = 100 kV (sistemi a solvente) o 60 kV (sistemi a base acquosa)

*Comunicazioni di rete e I/O discreti* 

Il tipo di uscita è selezionato nella *schermata di configurazione 4 (selezione tipo uscita analogica),*  per maggiori informazioni, vedere il manuale del *controller elettrostatico ProBell* codice 3A3657.

*Uscita corrente di spruzzatura effettiva:* Utilizzata per indicare la corrente di spruzzatura effettiva (0 - 150 µA). Questa funzione è disponibile se al pin 16 è stata applicata una tensione di 24 Vcc. Il segnale in tensione o in corrente applicato a questo pin è proporzionale alla corrente di spruzzatura dell'alimentatore elettrostatico. Maggiore è il valore su questo pin, più alta è la corrente in uscita nella pistola.

 $0 - 150 \mu$ A (uscita pistola)  $\rightarrow 0 - 10V$  o 4 – 20 mA (uscita pin)

Il tipo di uscita è selezionato nella *schermata di configurazione 4 (selezione tipo uscita analogica),*  per maggiori informazioni, vedere il manuale del *controller elettrostatico ProBell* codice 3A3657.

# <span id="page-32-0"></span>**Mappa dati di I/O per le comunicazioni di rete**

# <span id="page-32-1"></span>**Uscite rete atomizzatori**

Le uscite di rete dell'atomizzatore sono di sola lettura e devono essere considerate come ingressi per un PLC o altro dispositivo di rete. Questi registri forniscono i diversi valori dello stato del sistema, dei componenti, delle misurazioni e dei setpoint.

# <span id="page-32-2"></span>**Atomizzatore 1**

# <span id="page-32-3"></span>**Registro di output 00: Modalità atomizzatore corrente**

Il registro della modalità pistola corrente 1 contiene un numero che indica la modalità operativa corrente dell'atomizzatore 1.

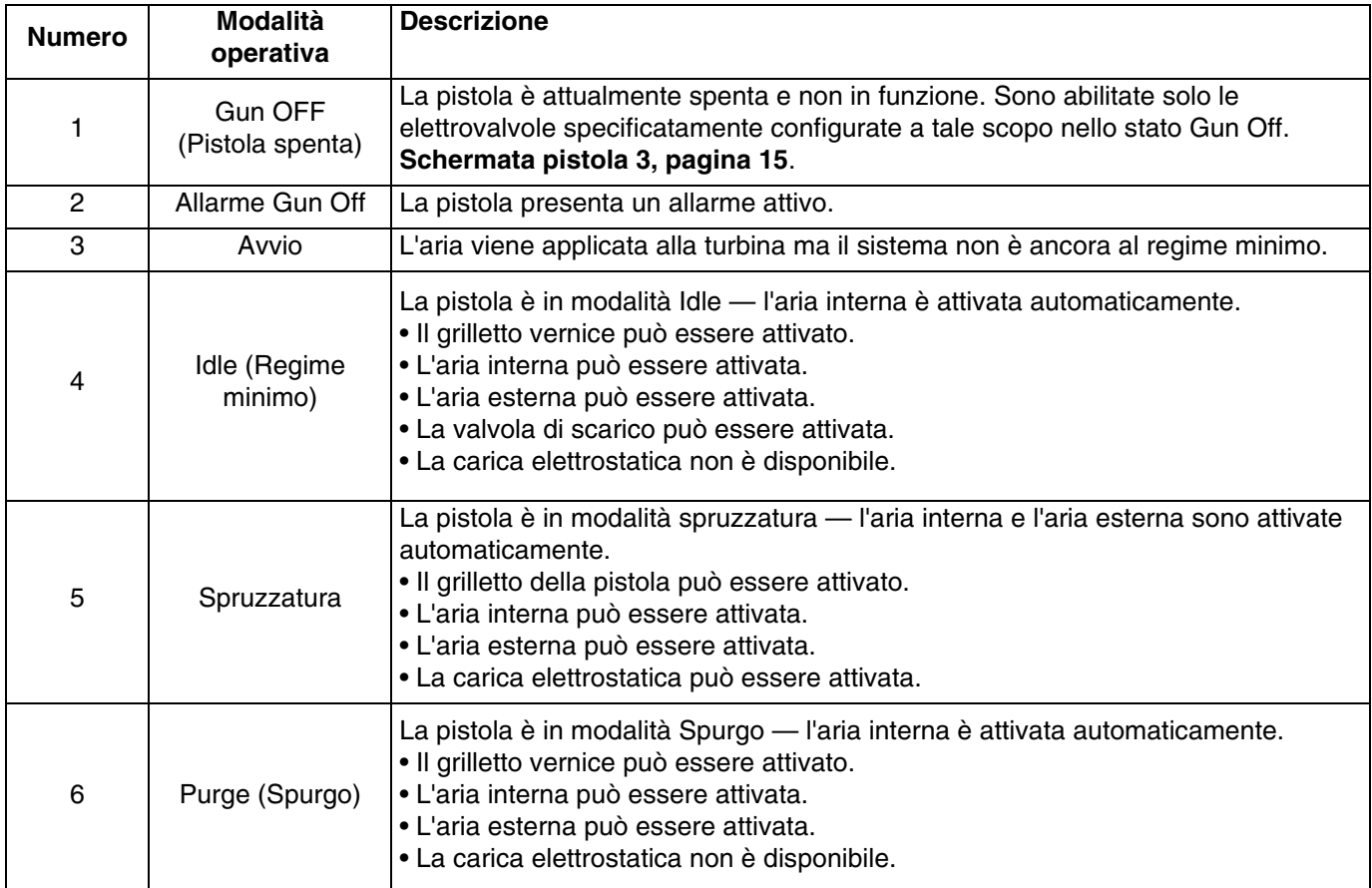

# <span id="page-32-4"></span>**Registro di output 01: Valore preimpostato attivo**

Il registro Valore preimpostato attivo contiene il numero del valore preimpostato attivo (0 – 98) per l'atomizzatore 1.

Il valore preimpostato è associato ai seguenti parametri:

- Aria interna
- Aria esterna
- Tensione
- Corrente

NOTA: Il valore preimpostato 0 viene considerato come valore preimpostato dinamico. Quando è attivo il valore preimpostato zero, tutti i valori possono essere modificati in modo indipendente.

### <span id="page-33-0"></span>**Registro di output 02: Stato elettrovalvola comando pneumatico**

Lo stato elettrovalvola controllo pneumatico contiene lo stato corrente della valvola di scarico, del lavaggio tazza, dell'aria di formatura 1, dell'aria di formatura 2 e delle elettrovalvole ausiliarie 1, 2 e 3. Questi bit di stato sono indicati nel formato binario.

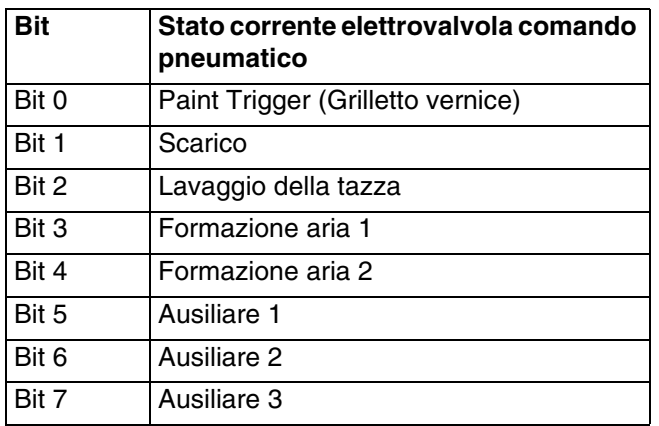

• Scarico – Indica lo stato della valvola di scarico. Questo valore deve essere ignorato sia per le pistole tradizionali che per quelle elettrostatiche.

- Il valore è 0 se l'ingresso è APERTO (valvola di scarico chiusa o non attiva).
- Il valore è 1 se l'ingresso è CHIUSO (valvola di scarico aperta o attiva).
- Lavaggio tazza Indica lo stato della valvola di lavaggio della tazza. Questo valore deve essere ignorato sia per le pistole tradizionali che per quelle elettrostatiche.
	- Il valore è 0 se l'ingresso è APERTO (valvola di lavaggio tazza chiusa o non attiva).
	- Il valore è 1 se l'ingresso è CHIUSO (valvola di lavaggio tazza aperta o attiva).
- Aria di formatura 1 (aria interna) Indica lo stato dell'elettrovalvola aria di formatura 1. Per un atomizzatore rotante, si tratta dell'aria di formatura interna. Per le pistole tradizionali ed elettrostatiche si tratta dell'aria di atomizzazione.

Il valore è 0 se l'ingresso è APERTO (elettrovalvola aria di formatura 1 chiusa o non attiva).

- Il valore è 1 se l'ingresso è CHIUSO (elettrovalvola aria di formatura 1 aperta o attiva).
- Aria di formatura 2 (aria esterna ) Indica lo stato dell'elettrovalvola aria di formatura 1. Per un atomizzatore rotante, si tratta dell'aria di formatura esterna. Per le pistole tradizionali ed elettrostatiche si tratta dell'aria ventaglio.

Il valore è 0 se l'ingresso è APERTO (elettrovalvola aria di formatura 1 chiusa o non attiva).

- Il valore è 1 se l'ingresso è CHIUSO (elettrovalvola aria di formatura 1 aperta o attiva).
- Ausiliaria 1 Indica lo stato dell'elettrovalvola ausiliaria 1. Questa elettrovalvola può essere configurata per diversi scopi. Per le diverse opzioni, vedere **[Schermata](#page-14-1)  [pistola 3](#page-14-1), [pagina 15](#page-14-1)**.
	- Il valore è 0 se l'ingresso è APERTO (elettrovalvola ausiliaria 1 chiusa o non attiva). Il valore è 1 se l'ingresso è CHIUSO (elettrovalvola ausiliaria 1 aperta o attiva).
- Ausiliaria 2 Indica lo stato dell'elettrovalvola ausiliaria 2. Questa elettrovalvola può essere configurata per diversi scopi. Per le diverse opzioni, vedere **[Schermata](#page-14-1)  [pistola 3](#page-14-1), [pagina 15](#page-14-1)**.
	- Il valore è 0 se l'ingresso è APERTO (elettrovalvola ausiliaria 2 chiusa o non attiva). Il valore è 1 se l'ingresso è CHIUSO (elettrovalvola ausiliaria 2 aperta o attiva).
- Ausiliaria 3 Indica lo stato dell'elettrovalvola ausiliaria 3. Questa elettrovalvola può essere configurata per diversi scopi. Per le diverse opzioni, vedere **[Schermata](#page-14-1)  [pistola 3](#page-14-1), [pagina 15](#page-14-1)**.

Il valore è 0 se l'ingresso è APERTO (elettrovalvola ausiliaria 3 chiusa o non attiva). Il valore è 1 se l'ingresso è CHIUSO

(elettrovalvola ausiliaria 3 aperta o attiva).

# <span id="page-33-1"></span>**Registro di output 03: Target aria di formatura uno**

Il registro target aria di formatura 1 contiene il setpoint per l'aria di formatura 1 della pistola corrente. Il target viene regolato dal valore di offset, se gli offset sono abilitati. Questo registro rappresenta l'aria interna per un atomizzatore rotante o l'aria di atomizzazione per le pistole tradizionali ed elettrostatiche. Il range deve essere compreso tra 7 – 99 psi.

# <span id="page-33-2"></span>**Registro di output 04: Target aria di formatura due**

Il registro target aria di formatura 2 contiene il setpoint per l'aria di formatura 2 della pistola corrente. Il target viene regolato dal valore di offset, se gli offset sono abilitati. Questo registro rappresenta l'aria esterna per un atomizzatore rotante o l'aria ventaglio per le pistole tradizionali ed elettrostatiche. Il range deve essere compreso tra 7 – 99 psi.

# <span id="page-34-0"></span>**Registro di output 05: Velocità turbina target**

Il registro velocità turbina target contiene il setpoint corrente per la velocità della turbina. Il target viene regolato dal valore di offset, se gli offset sono abilitati. Il registro è utilizzato solo per atomizzatori rotanti. Il range deve essere compreso tra 10 – 60 kRPM.

# <span id="page-34-1"></span>**Registro di output 06: Tensione elettrostatica target**

Il registro tensione elettrostatica target contiene il setpoint per la tensione elettrostatica. Il target viene regolato dal valore di offset, se gli offset sono abilitati. Il registro è utilizzato solo per atomizzatori rotanti e atomizzatori elettrostatici. Il range deve essere compreso tra 0, 10 – 100 kV nelle unità per materiali a base solvente e 60 kV nelle unità per materiali a base acquosa.

# <span id="page-34-2"></span>**Registro di output 07: Corrente elettrostatica target**

Il registro corrente elettrostatica target contiene il setpoint per la corrente elettrostatica. Il target viene regolato dal valore di offset, se gli offset sono abilitati. Il registro è utilizzato solo per atomizzatori rotanti e atomizzatori elettrostatici. Il range deve essere compreso tra 0 – 150 µA.

### <span id="page-34-3"></span>**Registro di output 08: Aria di formatura effettiva 1**

Il registro dell'aria di formatura effettiva 1 contiene il valore effettivo dell'aria di formatura 1 espresso in PSI all'uscita del controller pneumatico V2P. Questo registro rappresenta l'aria interna per un atomizzatore rotante o l'aria di atomizzazione per le pistole tradizionali ed elettrostatiche. Il range deve essere compreso tra 0 - 99 psi.

### <span id="page-34-4"></span>**Registro di output 09: Aria di formatura effettiva 2**

Il registro dell'aria di formatura effettiva 2 contiene il valore effettivo dell'aria di formatura 2 espresso in PSI all'uscita del controller pneumatico V2P. Questo registro rappresenta l'aria esterna per un atomizzatore rotante o l'aria ventaglio per le pistole tradizionali ed elettrostatiche. Il range deve essere compreso tra 0 - 99 psi.

### <span id="page-34-5"></span>**Registro di output 10: Velocità turbina effettiva**

Il registro della velocità turbina effettiva contiene il valore della velocità effettiva della turbina espresso in 1000 giri al minuto (kRPM). Il registro è utilizzato solo per atomizzatori rotanti. Il range deve essere compreso tra 0 – 60 kRPM.

#### <span id="page-34-6"></span>**Registro di output 11: Tensione elettrostatica effettiva**

Il registro tensione elettrostatica effettiva contiene il valore della tensione elettrostatica effettiva espresso in kilovolt (kV). Il registro è utilizzato solo per atomizzatori rotanti e atomizzatori elettrostatici. Il range deve essere compreso tra 0 – 100 kV nelle unità per materiali a base solvente e 60 kV nelle unità per materiali a base acquosa.

### <span id="page-34-7"></span>**Registro di output 12: Corrente elettrostatica effettiva**

Il registro della corrente elettrostatica effettiva contiene il valore della corrente elettrostatica effettiva espresso in microampere (µA). Il registro è utilizzato solo per atomizzatori rotanti e atomizzatori elettrostatici. Il range deve essere compreso tra 0 – 150 µA.

# <span id="page-34-8"></span>**Registro di output 13: Stato grilletto vernice**

Il registro di stato del grilletto pistola contiene lo stato della valvola del grilletto vernice.

- Il valore è 0 se l'ingresso è APERTO (vernice non attivata o valvola non attiva).
- Il valore è 1 se l'ingresso è CHIUSO (vernice attivata o valvola attiva).

### <span id="page-34-9"></span>**Registro di output 14: Stato grilletto carica elettrostatica**

Il registro di stato del grilletto carica elettrostatica contiene lo stato del grilletto della carica elettrostatica.

Il valore è 0 se l'ingresso è APERTO (carica elettrostatica Off o non attiva). Il valore è 1 se l'ingresso è CHIUSO (carica elettrostatica On o attiva).

# <span id="page-34-10"></span>**Registro di output 15: Stato del sistema**

Il registro di stato del sistema contiene il valore dello stato del sistema. Per una descrizione dei campi del registro, vedere la tabella sottostante.

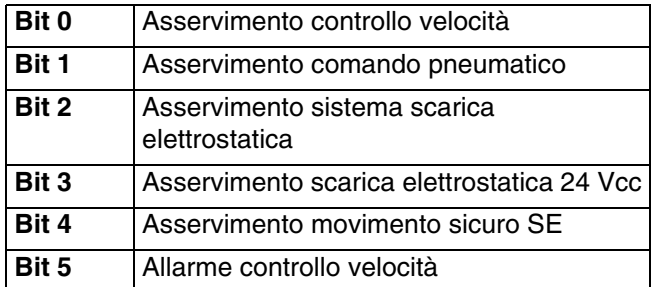

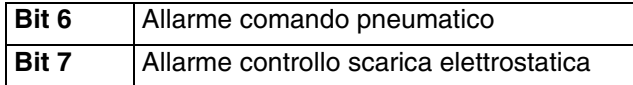

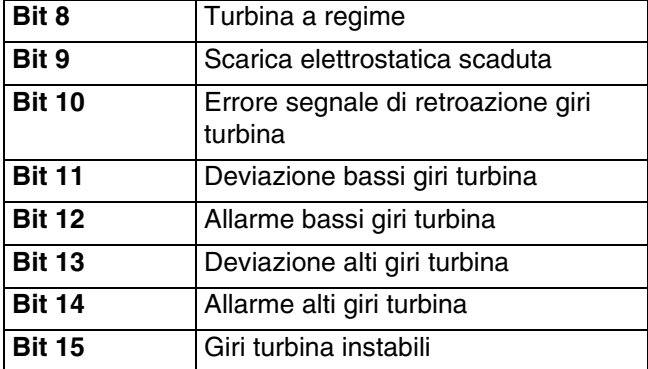

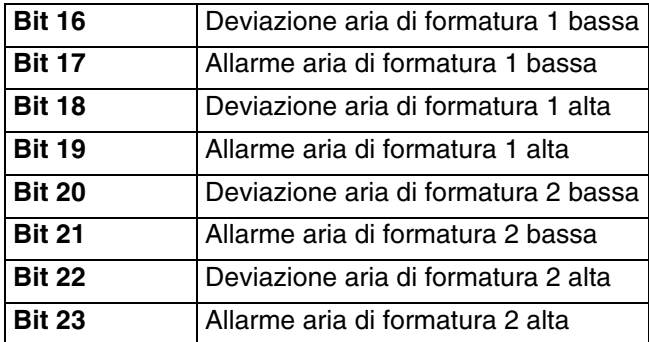

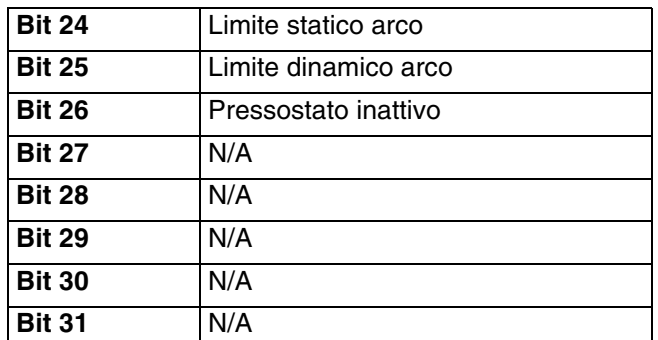

- Bit 0 Asservimento controllo velocità: Codice di errore "EBP1"
- Bit 1 Asservimento comando pneumatico: Codice di errore "EBD1"
- Bit 2 Asservimento sistema SE: Codice di errore "V801"
- Bit 3 Asservimento SE 24 Vcc: Codice di errore "V811"
- Bit 4 Asservimento movimento sicuro SE: Codice di errore "V821"
- Bit 5 Il bit allarme controllo velocità è attivo in presenza di uno dei seguenti codici di errore:

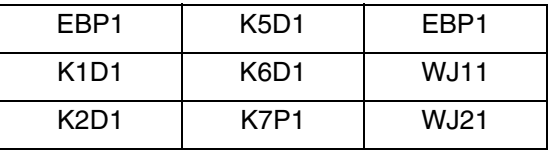

| K3D1 | K8D1 |  |
|------|------|--|
| K4D1 | K9P1 |  |

Bit 6 – Il bit allarme comando pneumatico è attivo in presenza di uno dei seguenti codici di errore:

| EBD <sub>1</sub>  | P321              | P621 | WJ81 |
|-------------------|-------------------|------|------|
| P <sub>111</sub>  | P411              | WJ31 | WJ91 |
| P <sub>121</sub>  | P421              | WJ41 | WJA1 |
| P <sub>2</sub> 11 | P <sub>5</sub> 11 | WJ51 | WJB1 |
| P <sub>221</sub>  | P <sub>521</sub>  | WJ61 |      |
| P311              | P611              | WJ71 |      |

Bit 7 – Il bit allarme controllo SE è attivo in presenza di uno dei seguenti codici di errore:

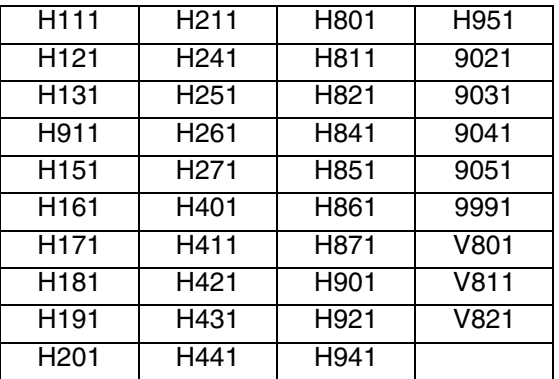

- Bit 8 Turbina a regime: La velocità effettiva della turbina è entro 1 kRPM dal target.
- Bit 9 Scarica elettrostatica scaduta: Utilizzata per indicare quando la sezione elettrostatica è stata completamente scaricata. Impostare il tempo di scarica elettrostatica nella schermata di configurazione 10 (configurazione C2). Il timer di scarica parte quando la carica elettrostatica è stata disattivata. Quando il timer raggiunge lo zero, l'uscita scarica elettrostatica passa dallo stato basso (0) a quello alto (1).
	- 0: La tensione elettrostatica non è stata scaricata
	- 1: Il tempo scarica tensione elettrostatica è trascorso.
- Bit 10 Retroazione giri turbina: Codice di errore "K8D1"
- Bit 11 Deviazione giri turbina bassi: Codice di errore "K2D1"
- Bit 12 Allarme giri turbina bassi: Codice di errore "K1D1"
- Bit 13 Deviazione giri turbina alti: Codice di errore "K3D1"
- Bit 14 Allarme giri turbina alti: Codice di errore "K4D1"
- Bit 15 Giri turbina instabili: Codice di errore "K6D1"
- Bit 16 Deviazione aria di formatura 1 bassa: Codice di errore "P211"
- Bit 17 Allarme aria di formatura 1 bassa: Codice di errore "P111"
- Bit 18 Deviazione aria di formatura 1 alta: Codice di errore "P311"
- Bit 19 Allarme aria di formatura 1 alta: Codice di errore "P411"
- Bit 20 Deviazione aria di formatura 2 bassa: Codice di errore "P221"
- Bit 21 Allarme aria di formatura 2 bassa: Codice di errore "P121"
- Bit 22 Deviazione aria di formatura 2 alta: Codice di errore "P321"
- Bit 23 Allarme aria di formatura 2 alta: Codice di errore "P421"
- Bit 24 Limite arco statico: Codice di errore "H151"
- Bit 25 Limite arco dinamico: Codice di errore "H161"
- Bit 26 Pressostato inattivo: Codice di errore "K9P1"

## **Atomizzatore 2**

#### **Registro di output 16: Modalità atomizzatore corrente**

Il registro della modalità atomizzatore corrente contiene un numero che indica la modalità operativa corrente

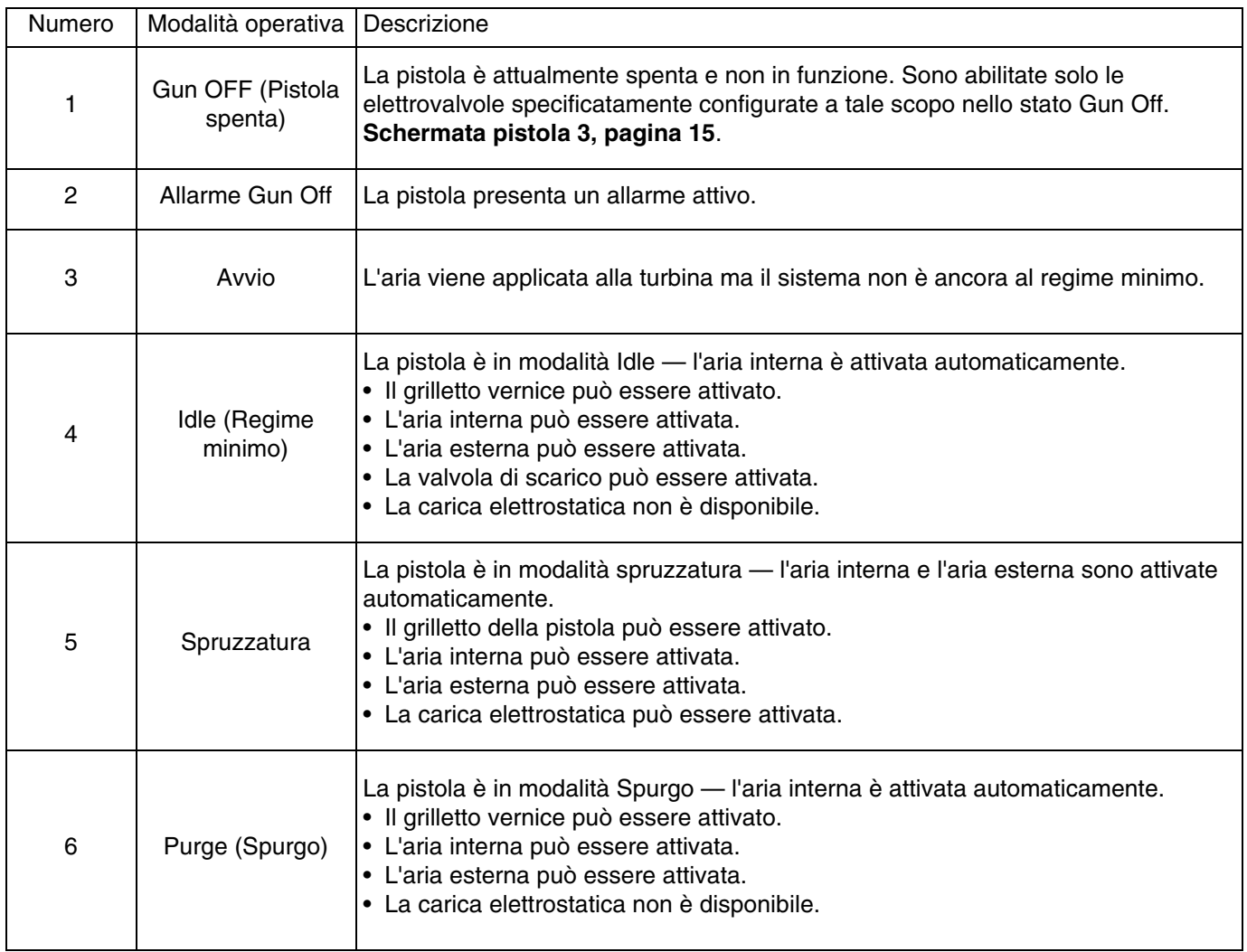

#### **Registro di output 17: Valore preimpostato attivo**

Il registro Valore preimpostato attivo contiene il numero del valore preimpostato attivo  $(0 - 98)$ per l'atomizzatore 1.

Il valore preimpostato è associato ai seguenti parametri:

- Interno
- Esterno
- Tensione
- Corrente

NOTA: Il valore preimpostato 0 viene considerato come valore preimpostato dinamico. Quando è attivo il valore preimpostato zero, tutti i valori possono essere modificati in modo indipendente.

#### **Registro di output 18: Stato elettrovalvola comando pneumatico**

Lo stato elettrovalvola controllo pneumatico contiene lo stato corrente della valvola di scarico, del lavaggio tazza, dell'aria di formatura 1, dell'aria di formatura 2 e delle elettrovalvole ausiliarie 1, 2 e 3. Questi bit di stato sono indicati nel formato binario.

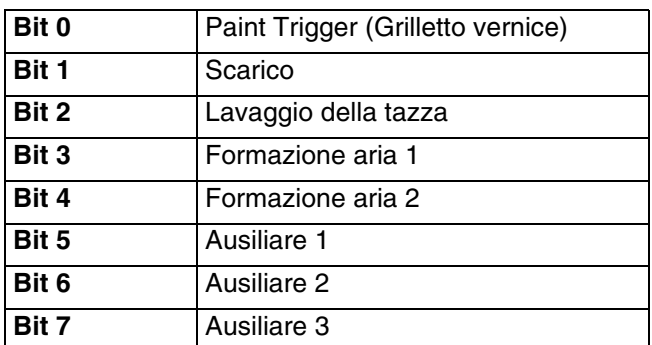

- Scarico Indica lo stato del valore dello scarico. Questo valore deve essere ignorato sia per le pistole tradizionali che per quelle elettrostatiche.
	- Il valore è 0 se l'ingresso è APERTO (valvola di scarico chiusa o non attiva). Il valore è 1 se l'ingresso è CHIUSO
	- (valvola di scarico aperta o attiva).
- Lavaggio tazza Indica lo stato della valvola di lavaggio della tazza. Questo valore deve essere ignorato sia per le pistole tradizionali che per quelle elettrostatiche.
	- Il valore è 0 se l'ingresso è APERTO (valvola di lavaggio tazza chiusa o non attiva). Il valore è 1 se l'ingresso è CHIUSO
		- (valvola di lavaggio tazza aperta o attiva).

• Aria di formatura 1 (aria interna) – Indica lo stato dell'elettrovalvola aria di formatura 1. Per un atomizzatore rotante, si tratta dell'aria di formatura interna. Per le pistole tradizionali ed elettrostatiche si tratta dell'aria di atomizzazione.

Il valore è 0 se l'ingresso è APERTO (elettrovalvola aria di formatura 1 chiusa o non attiva). Il valore è 1 se l'ingresso è CHIUSO (elettrovalvola aria di formatura 1 aperta o attiva).

• Aria di formatura 2 (aria esterna ) – Indica lo stato dell'elettrovalvola aria di formatura 1. Per un atomizzatore rotante, si tratta dell'aria di formatura esterna. Per le pistole tradizionali ed elettrostatiche si tratta dell'aria ventaglio.

Il valore è 0 se l'ingresso è APERTO (elettrovalvola aria di formatura 1 chiusa o non attiva). Il valore è 1 se l'ingresso è CHIUSO (elettrovalvola aria di formatura 1 aperta o attiva).

• Ausiliaria 1 - Indica lo stato dell'elettrovalvola ausiliaria 1. Questa elettrovalvola può essere configurata per diversi scopi. Per le diverse opzioni, vedere **[Schermata](#page-14-0)  [pistola 3](#page-14-0), [pagina 15](#page-14-0)**.

Il valore è 0 se l'ingresso è APERTO (elettrovalvola ausiliaria 1 chiusa o non attiva).

- Il valore è 1 se l'ingresso è CHIUSO (elettrovalvola ausiliaria 1 aperta o attiva).
- Ausiliaria 2 Indica lo stato dell'elettrovalvola ausiliaria 2. Questa elettrovalvola può essere configurata per diversi scopi. Per le diverse opzioni, vedere **[Schermata](#page-14-0)  [pistola 3](#page-14-0), [pagina 15](#page-14-0)**.

Il valore è 0 se l'ingresso è APERTO (elettrovalvola ausiliaria 2 chiusa o non attiva). Il valore è 1 se l'ingresso è CHIUSO (elettrovalvola ausiliaria 2 aperta o attiva).

• Ausiliaria 3 - Indica lo stato dell'elettrovalvola ausiliaria 3. Questa elettrovalvola può essere configurata per diversi scopi. Per le diverse opzioni, vedere **[Schermata](#page-14-0)  [pistola 3](#page-14-0), [pagina 15](#page-14-0)**.

Il valore è 0 se l'ingresso è APERTO (elettrovalvola ausiliaria 3 chiusa o non attiva). Il valore è 1 se l'ingresso è CHIUSO (elettrovalvola ausiliaria 3 aperta o attiva).

## **Registro di output 19: Target aria di formatura uno (interna)**

Il registro target aria di formatura 1 contiene il setpoint per l'aria di formatura 1 della pistola corrente. Il target viene regolato dal valore di offset, se gli offset sono abilitati. Questo registro rappresenta l'aria interna per un atomizzatore rotante o l'aria di atomizzazione per le pistole tradizionali ed elettrostatiche. Il range deve essere compreso tra 7 – 99 psi.

## **Registro di output 20: Target aria di formatura due (esterna)**

Il registro target aria di formatura 2 contiene il setpoint per l'aria di formatura 2 della pistola corrente. Il target viene regolato dal valore di offset, se gli offset sono abilitati. Questo registro rappresenta l'aria esterna per un atomizzatore rotante o l'aria ventaglio per le pistole tradizionali ed elettrostatiche. Il range deve essere compreso tra 7 – 99 psi.

## **Registro di output 21: Velocità turbina target**

Il registro velocità turbina target contiene il setpoint corrente per la velocità della turbina. Il target viene regolato dal valore di offset, se gli offset sono abilitati. Il registro è utilizzato solo per atomizzatori rotanti. Il range deve essere compreso tra 10 – 60 kRPM.

## **Registro di output 22: Tensione elettrostatica target**

Il registro tensione elettrostatica target contiene il setpoint per la tensione elettrostatica. Il target viene regolato dal valore di offset, se gli offset sono abilitati. Il registro è utilizzato solo per atomizzatori rotanti e atomizzatori elettrostatici. Il range deve essere compreso tra 0, 10 – 100 kV nelle unità per materiali a base solvente e 10-60 kV nelle unità per materiali a base acquosa.

## **Registro di output 23: Corrente elettrostatica target**

Il registro corrente elettrostatica target contiene il setpoint per la corrente elettrostatica. Il target viene regolato dal valore di offset, se gli offset sono abilitati. Il registro è utilizzato solo per atomizzatori rotanti e atomizzatori elettrostatici. Il range deve essere compreso tra 0 – 150 µA.

## **Registro di output 24: Aria di formatura effettiva 1**

Il registro dell'aria di formatura effettiva 1 contiene il valore effettivo dell'aria di formatura 1 espresso in PSI all'uscita dall'unità V2P. Questo registro rappresenta l'aria interna per un atomizzatore rotante o l'aria di atomizzazione per le pistole tradizionali ed elettrostatiche. Il range deve essere compreso tra 0 - 99 psi.

## **Registro di output 25: Aria di formatura effettiva 2**

Il registro dell'aria di formatura effettiva 2 contiene il valore effettivo dell'aria di formatura 2 espresso in PSI all'uscita dall'unità V2P. Questo registro rappresenta l'aria esterna per un atomizzatore rotante o l'aria ventaglio per le pistole tradizionali ed elettrostatiche. Il range deve essere compreso tra 0 - 99 psi.

## **Registro di output 26: Velocità turbina effettiva**

Il registro della velocità turbina effettiva contiene il valore della velocità effettiva della turbina espresso in 1000 giri al minuto (kRPM). Il registro è utilizzato solo per atomizzatori rotanti. Il range deve essere compreso tra 0 – 60 kRPM.

## **Registro di output 27: Tensione elettrostatica effettiva**

Il registro tensione elettrostatica effettiva contiene il valore della tensione elettrostatica effettiva espresso in kilovolt (kV). Il registro è utilizzato solo per atomizzatori rotanti e atomizzatori elettrostatici. Il range deve essere compreso tra 0, 10 – 100 kV nelle unità per materiali a base solvente e 10-60 kV nelle unità per materiali a base acquosa.

## **Registro di output 28: Corrente elettrostatica effettiva**

Il registro della corrente elettrostatica effettiva contiene il valore della corrente elettrostatica effettiva espresso in microampere (µA). Il registro è utilizzato solo per atomizzatori rotanti e atomizzatori elettrostatici. Il range deve essere compreso tra 0 – 150 µA.

## **Registro di output 29: Stato grilletto vernice**

Il registro di stato del grilletto pistola contiene lo stato della valvola del grilletto vernice.

Il valore è 0 se l'ingresso è APERTO (vernice non attivata o valvola non attiva). Il valore è 1 se l'ingresso è CHIUSO (vernice attivata o valvola attiva).

#### **Registro di output 30: Stato grilletto carica elettrostatica**

Il registro di stato del grilletto carica elettrostatica contiene lo stato del grilletto della carica elettrostatica.

Il valore è 0 se l'ingresso è APERTO (carica elettrostatica Off o non attiva). Il valore è 1 se l'ingresso è CHIUSO (carica elettrostatica On o attiva).

## **Registro di output 32: Stato del sistema**

Il registro di stato del sistema contiene il valore dello stato del sistema. Per una descrizione dei campi del registro, vedere la tabella sottostante.

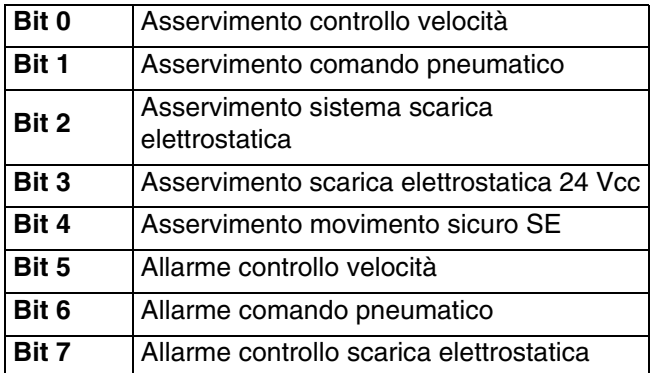

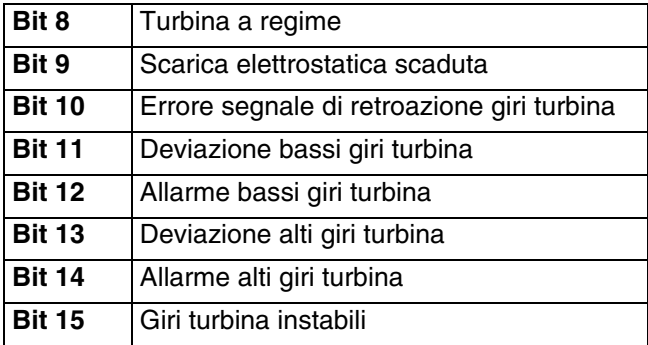

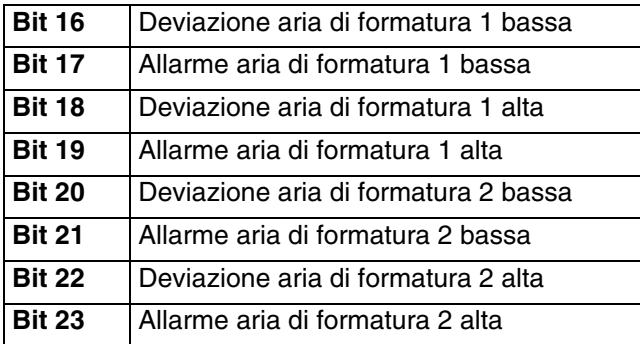

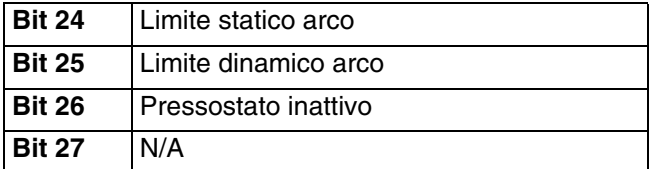

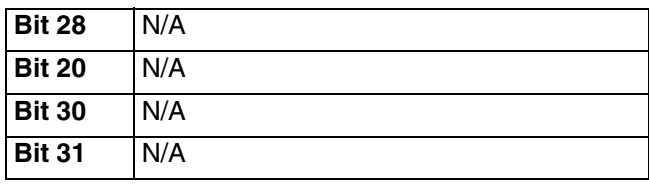

- Bit 0 Asservimento controllo velocità: Codice di errore "EBP2"
- Bit 1 Asservimento comando pneumatico: Codice di errore "EBD2"
- Bit 2 Asservimento sistema SE: Codice di errore "V802"
- Bit 3 Asservimento SE 24 Vcc: Codice di errore "V812"
- Bit 4 Asservimento movimento sicuro SE:
- Codice di errore "V822"
- Bit 5 Il bit allarme controllo velocità è attivo in presenza di uno dei seguenti codici di errore:

| EBP <sub>2</sub>              | K5D2 | EBP <sub>2</sub> |
|-------------------------------|------|------------------|
| K1D2                          | K6D2 | WJ12             |
| K2D2                          | K7P2 | <b>WJ22</b>      |
| K <sub>3</sub> D <sub>2</sub> | K8D2 |                  |
| K4D <sub>2</sub>              | K9P2 |                  |

Bit 6 – Il bit allarme comando pneumatico è attivo in presenza di uno dei seguenti codici di errore:

| EBD <sub>2</sub>  | P322             | P622 | WJ82 |
|-------------------|------------------|------|------|
| P <sub>112</sub>  | P412             | WJ32 | WJ92 |
| P <sub>122</sub>  | P422             | WJ42 | WJA2 |
| P <sub>2</sub> 12 | P512             | WJ52 | WJB2 |
| P222              | P <sub>522</sub> | WJ62 |      |
| P312              | P612             | WJ72 |      |

Bit 7 – Il bit di allarme controllo SE è attivo in presenza di uno dei seguenti codici di errore:

| H <sub>111</sub> | H <sub>2</sub> 11 | H801             | H951 |
|------------------|-------------------|------------------|------|
| H <sub>121</sub> | H <sub>241</sub>  | H811             | 9021 |
| H <sub>131</sub> | H <sub>251</sub>  | H821             | 9031 |
| H911             | H <sub>261</sub>  | H841             | 9041 |
| H <sub>151</sub> | H <sub>271</sub>  | H851             | 9051 |
| H <sub>161</sub> | H401              | H861             | 9991 |
| H <sub>171</sub> | H411              | H871             | V801 |
| H <sub>181</sub> | H421              | H <sub>901</sub> | V811 |
| H <sub>191</sub> | H431              | H921             | V821 |
| H <sub>201</sub> | H841              | H941             |      |

Bit 8 – Turbina a regime: La velocità effettiva della turbina è entro 1 kRPM dal target.

- Bit 9 Scarica elettrostatica scaduta: Utilizzato per indicare quando la sezione elettrostatica è stata completamente scaricata. Impostare il tempo di scarica elettrostatica nella schermata di configurazione 10 (configurazione C2). Il timer di scarica parte quando la carica elettrostatica è stata disattivata. Quando il timer raggiunge lo zero, l'uscita scarica elettrostatica passa dallo stato basso (0) a quello alto (1).
	- 0: La tensione elettrostatica non è stata scaricata
	- 1: Il tempo scarica tensione elettrostatica è trascorso.
- Bit 10 Errore retroazione giri turbina Codice di errore "K8D2"
- Bit 11 Deviazione giri turbina bassi Codice di errore "K2D2"
- Bit 12 Allarme giri turbina bassi Codice di errore "K1D2"
- Bit 13 Deviazione giri turbina alti Codice di errore "K3D2"
- Bit 14 Allarme giri turbina alti Codice di errore "K4D2"
- Bit 15 Giri turbina instabili Codice di errore "K6D2"
- Bit 16 Deviazione aria di formatura 1 bassa Codice di errore "P212"
- Bit 17 Allarme aria di formatura 1 bassa Codice di errore "P112"
- Bit 18 Deviazione aria di formatura 1 alta Codice di errore "P312"
- Bit 19 Allarme aria di formatura 1 alta Codice di errore "P412"
- Bit 20 Deviazione aria di formatura 2 bassa Codice di errore "P222"
- Bit 21 Allarme aria di formatura 2 bassa Codice di errore "P122"
- Bit 22 Deviazione aria di formatura 2 alta Codice di errore "P322"
- Bit 23 Allarme aria di formatura 2 alta Codice di errore "P422"
- Bit 24 Limite arco statico Codice di errore "H152"
- Bit 25 Limite arco dinamico
- Codice di errore "H162"
- Bit 26 Pressostato inattivo Codice di errore "K9P2"

## **REGISTRI DI OUTPUT 32 - 35: Struttura di comando DCS**

#### Vedere **[Descrizione del comando dinamico,](#page-51-0) [pagina 52.](#page-51-0)**

#### <span id="page-40-0"></span>**Mappa dei dati di output della rete (solo lettura)**

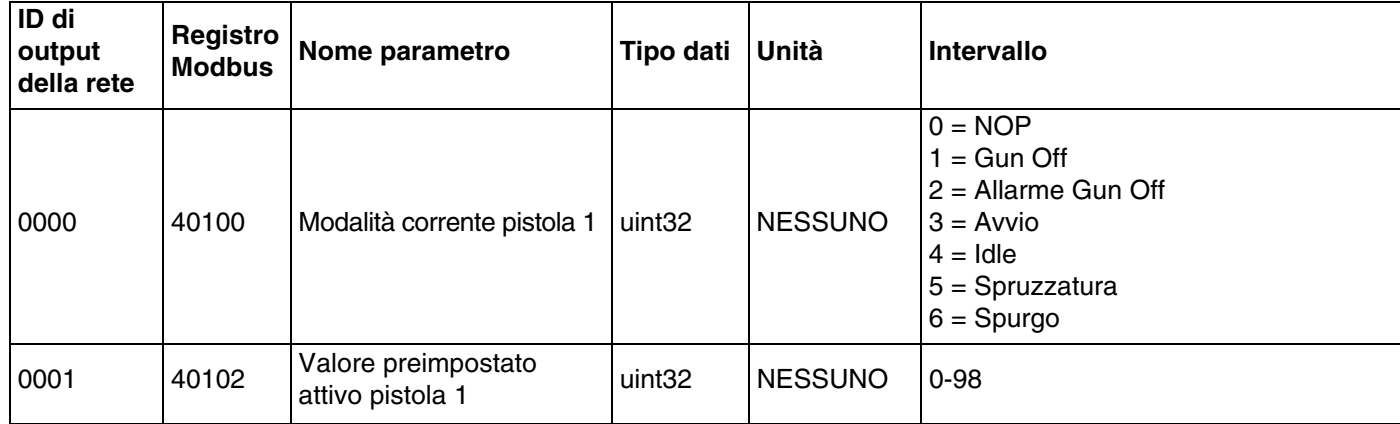

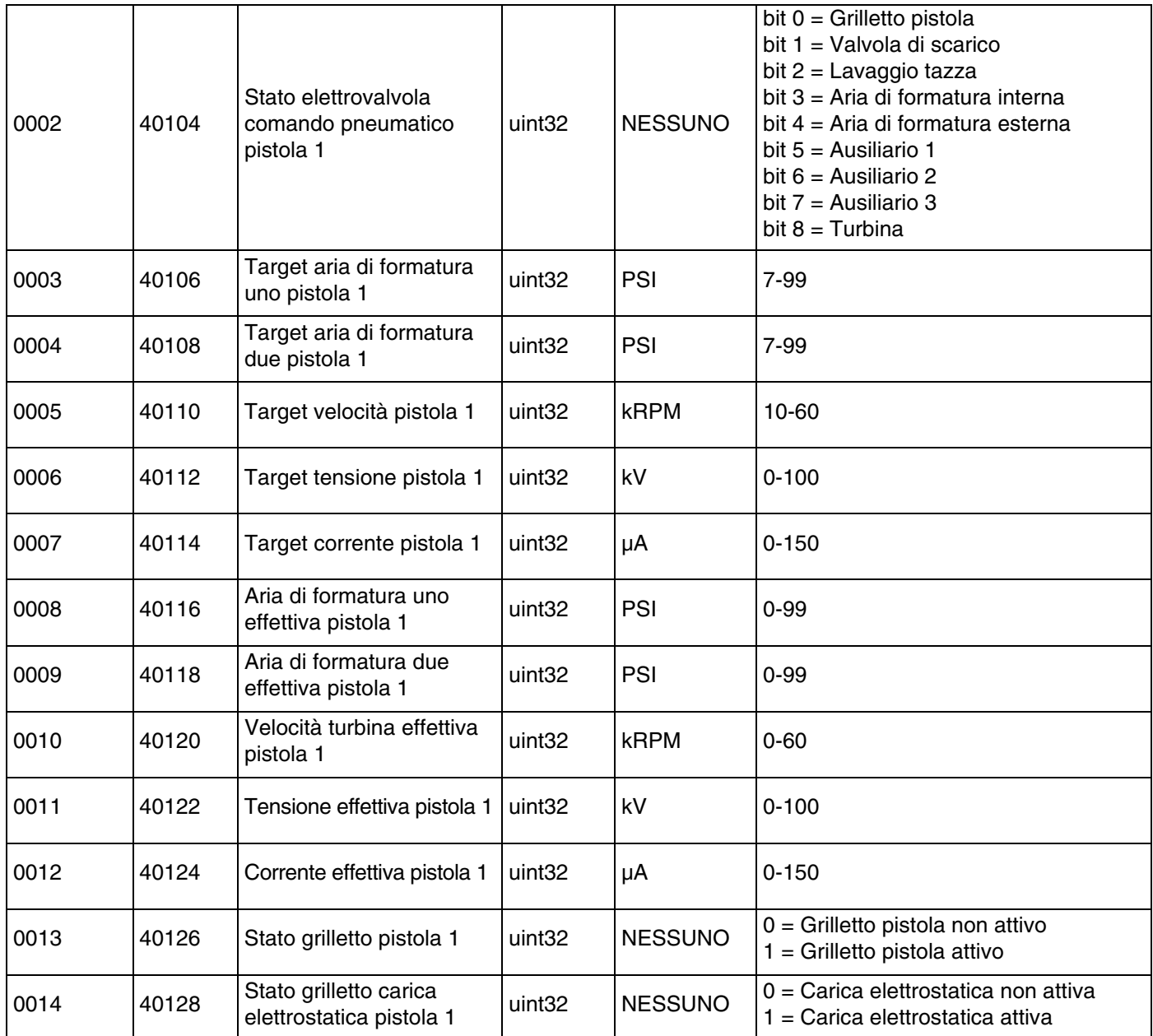

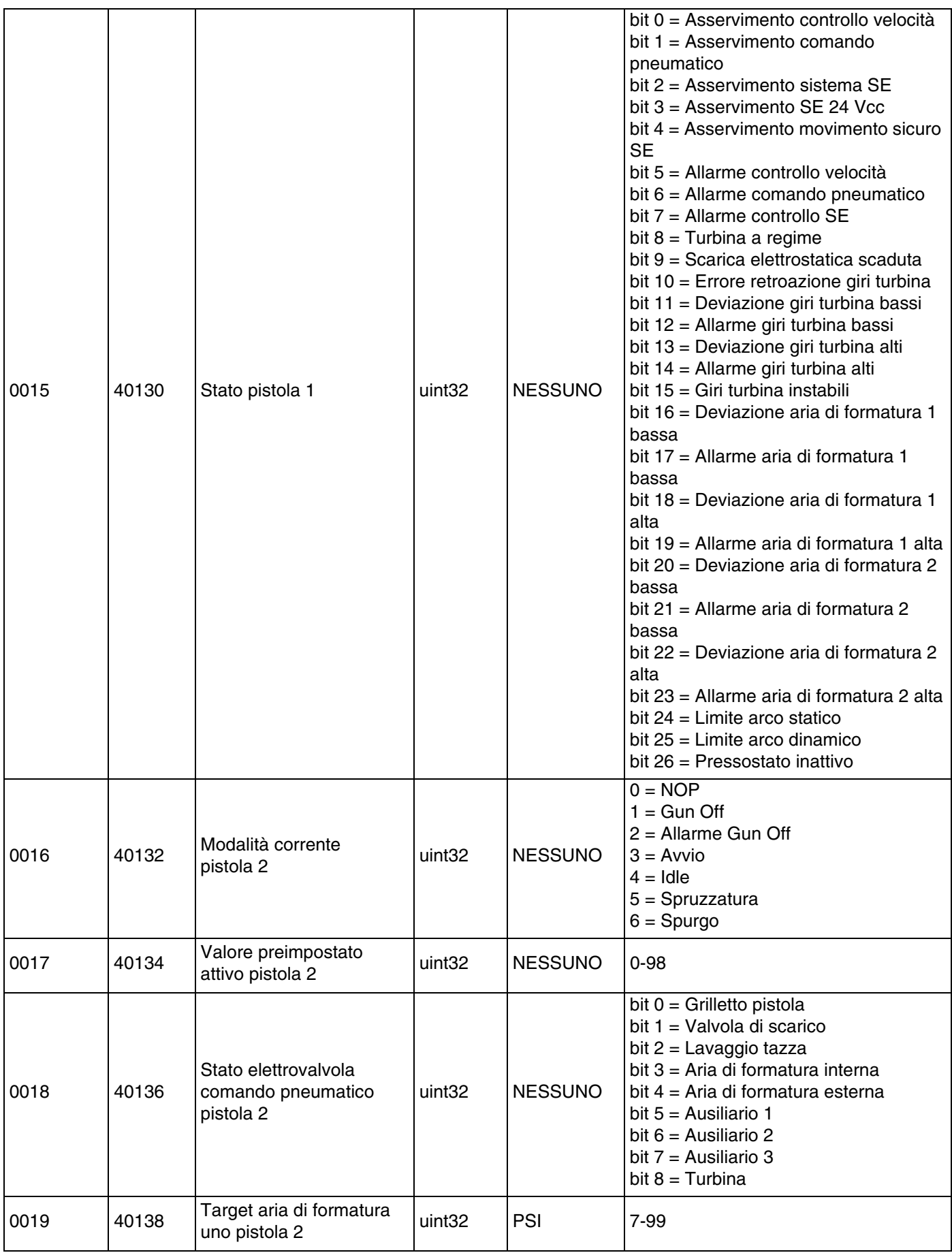

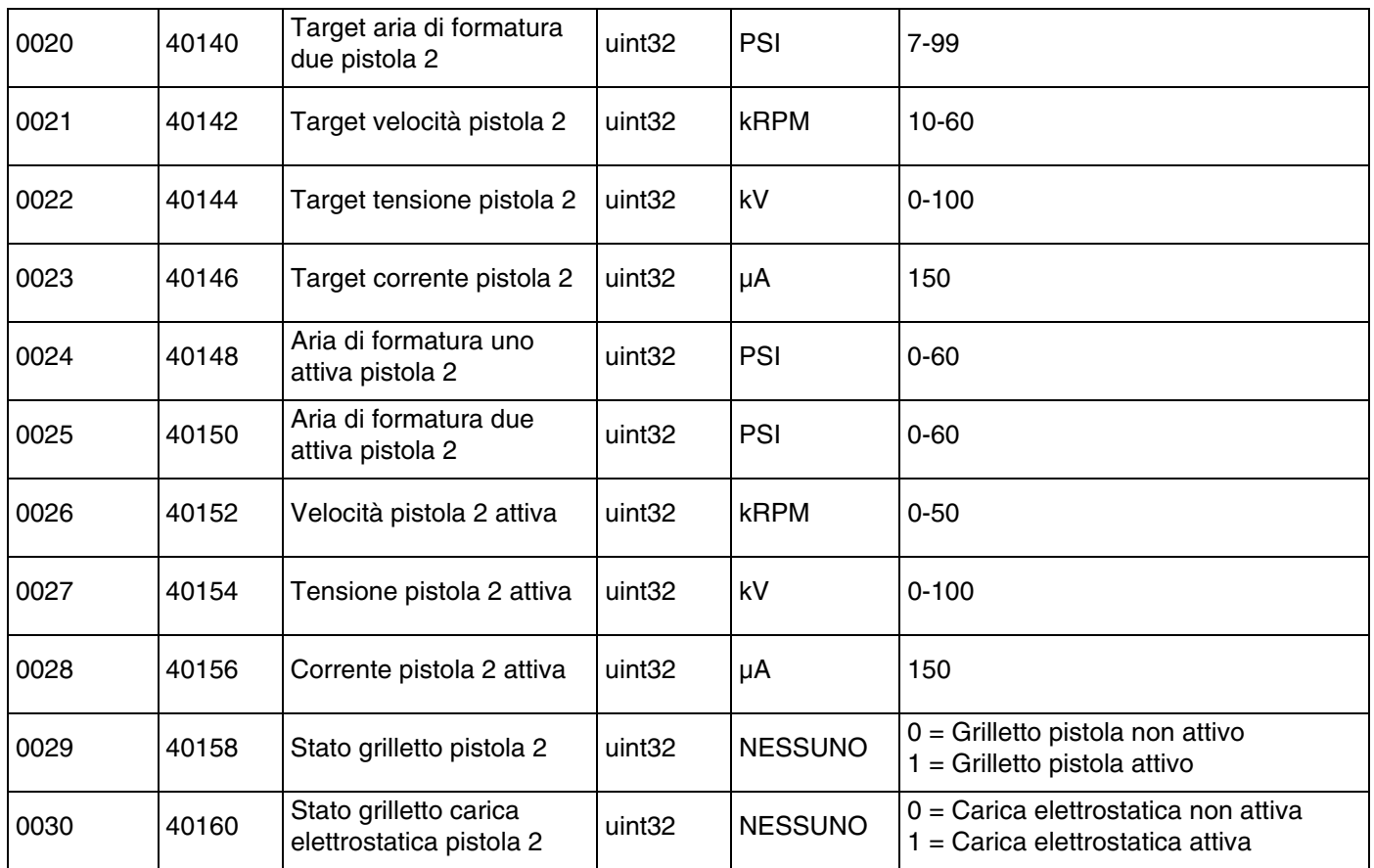

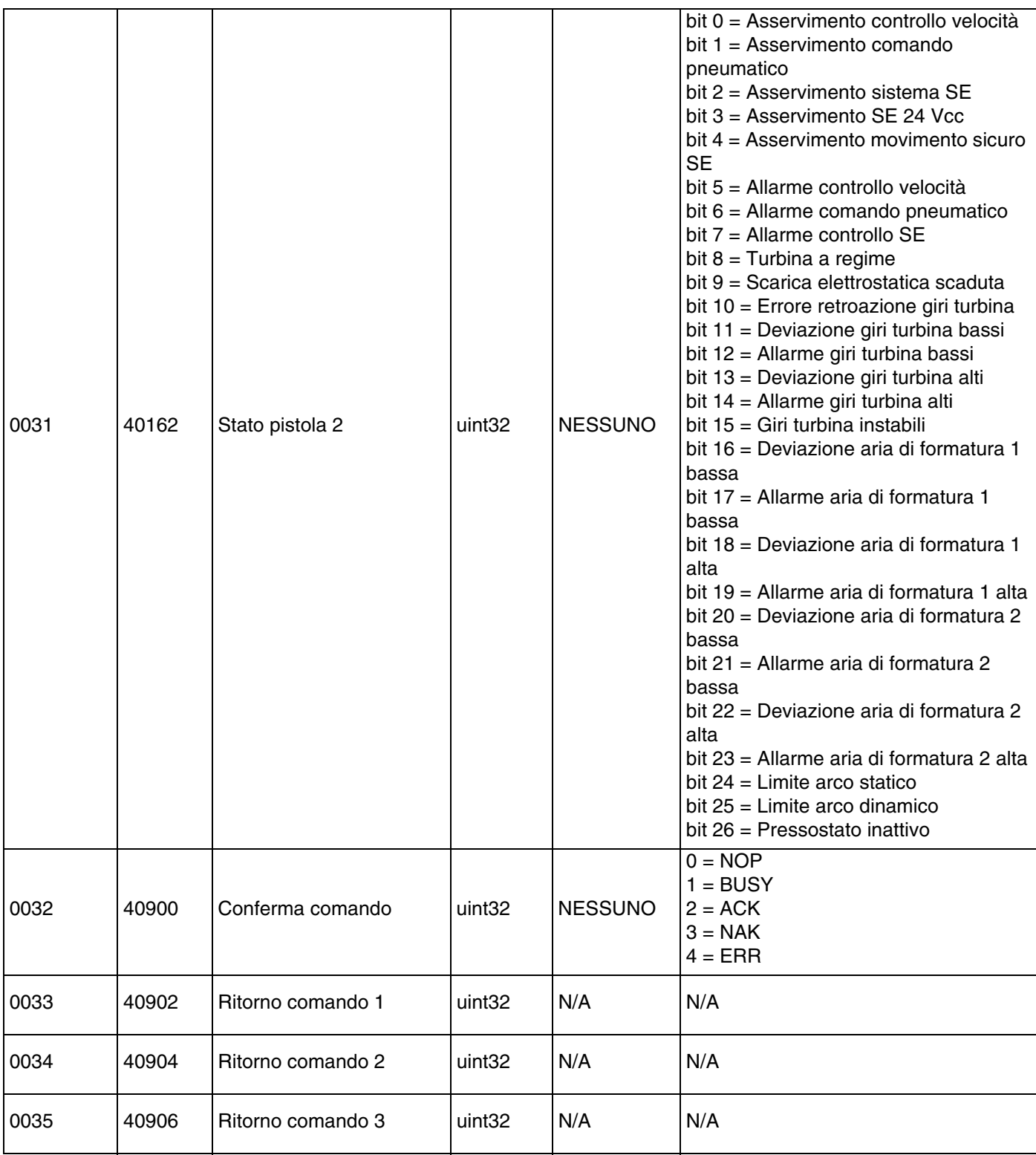

# **Ingresso rete atomizzatori**

Gli ingessi di rete atomizzatori sono abilitati in scrittura e lettura ma devono essere gestiti come uscite da un PLC o da altro dispositivo di rete. Questi registri consentono all'utente di controllare il funzionamento del sistema e configurarne le impostazioni in remoto. I valori non validi (ovvero fuori intervallo o non coerenti con la configurazione del sistema) verranno ignorati dall'atomizzatore. Tutti i valori devono essere scritti come numeri interi. I numeri a virgola mobile non sono supportati. Non utilizzare questi registri per la lettura dello stato, se non per confermare dati scritti e accettati.

NOTA: il sistema atomizzatore non aggiorna i valori di questi registri. All'accensione tutti i registri di ingresso sono inizializzati su valori non validi.

# **Atomizzatore 1**

## **Registro di input 00: Comando modalità di sistema**

Il registro comando modalità pistola accetta un numero che rappresenta un comando per l'avvio di un'operazione particolare. Alcune modalità operative possono essere avviate solo in determinate condizioni.

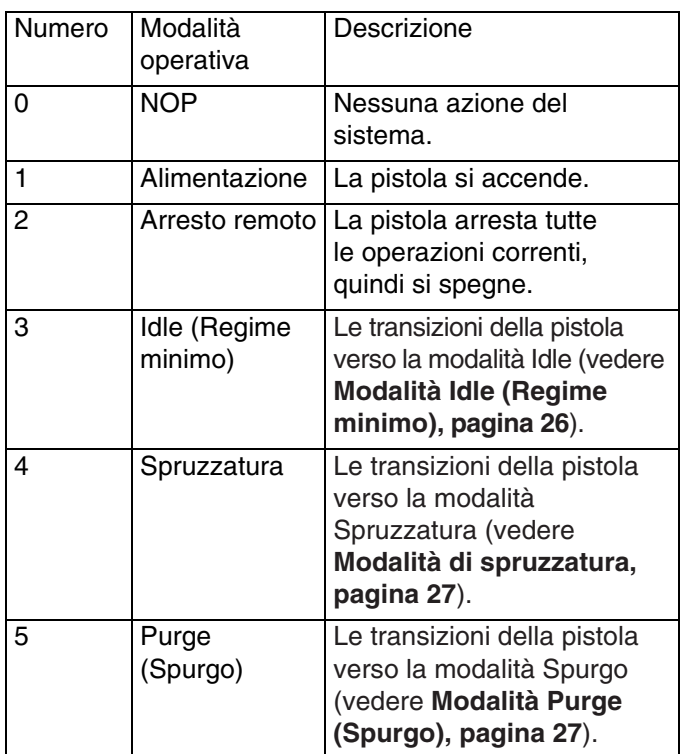

## **Registro di input 01: Goto valore preimpostato**

Il registro Goto valore preimpostato è utilizzato per modificare i parametri di spruzzatura correnti. Nel registro è possibile scrivere un numero da 0 a 98. I valore preimpostati contengono setpoint per l'aria interna, l'aria esterna, la velocità turbina, la tensione elettrostatica e la corrente elettrostatica. Questi valori si aggiornano automaticamente in base al valore preimpostato ricevuto. Se si riceve il valore preimpostato dinamico '0', il sistema mantiene i parametri di spruzzatura correnti e i setpoint possono quindi essere modificati in modo indipendente (registri di ingresso di riferimento 03 - 07).

## **Registro di input 02: Elettrovalvole comando pneumatico**

Il registro elettrovalvole comando pneumatico è utilizzato per attivare le elettrovalvole per il comando pneumatico. Tali bit elettrovalvole comando pneumatico utilizzano il formato binario per controllare il registro.

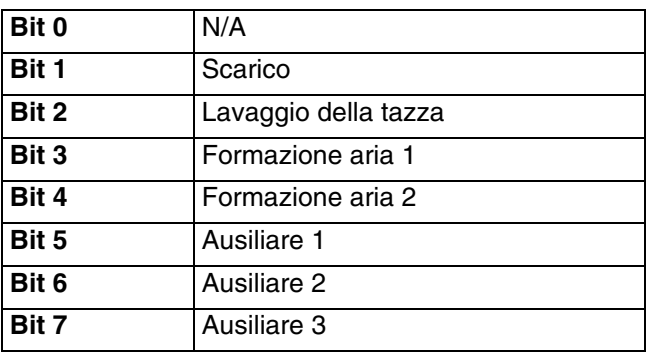

- Valvola di scarico Attiva la valvola di scarico utilizzata per il lavaggio della vernice all'interno dell'atomizzatore rotante. Tale valore è ignorato per le pistole tradizionali e per quelle elettrostatiche.
- Valvola lavaggio tazza Attiva la valvola lavaggio tazza utilizzata per la pulizia delle porzioni interna ed esterna della tazza con il solvente. Tale valore è ignorato per le pistole tradizionali e per quelle elettrostatiche.
- Aria di formatura 1 (aria interna) Attiva l'aria di formatura 1. Per un atomizzatore rotante, si tratta dell'aria di formatura interna. Per le pistole tradizionali ed elettrostatiche si tratta dell'aria di atomizzazione.
- Aria di formatura 2 (aria esterna) Attiva l'aria di formatura 2. Per un atomizzatore rotante, si tratta dell'aria di formatura esterna. Per le pistole tradizionali ed elettrostatiche si tratta dell'aria ventaglio.
- Ausiliaria 1 Attiva l'elettrovalvola ausiliaria 1. L'elettrovalvola ausiliaria deve essere configurata come "PLC" nella configurazione **[Schermata pistola 3](#page-14-0), [pagina 15](#page-14-0)**.
- Ausiliaria 2 Attiva l'elettrovalvola ausiliaria 2. L'elettrovalvola ausiliaria deve essere configurata come "PLC" nella configurazione **[Schermata pistola 3](#page-14-0), [pagina 15](#page-14-0)**.

• Ausiliaria 3 - Attiva l'elettrovalvola ausiliaria 3. L'elettrovalvola ausiliaria deve essere configurata come "PLC" nella configurazione **[Schermata pistola 3](#page-14-0), [pagina 15](#page-14-0)**.

#### **Registro di input 03: Setpoint aria di formatura dinamica 1 (interna)**

Il registro setpoint aria di formatura dinamica 1 è utilizzato per impostare il setpoint per l'aria di formatura 1. Nel registro è possibile scrivere un numero da 7 a 99 PSI. Il valore può essere modificato in qualsiasi momento e il sistema eseguirà una regolazione immediata sul nuovo setpoint.

NOTA: Perché il valore preimpostato attivo abbia effetto, questo deve essere uguale al valore preimpostato dinamico 0.

### **Registro di input 04: Setpoint aria di formatura dinamica 2 (esterna)**

Il registro setpoint aria di formatura dinamica 2 è utilizzato per impostare il setpoint per l'aria di formatura 2. Nel registro è possibile scrivere un numero da 7 a 99 PSI. Il valore può essere modificato in qualsiasi momento e il sistema eseguirà una regolazione immediata sul nuovo setpoint.

NOTA: Perché il valore preimpostato attivo abbia effetto, questo deve essere uguale al valore preimpostato dinamico 0.

## **Registro di input 05: Setpoint velocità turbina dinamica**

Il registro setpoint velocità turbina dinamica è utilizzato per impostare il setpoint per la velocità della turbina. Nel registro è possibile scrivere un numero da 0 a 60 kRPM. Il valore viene accettato solo se il valore preimpostato corrente è uguale a 0 (valore preimpostato dinamico).

NOTA: Perché il valore preimpostato attivo abbia effetto, questo deve essere uguale al valore preimpostato dinamico 0.

### **Registro di input 06: Setpoint tensione elettrostatica dinamica**

Il registro setpoint tensione elettrostatica dinamica è utilizzato per aggiornare il setpoint per la tensione elettrostatica target. Il valore può essere modificato in qualsiasi momento e il sistema eseguirà una regolazione immediata sul nuovo setpoint. Nel registro è possibile scrivere un numero da 0 a 100 (i valori 1-9 verranno portati automaticamente a 10). Le unità di misura di questo registro sono kV.

NOTA: Perché il valore preimpostato attivo abbia effetto, questo deve essere uguale al valore preimpostato dinamico 0.

#### **Registro di input 07: Setpoint corrente elettrostatica dinamica**

Il registro setpoint corrente elettrostatica dinamica è utilizzato per aggiornare il setpoint per la corrente elettrostatica target. Il valore può essere modificato in qualsiasi momento e il sistema eseguirà una regolazione immediata sul nuovo setpoint. Nel registro è possibile scrivere un numero da 0 a 150. Le unità di misura di questo registro sono µA.

NOTA: Perché il valore preimpostato attivo abbia effetto, questo deve essere uguale al valore preimpostato dinamico 0.

## **Registro di input 08: Cancella allarme attivo**

Il registro Cancella allarme attivo viene utilizzato per confermare un allarme in remoto in modo che il sistema possa riprendere l'operazione. Assicurarsi di avere corretto la condizione di allarme. Scrivere 1 in questo registro per confermare l'ultimo allarme attivo. Se attualmente è attivo più di un allarme, viene confermato solo l'allarme più recente. Per cancellare tutti gli allarmi attivi rimanenti, è necessaria una scrittura ripetuta.

NOTA: il registro non è sottoposto a polling da parte dell'atomizzatore. Un allarme viene cancellato solo quando in questo registro viene scritto il valore 1. È consigliabile che il sistema di automazione azzeri sempre questo registro scrivendo 0 al suo interno per evitare la cancellazione accidentale di un allarme.

## **Registro di input 09: Paint Trigger (Grilletto vernice)**

Il registro grilletto vernice è utilizzato per segnalare al sistema ProBell la necessità di attivare la valvola grilletto vernice.

- Scrivere "1" per attivare la valvola della vernice.
- Scrivere "0" per disattivare la valvola della vernice.

### **Registro di input 10: Grilletto carica elettrostatica**

Il registro grilletto carica elettrostatica è utilizzato per segnalare al sistema ProBell la necessità di attivare la carica elettrostatica.

NOTA: Per attivare la carica elettrostatica, il robot deve essere ubicato in una posizione sicura. Il rilevamento dell'arco non viene abilitato finché non è scaduto il tempo di inibizione.

- Scrivere "1" per attivare la carica elettrostatica.
- Scrivere "0" per disattivare la carica elettrostatica.

NOTA: Questo registro è utilizzato solo se Electrostatic Enable (Abilita carica elettrostatica) è impostato su 'Network' tramite **[Schermata pistola 1, pagina 14](#page-13-0)**, nel controller di sistema. Se è impostato su "Discrete" o "Local" questo registro viene ignorato e il grilletto della pistola viene gestito tramite l'ingresso digitale o la pressione del soft key.

## **Atomizzatore 2**

## **Registro di input 11: Comando modalità di sistema**

Il registro comando modalità pistola accetta un numero che rappresenta un comando per l'avvio di un'operazione particolare. Alcune modalità operative possono essere avviate solo in determinate condizioni.

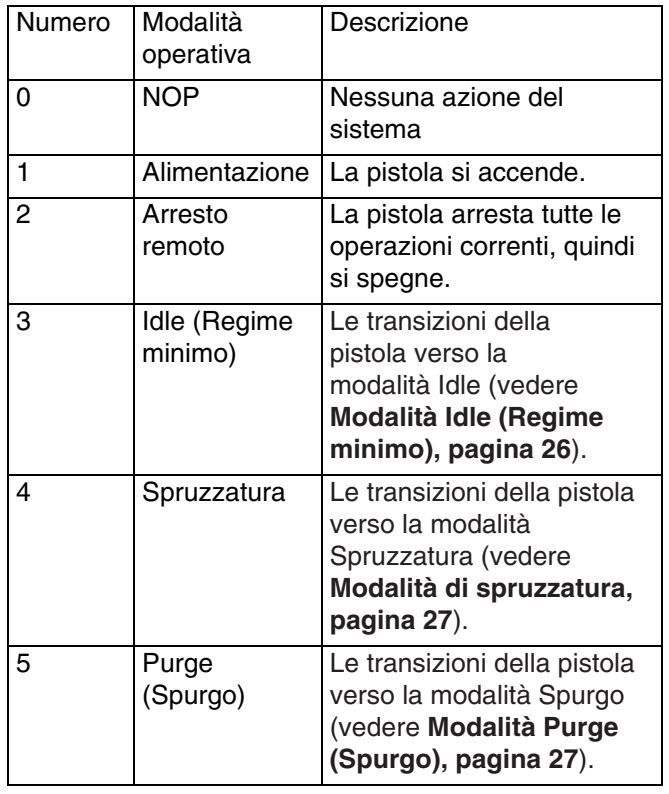

## **Registro di input 12: Goto valore preimpostato**

Il registro Goto valore preimpostato è utilizzato per modificare i parametri di spruzzatura correnti. Nel registro è possibile scrivere un numero da 0 a 98. I valore preimpostati contengono setpoint per l'aria interna, l'aria esterna, la velocità turbina, la tensione elettrostatica e la corrente elettrostatica. Questi valori si aggiornano automaticamente in base al valore preimpostato ricevuto. Se si riceve il valore preimpostato dinamico '0', il sistema mantiene i parametri di spruzzatura correnti e i setpoint possono quindi essere modificati in modo indipendente (registri di ingresso di riferimento 14 -18).

## **Registro di input 13: Elettrovalvole comando pneumatico**

Il registro elettrovalvole comando pneumatico è utilizzato per attivare le elettrovalvole per il comando pneumatico. Tali bit elettrovalvole comando pneumatico utilizzano il formato binario per controllare il registro.

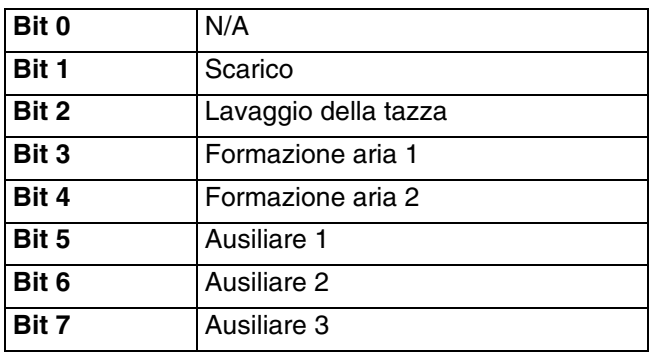

- Valvola di scarico Attiva la valvola di scarico utilizzata per il lavaggio della vernice all'interno dell'atomizzatore rotante. Tale valore è ignorato per le pistole tradizionali e per quelle elettrostatiche.
- Valvola lavaggio tazza Attiva la valvola lavaggio tazza utilizzata per la pulizia delle porzioni interna ed esterna della tazza con il solvente. Tale valore è ignorato per le pistole tradizionali e per quelle elettrostatiche.
- Aria di formatura 1 (aria interna) Attiva l'aria di formatura 1. Per un atomizzatore rotante, si tratta dell'aria di formatura interna. Per le pistole tradizionali ed elettrostatiche si tratta dell'aria di atomizzazione.
- Aria di formatura 2 (aria esterna ) Attiva l'aria di formatura 2. Per un atomizzatore rotante, si tratta dell'aria di formatura esterna. Per le pistole tradizionali ed elettrostatiche si tratta dell'aria ventaglio.
- Ausiliaria 1 Attiva l'elettrovalvola ausiliaria 1. L'elettrovalvola ausiliaria deve essere configurata come "PLC" nella configurazione **[Schermata pistola 3,](#page-14-0) [pagina 15](#page-14-0)**.
- Ausiliaria 2 Attiva l'elettrovalvola ausiliaria 2. L'elettrovalvola ausiliaria deve essere configurata come "PLC" nella configurazione **[Schermata pistola 3](#page-14-0), [pagina 15](#page-14-0)**.
- Ausiliaria 3 Attiva l'elettrovalvola ausiliaria 3. L'elettrovalvola ausiliaria deve essere configurata come "PLC" nella configurazione **[Schermata pistola 3](#page-14-0), [pagina 15](#page-14-0)**.

### **Registro di input 14: Setpoint aria di formatura dinamica 1 (interna)**

Il registro setpoint aria di formatura dinamica 1 è utilizzato per impostare il setpoint per l'aria di formatura 1. Nel registro è possibile scrivere un numero da 7 a 99 PSI. Il valore può essere modificato in qualsiasi momento e il sistema eseguirà una regolazione immediata sul nuovo setpoint.

NOTA: Perché il valore preimpostato attivo abbia effetto, questo deve essere uguale al valore preimpostato dinamico 0.

## **Registro di input 15: Setpoint aria di formatura dinamica 2 (esterna)**

Il registro setpoint aria di formatura dinamica 2 è utilizzato per impostare il setpoint per l'aria di formatura 2. Nel registro è possibile scrivere un numero da 7 a 99 PSI. Il valore può essere modificato in qualsiasi momento e il sistema eseguirà una regolazione immediata sul nuovo setpoint.

NOTA: Perché il valore preimpostato attivo abbia effetto, questo deve essere uguale al valore preimpostato dinamico 0.

#### **Registro di input 16: Setpoint velocità turbina dinamica**

Il registro setpoint velocità turbina dinamica è utilizzato per impostare il setpoint per la velocità della turbina. Nel registro è possibile scrivere un numero da 10 a 60 kRPM. Il valore viene accettato solo se il valore preimpostato corrente è uguale a 0 (valore preimpostato dinamico).

NOTA: Perché il valore preimpostato attivo abbia effetto, questo deve essere uguale al valore preimpostato dinamico 0.

## **Registro di input 17: Setpoint tensione elettrostatica dinamica**

Il registro setpoint tensione elettrostatica dinamica è utilizzato per aggiornare il setpoint per la tensione elettrostatica target. Il valore può essere modificato in qualsiasi momento e il sistema eseguirà una regolazione immediata sul nuovo setpoint. Nel registro è possibile scrivere un numero da 0 a 100 (i valori 1-9 verranno portati automaticamente a 10). Le unità di misura di questo registro sono kV.

NOTA: Perché il valore preimpostato attivo abbia effetto, questo deve essere uguale al valore preimpostato dinamico 0.

## **Registro di input 18: Setpoint corrente elettrostatica dinamica**

Il registro setpoint corrente elettrostatica dinamica è utilizzato per aggiornare il setpoint per la corrente elettrostatica target. Il valore può essere modificato in qualsiasi momento e il sistema eseguirà una regolazione immediata sul nuovo setpoint. Nel registro è possibile scrivere un numero da 0 a 150. Le unità di misura di questo registro sono µA.

NOTA: Perché il valore preimpostato attivo abbia effetto, questo deve essere uguale al valore preimpostato dinamico 0.

## **Registro di input 19: Cancella allarme attivo**

Il registro Cancella allarme attivo viene utilizzato per confermare un allarme in remoto in modo che il sistema possa riprendere l'operazione. Assicurarsi di avere corretto la condizione di allarme. Scrivere 1 in questo registro per confermare l'ultimo allarme attivo. Se attualmente è attivo più di un allarme, viene confermato solo l'allarme più recente. Per cancellare tutti gli allarmi attivi rimanenti, è necessaria una scrittura ripetuta.

NOTA: il registro non è sottoposto a polling da parte dell'atomizzatore. Un allarme viene cancellato solo quando in questo registro viene scritto il valore "1". È consigliabile che il sistema di automazione azzeri sempre questo registro scrivendo 0 al suo interno per evitare la cancellazione accidentale di un allarme.

## **Registro di input 20: Paint Trigger (Grilletto vernice)**

Il registro grilletto vernice è utilizzato per segnalare al sistema ProBell la necessità di attivare la valvola vernice.

- Scrivere "1" per attivare la valvola della vernice.
- Scrivere "0" per disattivare la valvola della vernice.

#### **Registro di input 21: Grilletto carica elettrostatica**

Il registro grilletto carica elettrostatica è utilizzato per segnalare al sistema ProBell la necessità di attivare la carica elettrostatica.

NOTA: Per attivare la carica elettrostatica, il robot deve essere ubicato in una posizione sicura. Il rilevamento dell'arco non viene abilitato finché non è trascorso il tempo di inibizione.

- Scrivere "1" per attivare la carica elettrostatica.
- Scrivere "0" per disattivare la carica elettrostatica.

NOTA: Questo registro è utilizzato solo se Electrostatic Enable (Abilita carica elettrostatica) è impostato su 'Network' tramite la schermata della pistola 1, nel controller di sistema. Se è impostato su "Discrete" o "Local" questo registro viene ignorato e il grilletto della pistola viene gestito tramite l'ingresso digitale o la pressione del soft key.

#### **REGISTRI DI INPUT 22 - 25: Struttura di comando DCS**

Vedere **[Descrizione del comando dinamico](#page-51-0), [pagina 52](#page-51-0)**.

#### **ID di input della rete Registro Nome parametro Tipo Tipo dati Unità Intervallo** 0000 40400 Modalità comando pistola 1 uint32 NESSUNO  $0 = \text{NOP}$  $1 =$  Accensione 2 = Arresto  $3 =$ Idle 4 = Spruzzatura 5 = Spurgo 0001 |40402 | Goto numero preimpostato - pistola 1 | uint32 | NESSUNO | 0, 1 - 98 0002 40404 Elettrovalvole comando pneumatico - pistola 1 uint32 NESSUNO bit 0 = Grilletto pistola bit 1 = Valvola di scarico bit 2 = Lavaggio tazza bit 3 = Aria di formatura interna  $b$ it 4 = Aria di formatura esterna bit  $5 =$  Ausiliario 1 bit 6 = Ausiliario 2 bit 7 = Ausiliario 3 bit  $8 =$ Turbina 0003  $\begin{array}{|l|l|}\n\hline\n\end{array}$ 40406  $\begin{array}{|l|l|}\n\hline\n\end{array}$  Setpoint aria di formatura dinamica uno -  $\begin{array}{|l|l|}\n\hline\n\end{array}$  uint32  $\begin{array}{|l|l|}\n\hline\n\end{array}$  PSI  $\begin{array}{|l|l|}\n\hline\n\end{array}$ 7-99 0004  $\Big|$ 40408 Setpoint aria di formatura dinamica due - $\frac{p}{p}$  pistola 1 under the mannea duck  $\frac{p}{q}$  uint32 PSI  $\frac{p}{q}$  PSI  $\frac{p}{q}$  7-99 0005 40410 Setpoint velocità dinamica pistola 1 uint32 | KRPM 10-60 0006 | 40412 | Setpoint tensione dinamica pistola 1 | uint32 | kV | 0, 10-100 0007 | 40414 | Setpoint corrente dinamica pistola 1 | uint32 | uA | 0-150 0008 40416 Cancella allarme attivo - pistola 1 uint32 NESSUNO 1 = Cancella allarme attivo 0009 | 40418 | Grilletto vernice pistola 1 | uint32 | NESSUNO 0 = Disattiva il grilletto vernice 1 = Attiva il grilletto vernice 0010 | 40420 | Grilletto carica elettrostatica pistola 1 | uint32 | NESSUNO 0 = Disattiva carica elettrostatica  $1 =$  Attiva carica elettrostatica 0011 | 40422 | Modalità comando pistola 2 | uint32 | NESSUNO  $0 = \overline{NOP}$  $1 = Accensione$ 2 = Arresto  $3 =$  Idle 4 = Spruzzatura  $5 =$ Spurgo 0012  $\vert$ 40424  $\vert$  Goto numero preimpostato - pistola 2  $\vert$  uint32  $\vert$  NESSUNO  $\vert$  0, 1 - 98

#### <span id="page-50-0"></span>**Mappa dei dati di input della rete (scrittura/lettura)**

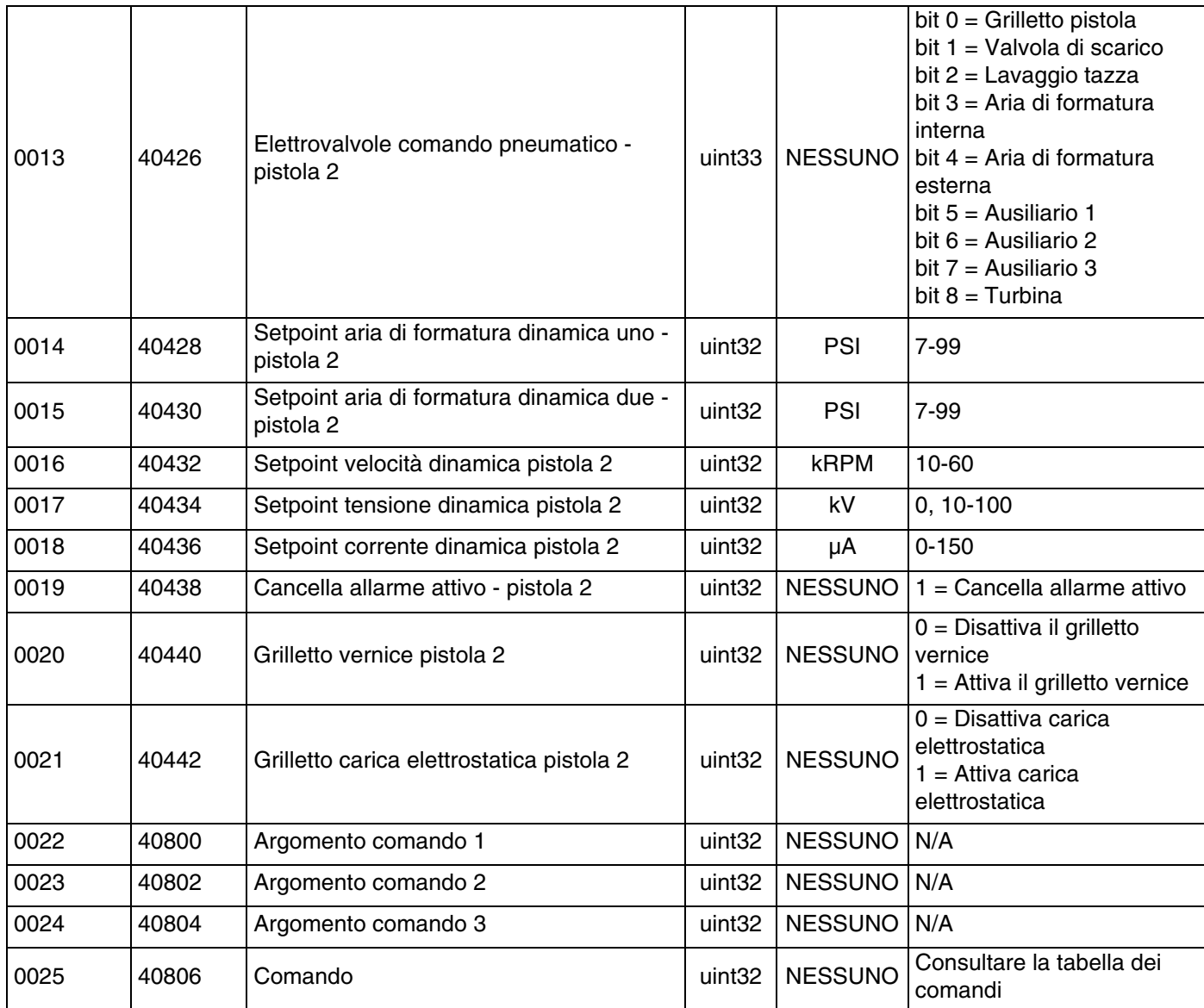

## **Comunicazione di rete - Struttura di comando dinamico (DCS)**

#### <span id="page-51-0"></span>**Descrizione del comando dinamico**

La Struttura di comando dinamico (DCS) è utilizzata per accedere ai dati che richiedono una qualche forma di argomento oppure per consolidare i dati che richiedono più registri. La DCS utilizza un gruppo statico di registri di input e output di comunicazione di rete (vedere **[Mappa](#page-40-0)  [dei dati di output della rete \(solo lettura\)](#page-40-0), [pagina 41](#page-40-0)** e **[Mappa dei dati di input della rete \(scrittura/lettura\),](#page-50-0) [pagina 51](#page-50-0).**

Per la DCS utilizzare la seguente sequenza.

- 1. Scrivere gli argomenti di comando appropriati nei REGISTRI DI INPUT 22 - 24. Questi comandi possono essere scritti in successione o inviati contemporaneamente.
- 2. Una volta passati tutti gli argomenti, scrivere l'ID di comando nel REGISTRO DI INPUT 25.
- 3. Il sistema ProBell risponde a un comando valido scrivendo 2 (Conferma) nel REGISTRO DI OUTPUT 32.
- 4. Il sistema ProBell scrive i valori restituiti appropriati nei REGISTRI DI OUTPUT 33 - 35.

## **Ingressi ProBell (uscite PLC)**

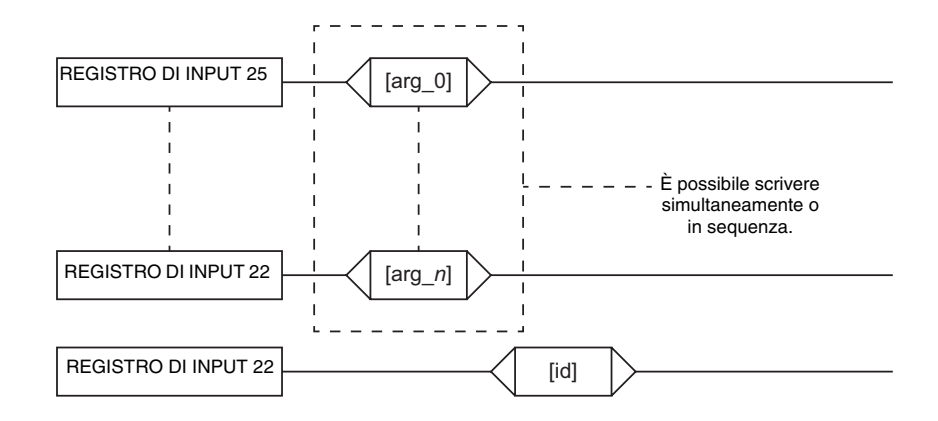

## Uscite ProBell (ingressi PLC)

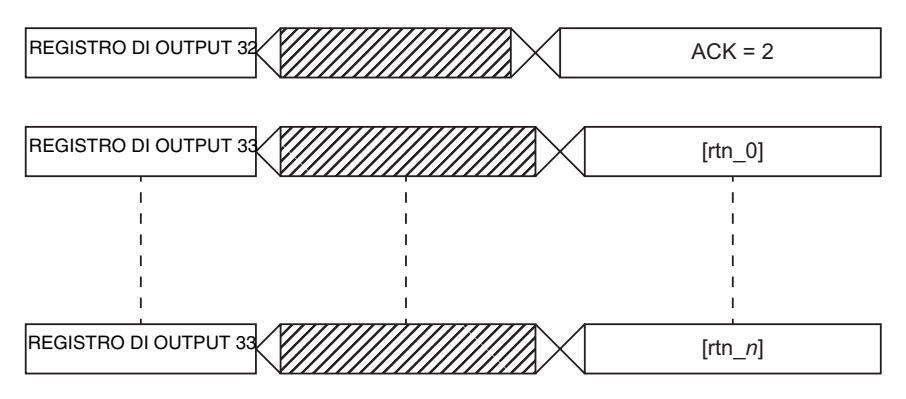

#### **FIG. 2: Tempistica della struttura di comando dinamico**

#### **Elenco dei comandi DCS**

Tabella 6 - Comandi dinamici con ID del comando.

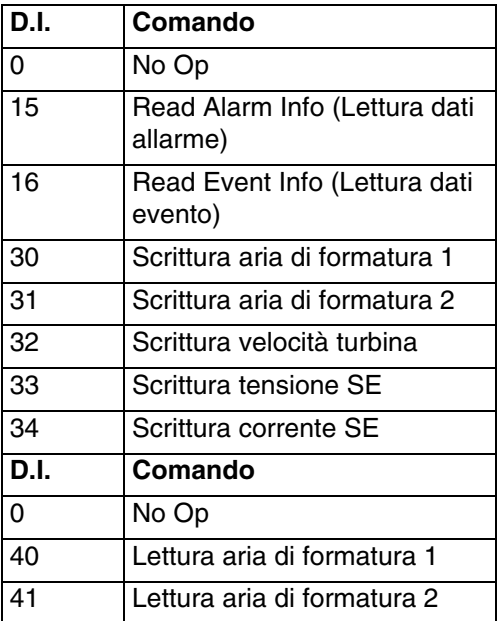

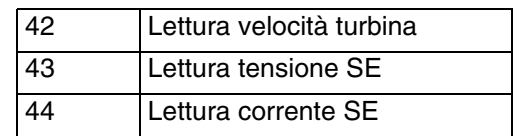

## **Read Alarm Info (Lettura dati allarme)**

Il comando Read Alarm Info (Lettura dati allarme) consente di accedere in remoto a uno qualsiasi dei 200 allarmi registrati dal sistema ProBell. L'argomento è l'indice cronologico del registro degli allarmi, in cui 0 corrisponde all'allarme più recente e 199 al 200° allarme più recente. La data viene restituita come pacchetto a quattro byte con ogni byte contenente un valore a due cifre per (da MSB a LSB) anno, mese, giorno e giorno della settimana (lunedì = 01). L'ora è restituita come pacchetto a tre byte con ogni byte contenente un valore a due cifre. Partendo da MSB, il primo byte può essere ignorato, quindi ora, minuti e secondi. Il codice di allarme è una stringa di quattro caratteri ASCII little endian.

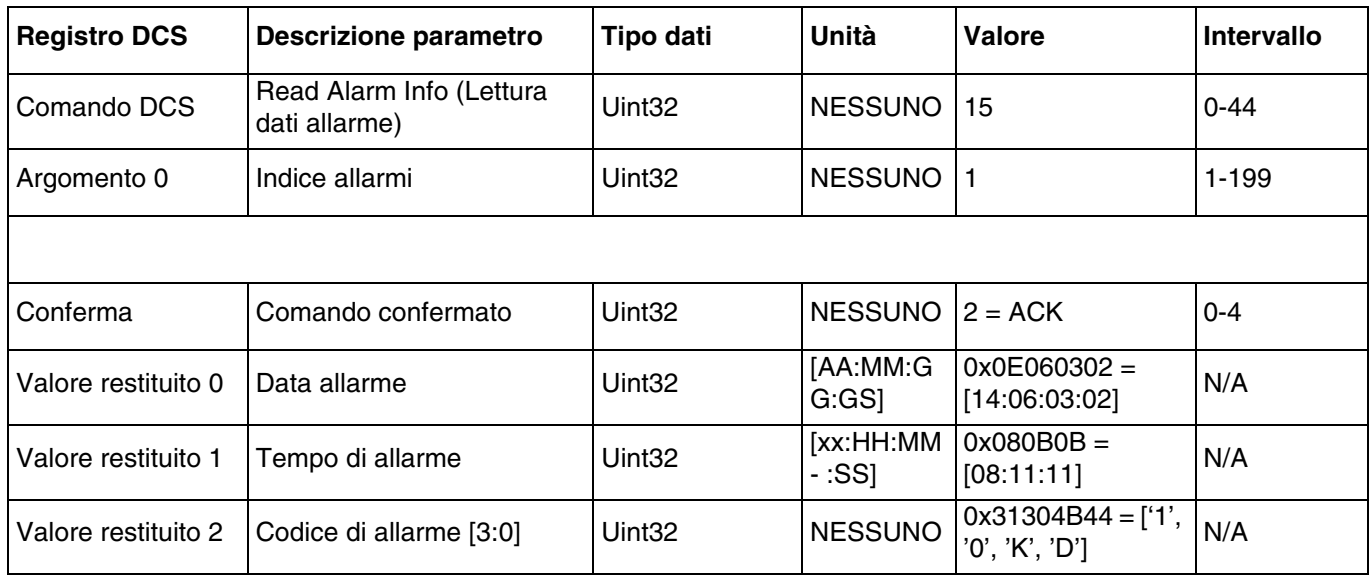

## **Read Event Info (Lettura dati evento)**

Il comando Read Event Info (Lettura dati eventi) consente di accedere in remoto a uno qualsiasi dei 200 eventi registrati dal sistema ProBell. L'argomento è l'indice cronologico del registro degli eventi, in cui 0 corrisponde all'evento più recente e 199 al 200° evento più recente. La data viene restituita come pacchetto a quattro byte con ogni byte contenente un valore a due cifre per (da MSB a LSB) anno, mese, giorno e giorno della settimana (lunedì = 01). L'ora è restituita come pacchetto a tre byte con ogni byte contenente un valore a due cifre. Partendo da MSB, il primo byte può essere ignorato, quindi ora, minuti e secondi. Il codice dell'evento è una stringa di quattro caratteri ASCII little endian.

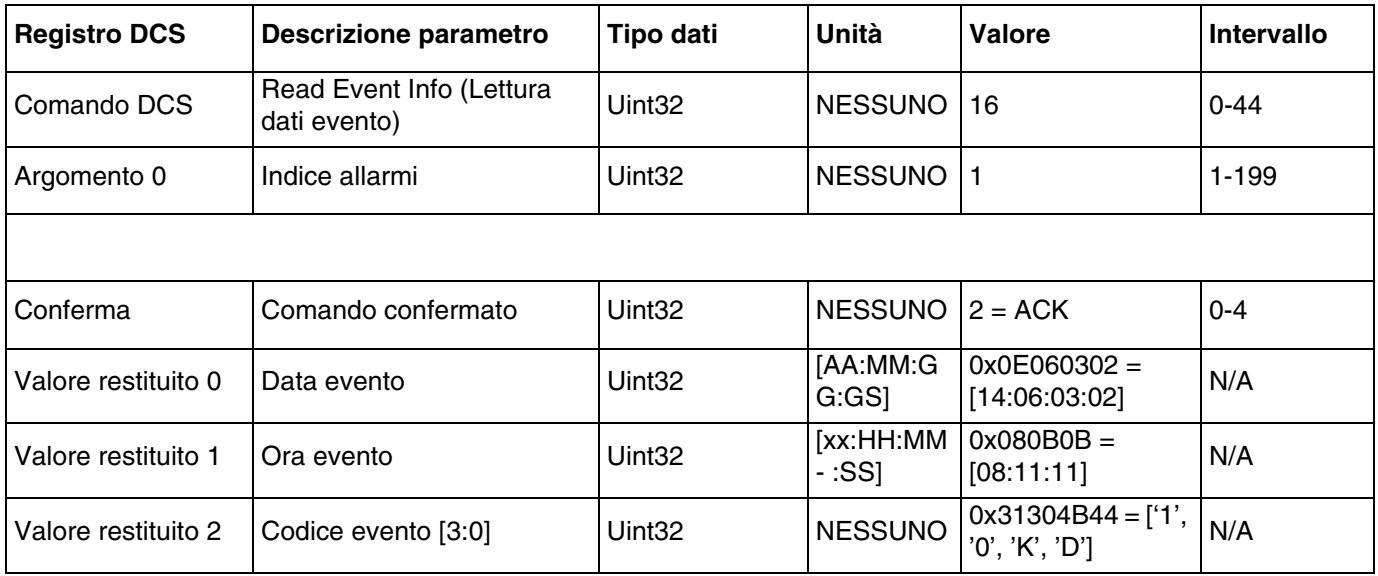

## **Scrittura aria di formatura 1 (interna)**

Il comando Scrittura aria di formatura 1 consente agli utenti di configurare il setpoint per l'aria di formatura 1 in remoto. I registri restituiti riporteranno gli argomenti ricevuti.

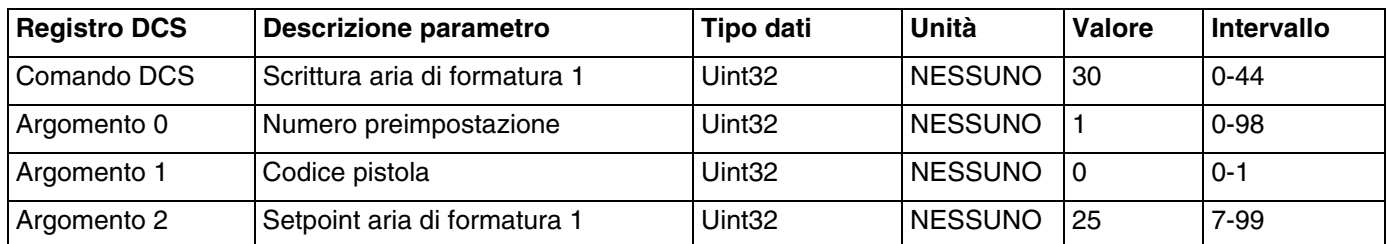

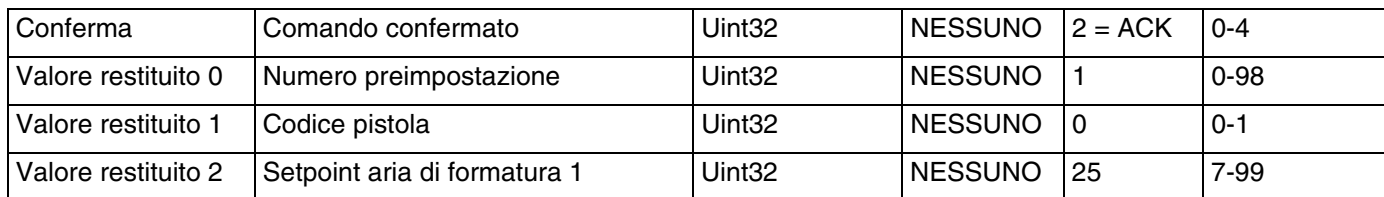

## **Scrittura aria di formatura 2 (esterna)**

Il comando Scrittura aria di formatura 2 consente agli utenti di configurare il setpoint per l'aria di formatura 2 in remoto. I registri restituiti riporteranno gli argomenti ricevuti.

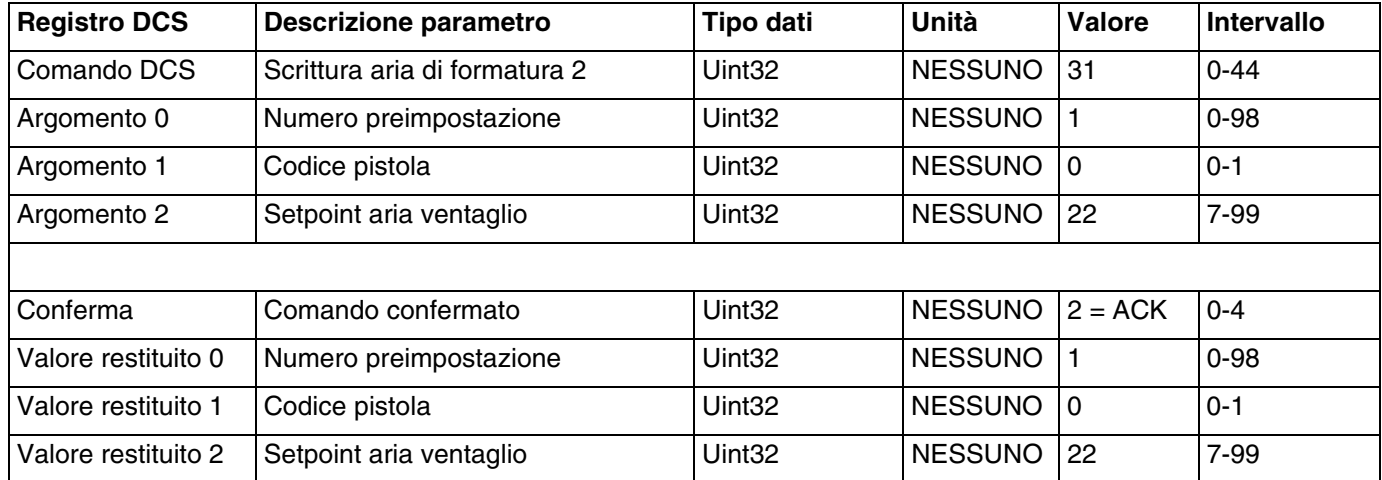

#### **Scrittura velocità turbina**

Il comando Scrittura velocità turbina consente agli utenti di configurare il setpoint per la velocità turbina in remoto. I registri restituiti riporteranno gli argomenti ricevuti.

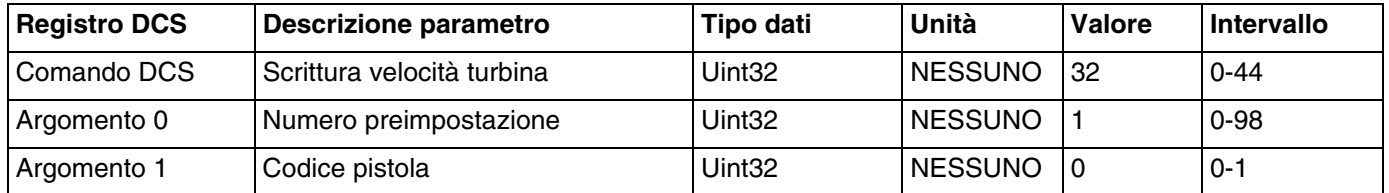

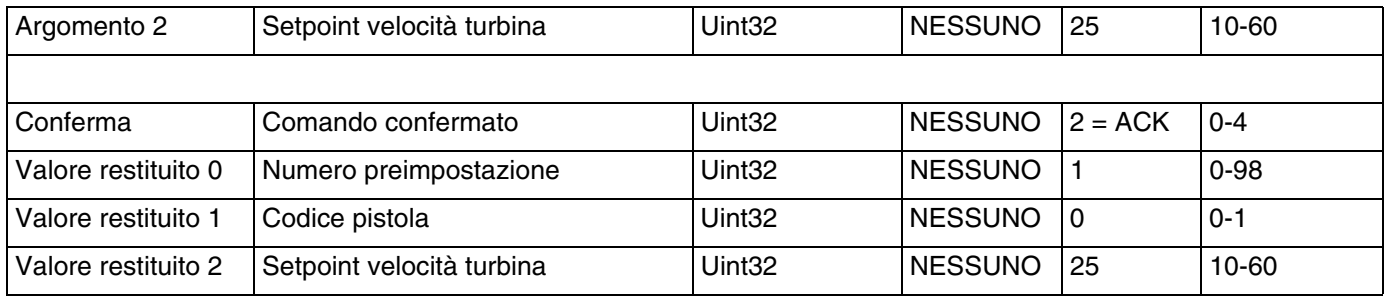

#### **Scrittura tensione carica elettrostatica**

Il comando Scrittura tensione carica elettrostatica consente agli utenti di configurare il setpoint per la tensione della carica elettrostatica in remoto. I registri restituiti riporteranno gli argomenti ricevuti.

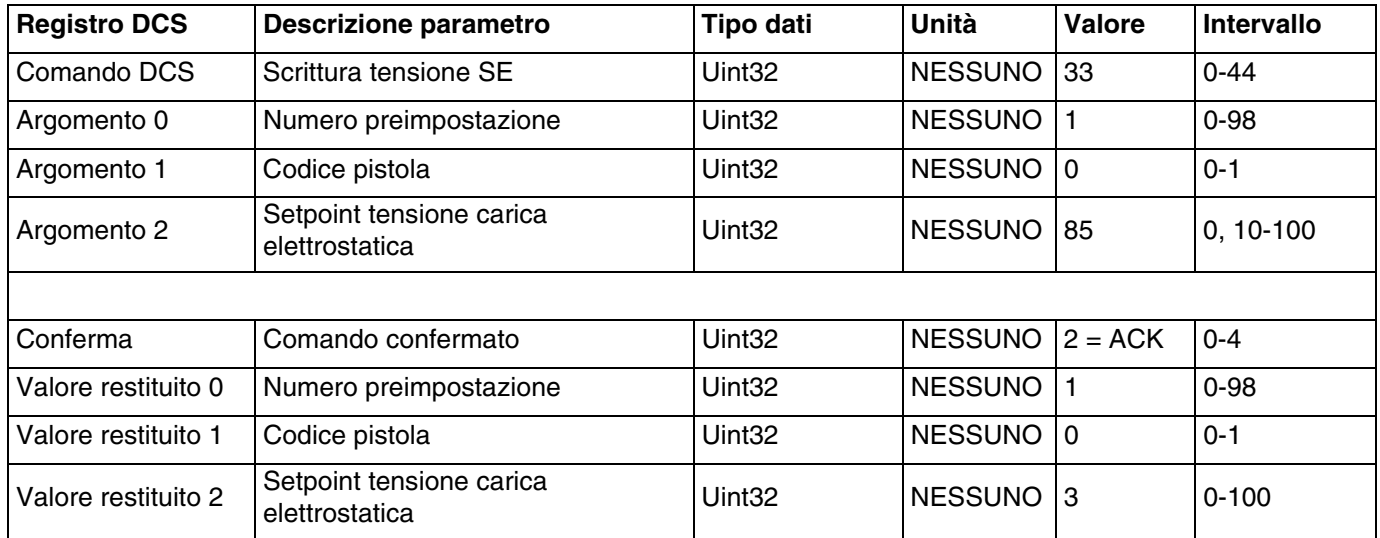

#### **Scrittura corrente carica elettrostatica**

Il comando Scrittura corrente carica elettrostatica consente agli utenti di configurare il setpoint per la corrente della carica elettrostatica in remoto. I registri restituiti riporteranno gli argomenti ricevuti.

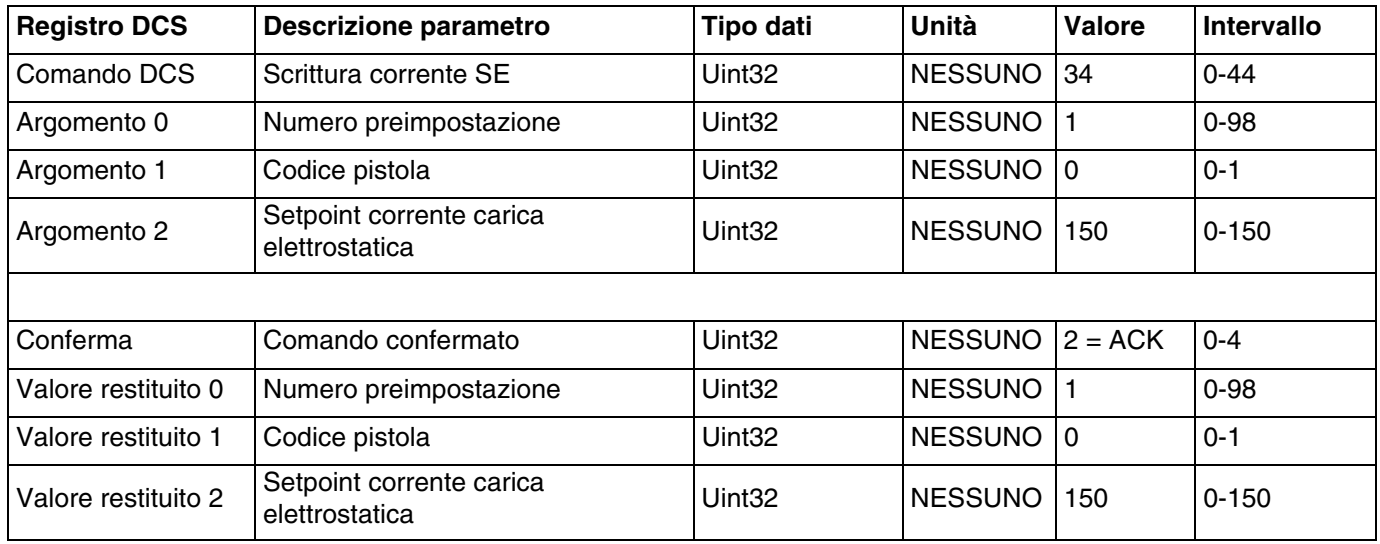

## **Lettura aria di formatura 1 (interna)**

Il comando Lettura aria di formatura 1 restituisce tutti i parametri configurati per un numero preimpostato desiderato. Il numero dei valori preimpostati da leggere è il solo argomento.

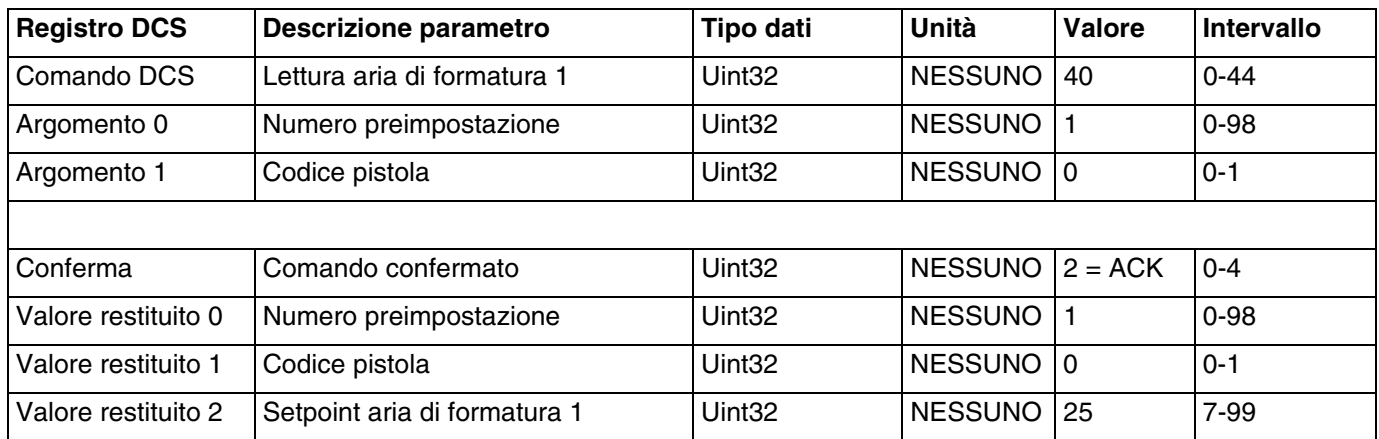

#### **Lettura aria di formatura 2 (esterna)**

Il comando Lettura aria di formatura 2 restituisce tutti i parametri configurati per un numero preimpostato desiderato. Il numero dei valori preimpostati da leggere è il solo argomento.

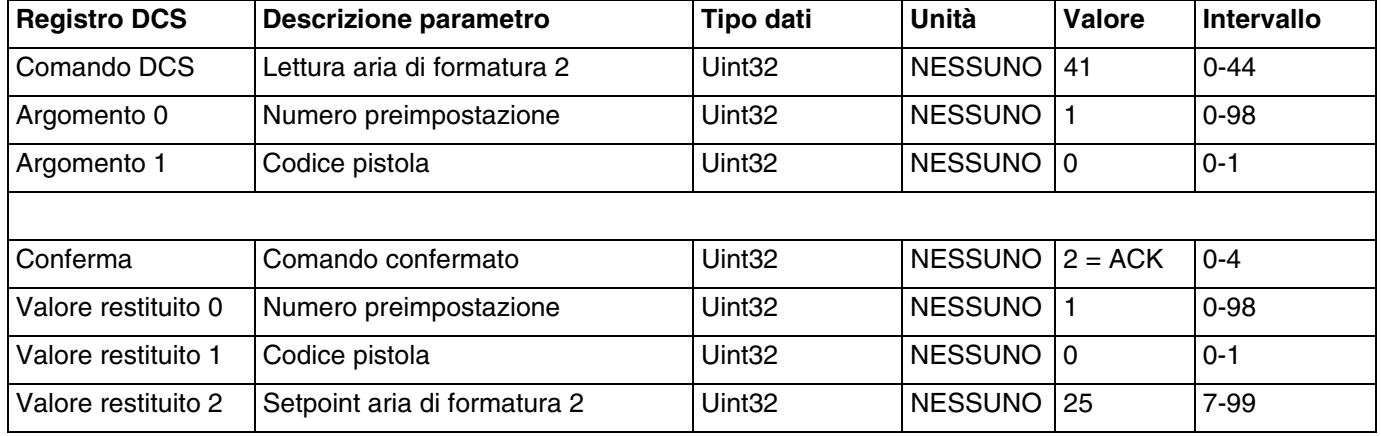

### **Lettura velocità turbina**

Il comando Lettura velocità turbina restituisce tutti i parametri configurati per un numero preimpostato desiderato. Il numero dei valori preimpostati da leggere è il solo argomento.

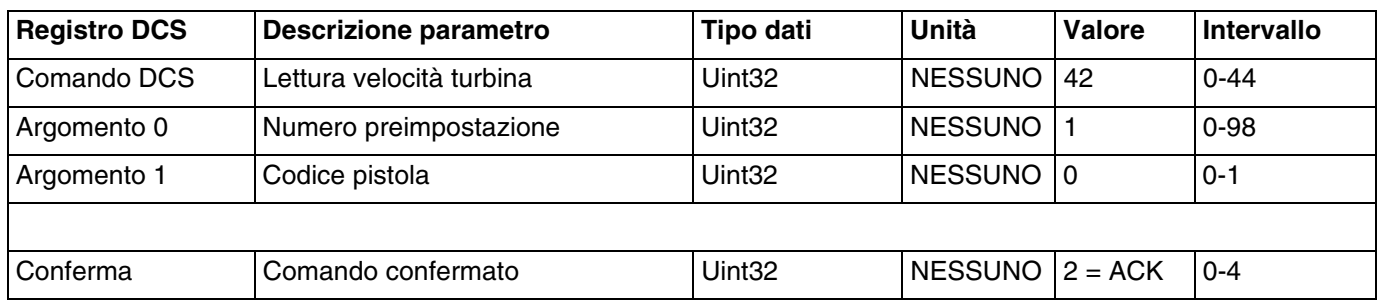

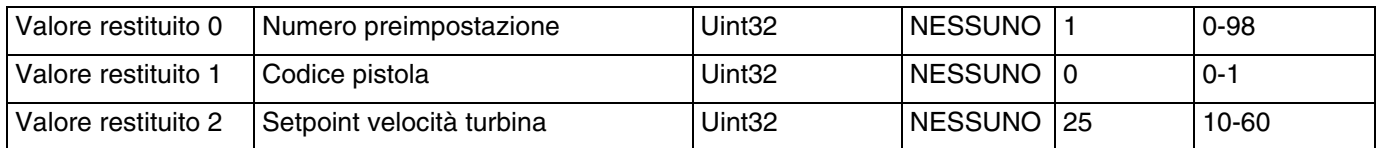

#### **Lettura tensione carica elettrostatica**

Il comando Lettura tensione carica elettrostatica restituisce tutti i parametri configurati per un numero preimpostato desiderato. Il numero dei valori preimpostati da leggere è il solo argomento.

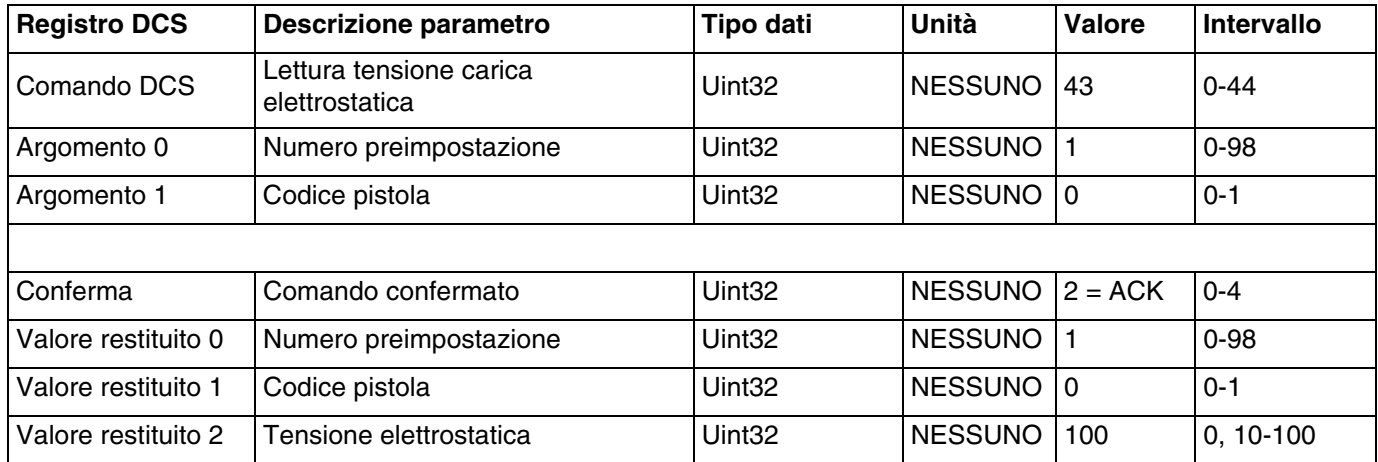

#### **Lettura corrente carica elettrostatica**

Il comando Lettura corrente carica elettrostatica restituisce tutti i parametri configurati per un numero preimpostato desiderato. Il numero dei valori preimpostati da leggere è il solo argomento.

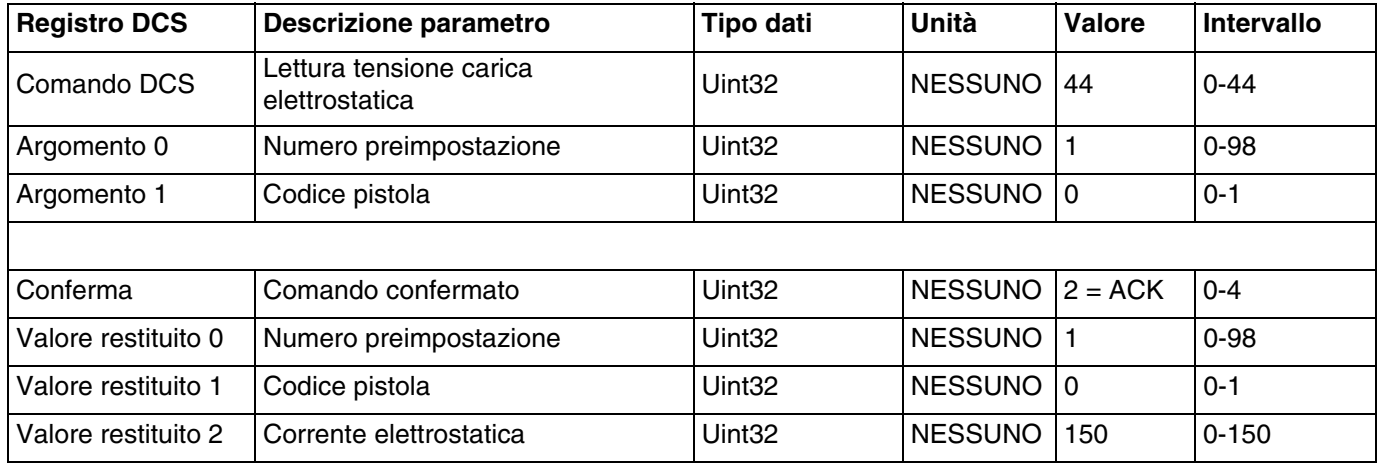

# <span id="page-58-0"></span>**Dati USB**

Se il sistema è configurato per utilizzare la funzionalità USB, assicurarsi che **Enable USB Downloads/Uploads (Abilita download/upload tramite USB)** sia selezionato in **[Schermata avanzata 3](#page-23-0), [pagina 24](#page-23-0)**. Tutti i file scaricati dall'unità USB vengono salvati in una cartella DOWNLOAD sull'unità. Ad esempio: "E:\GRACO\12345678\DOWNLOAD\"

Il nome numerico a 8 cifre della cartella corrisponde al numero di serie a 8 cifre del controller di sistema. Quando si scaricano dati da più controller di sistema, sarà presente una sottocartella nella cartella GRACO per ogni controller di sistema.

# **Log USB**

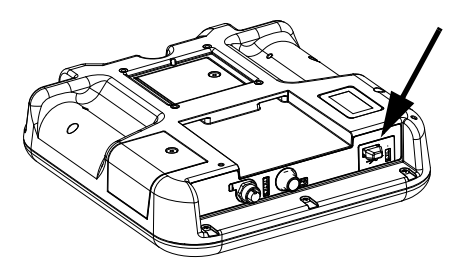

**FIG. 3: : Porta USB del controller di sistema**

Durante il funzionamento, ProBell immagazzina nella memoria informazioni pertinenti al sistema e alle prestazioni sotto forma di file di registro. ProBell dispone di due tipi di file di registro: un registro degli eventi e i registri di sistema. Per richiamare i file di registro, seguire la **[Procedura di download](#page-59-0), [pagina 60](#page-59-0)**.

## **Registro eventi**

Il file di registro degli eventi è denominato 1-EVENT.CSV ed è archiviato nella cartella DOWNLOAD.

Il registro degli eventi salva in memoria gli ultimi 1.000 eventi. Ciascun record di eventi nel file di registro contiene la data e l'ora in cui si è verificato l'evento, il tipo di evento, il codice dell'evento e la descrizione dell'evento.

## **Registro di sistema**

Il nome file del registro di sistema è 2-SYSTEM.CSV e si trova nella cartella DOWNLOAD.

Il registro di sistema salva i dati dei moduli collegati al sistema. Ogni registrazione di un evento nel file di registro comprende data, ora, numero di serie del software e versione del software.

# **File delle impostazioni di configurazione del sistema**

Il nome del file delle impostazioni di configurazione del sistema è SETTINGS.TXT ed è archiviato nella cartella DOWNLOAD.

Il file delle impostazioni configurazione di sistema si scarica automaticamente ogni volta che viene inserito un drive USB flash. Utilizzare questo file per creare un backup delle impostazioni di sistema in modo da recuperarle in seguito o per replicare facilmente le impostazioni su vari sistemi ProBell. Per istruzioni su come usare questo file, consultare **[Procedura di upload,](#page-59-1) [pagina 60](#page-59-1)**.

Recuperare il file SETTINGS.TXT dopo che il sistema è stato completamente impostato come desiderato. Memorizzare il file per un utilizzo futuro come backup nel caso in cui si modifichino le impostazioni e debbano essere rapidamente riportate alla configurazione desiderata.

NOTA: Le impostazioni del sistema possono non essere compatibili tra diverse versioni del software ProBell.

NOTA: Non modificare i contenuti di questo file.

# **File della lingua personalizzata**

Il nome del file della lingua personalizzata è DISPTEXT.TXT ed è archiviato nella cartella DOWNLOAD.

Il file della lingua personalizzata si scarica automaticamente ogni volta che viene inserito un'unità flash USB. Se lo si desidera, si può usare questo file per creare un set di stringhe di lingua personalizzate definito dall'utente da visualizzare nel controller di sistema.

Il sistema ProBell è in grado di visualizzare i seguenti caratteri Unicode. Per i caratteri che non rientrano in questo set, il sistema mostra il carattere sostitutivo Unicode, ovvero un punto interrogativo bianco dentro un rombo nero.

- U+0020 U+007E (Latino di base)
- U+00A1 U+00FF (Latino-1 Supplemento)
- U+0100 U+017F (Latino Esteso-A)
- U+0386 U+03CE (Greco)
- U+0400 U+045F (Cirillico)

## **Creare stringhe in lingua personalizzata**

Il file della lingua personalizzata è un file di testo delimitato da tabulazioni distribuito in due colonne. La prima colonna è una lista di stringhe nella lingua scelta al momento del download. La seconda colonna può essere usata per immettere le stringhe nella lingua personalizzata. Se era stata precedentemente istallata una lingua personalizzata, questa colonna contiene le stringhe personalizzate, in caso contrario la seconda colonna è vuota.

Modificare la seconda colonna del file della lingua personalizzata secondo la necessità, poi seguire la **[Procedura di upload, pagina 60](#page-59-1)**, per installare il file.

Il formato del file della lingua personalizzata è cruciale. Affinché l'installazione abbia successo, è necessario seguire queste regole.

- Il nome del file deve essere DISPTEXT TXT.
- Il formato del file deve essere testo delimitato da tabulati con i caratteri Unicode (UTF-16).
- Il file deve contenere solo due colonne, separate da un solo carattere di tabulazione.
- Non aggiungere né cancellare righe dal file.
- Non cambiare l'ordine delle righe.
- Definire una stringa personalizzata per ogni riga nella seconda colonna.

## <span id="page-59-0"></span>**Procedura di download**

- 1. Inserire un'unità di memoria flash USB nella relativa porta. Vedere FIG. 3: a pagina 59.
- 2. Gli indicatori della barra dei menu e USB segnalano che la porta USB sta scaricando dei file. Attendere che l'attività dell'USB finisca. Viene visualizzata una finestra popup finché il trasferimento non risulta completo, se questo non viene confermato.
- 3. Estrarre l'unità flash USB dalla porta USB (BL).
- 4. Inserire l'unità flash USB nella porta USB del computer.
- 5. Si apre automaticamente la finestra dell'unità flash USB. In caso contrario, aprire l'unità flash USB da Esplora risorse di Windows®.
- 6. Aprire la cartella Graco.
- 7. Aprire la cartella del sistema. Se si scaricano dati da più di un sistema, è disponibile più di una cartella. Ogni cartella è identificata dal numero di serie corrispondente al controller di sistema (il numero di serie del controller di sistema si trova sul retro dello stesso).
- 8. Aprire la cartella DOWNLOAD.
- 9. Aprire la cartella LOG FILES identificata con il numero più alto. Il numero più alto indica il più recente download di dati.
- 10. Aprire il file di registro. Per impostazione predefinita, i file di registro si aprono in Microsoft® Excel®. se tale programma è istallato. Comunque, essi possono essere aperti con qualunque editor di testi o con Microsoft Word.

**NOTA:** Tutti i Log USB sono salvati in formato Unicode (UTF-16). Se si apre il file di registro in Microsoft Word, selezionare la codifica Unicode.

## <span id="page-59-1"></span>**Procedura di upload**

Utilizzare questa procedura per installare un file di configurazione di sistema e/o di lingua personalizzata.

- 1. Se necessario, seguire la **[Procedura di download](#page-59-0), [pagina 60](#page-59-0)**, per generare automaticamente la struttura corretta delle cartelle sull'unità flash USB.
- 2. Inserire l'unità flash USB nella porta USB del computer.
- 3. Si apre automaticamente la finestra dell'unità flash USB. In caso contrario, aprire la memoria flash USB da Esplora Risorse di Windows.
- 4. Aprire la cartella Graco.
- 5. Aprire la cartella del sistema. Se si lavora con più di un sistema, è presente più di una cartella nella cartella Graco. Ogni cartella è identificata con il numero di serie del controller di sistema corrispondente. (Il numero di serie è ubicato sul retro del modulo).
- 6. Se si installa il file delle impostazioni di configurazione del sistema, inserire il file SETTINGS.TXT nella cartella UPLOAD.
- 7. Se si installa il file della lingua personalizzata, posizionare il file DISPTEXT.TXT nella cartella UPLOAD.
- 8. Estrarre l'unità di memoria flash USB dal computer.
- 9. Installare l'unità flash USB nella porta USB del sistema ProBell.
- 10. Gli indicatori della barra dei menu e USB segnalano che la porta USB sta scaricando dei file. Attendere che l'attività dell'USB finisca.
- 11. Estrarre l'unità flash USB dalla porta USB.

NOTA: Se è stato installato il file della lingua personalizzata, ora gli utenti possono scegliere una nuova lingua dal menu a discesa nella schermata di configurazione avanzata 1.

# **Manutenzione**

# **Sostituzione della batteria**

Una batteria al litio alimenta l'orologio quando l'alimentazione è scollegata.

Per sostituire la batteria, procedere nel modo seguente:

- 1. Togliere tensione al controller di sistema.
- 2. Rimuovere il pannello di accesso posteriore.

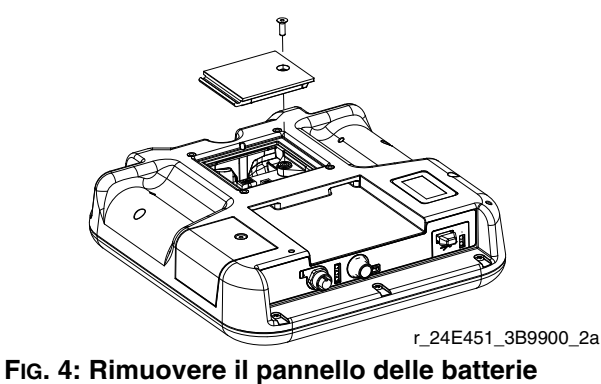

- 3. Rimuovere la vecchia batteria e sostituirla con una batteria CR2032 nuova.
- 4. Riposizionare il pannello di accesso posteriore.

# **Aggiornamento software**

NOTA: Prima di aggiornare il software, effettuare un backup del file della lingua personalizzata (se istallata). Per ulteriori informazioni, vedere **[Dati USB,](#page-58-0) [pagina 59](#page-58-0)**.

Per aggiornare il software di sistema, acquistare il token di aggiornamento software 17M465. La schermata avanzata 4 visualizza i codici delle parti e i numeri di versione del software per i componenti del sistema. Per informazioni sull'ultima versione del software, visitare il sito www.graco.com.

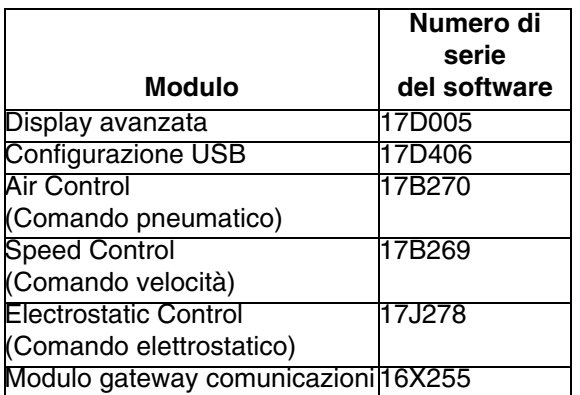

Il token di aggiornamento software non aggiorna il software del controller elettrostatico ProBell. Per aggiornare questo software, utilizzare una scheda MicroSD e i file scaricabili da www.graco.com.

- 1. Togliere l'alimentazione al sistema.
- 2. Rimuovere il pannello di accesso al token.

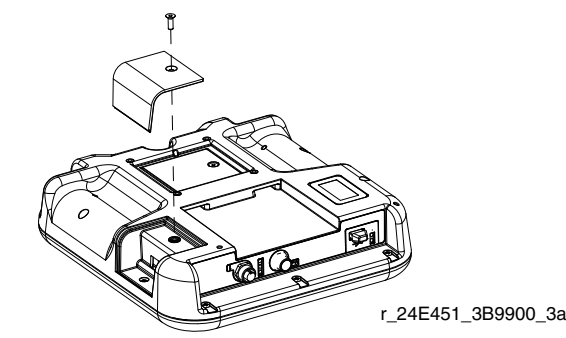

#### **FIG. 5: Rimuovere il pannello di accesso**

- 3. Inserire il token (T) di aggiornamento del software nello slot, premendo con decisione.
- NOTA: Non è previsto alcun orientamento preferito per il token.

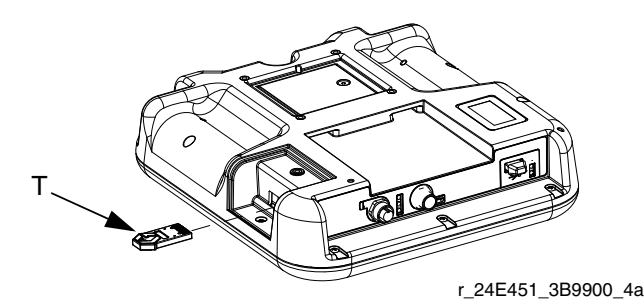

#### **FIG. 6: Inserire il token**

- 4. Accendere l'alimentazione del sistema. L'indicatore luminoso (L) rosso lampeggia fino a che il nuovo software non è completamente caricato.
- 5. Se richiesto dal sistema, abbinare il software del controller di velocità e quello del controller pneumatico ai numeri di serie dei rispettivi moduli.
- 6. Dopo lo spegnimento dell'indicatore rosso, spegnere il sistema.
- 7. Rimuovere il token software.
- 8. Riposizionare il pannello di accesso al token.

NOTA: Aggiornare tutto il software di sistema contemporaneamente, per assicurarne la compatibilità a livello di sistema. Per maggiori dettagli su tutti i software di sistema, consultare il manuale *Kit token software GCA* codice 3A1244.

## **Pulizia**

Per pulire il controller di sistema utilizzare un detergente a base alcolica, ad esempio un lavavetri.

# **Ricerca e riparazione dei guasti**

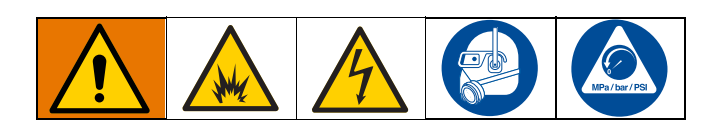

# <span id="page-63-0"></span>**Informazioni diagnostiche LED**

I segnali LED, le diagnosi e le soluzioni riportate di seguito si applicano al controller di sistema, al modulo di controllo e al modulo gateway (se installato per l'integrazione di un PLC).

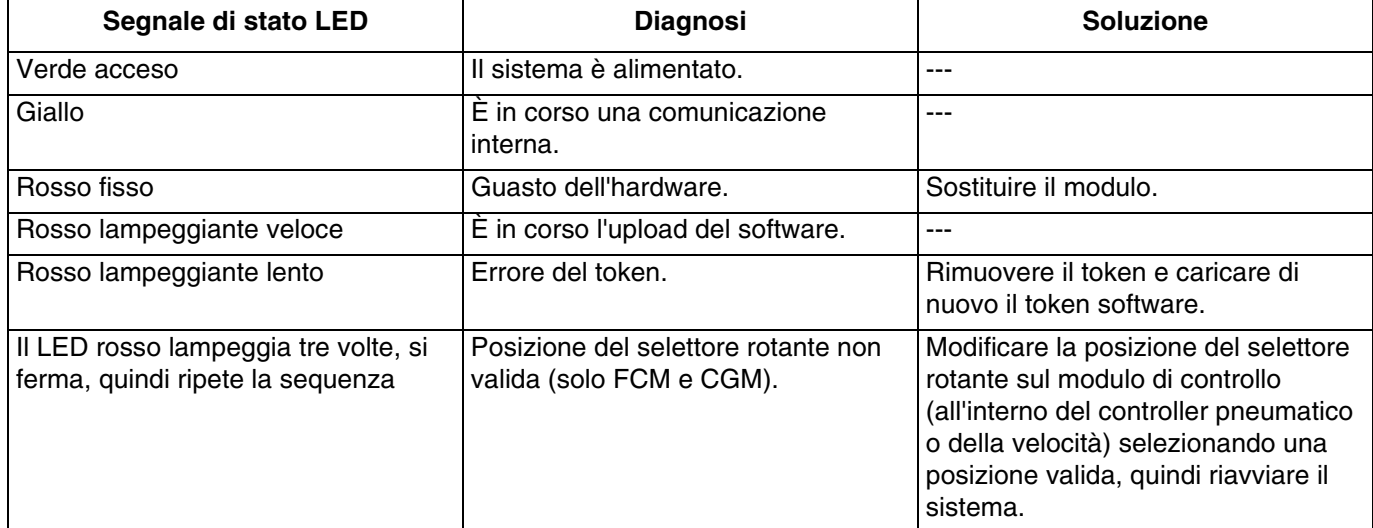

## **Risoluzione dei problemi**

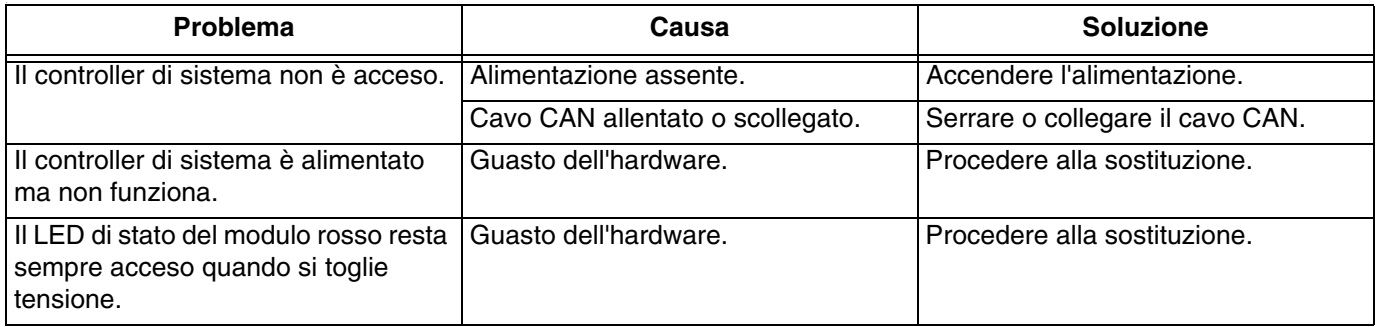

# **Codici di errore**

Gli errori di sistema avvisano l'operatore se si verifica un problema nel sistema. Quando si verifica un errore:

- Il cicalino errori emette un suono (a meno che il sistema non sia in modalità Silenziosa).
- La schermata popup degli errori mostra il codice di errore attivo.
- La barra di stato mostra il codice di errore attivo.

L'errore viene salvato nel registro errori o eventi.

Sono presenti quattro tipi di errore: allarme, deviazione, avviso e registrazione.

Se si verifica un **allarme**, l'apparecchiatura viene spenta e viene registrato un errore nel sistema.

Una **deviazione** registra un errore nel sistema ma non provoca lo spegnimento dell'apparecchiatura. La deviazione deve essere riconosciuta dall'utente.

Un **Avviso** registra un evento nel sistema e si cancella automaticamente dopo 60 secondi.

Una **registrazione** salva gli eventi di sistema rilevanti in background. Queste informazioni possono essere visualizzate nella schermata del registro degli errori.

## **Per spegnere l'allarme e far ripartire il sistema**

Quando si attiva una deviazione o un allarme, prendere nota del codice di errore prima di cancellarlo. Accedere alla **[Schermata registro errori](#page-27-0), [pagina 28](#page-27-0)** per visualizzare gli ultimi 200 errori, con le indicazioni di data e ora.

Se si è attivato un allarme, correggerne la causa prima di riprendere il funzionamento.

Per confermare una deviazione o per cancellare

un allarme, premere

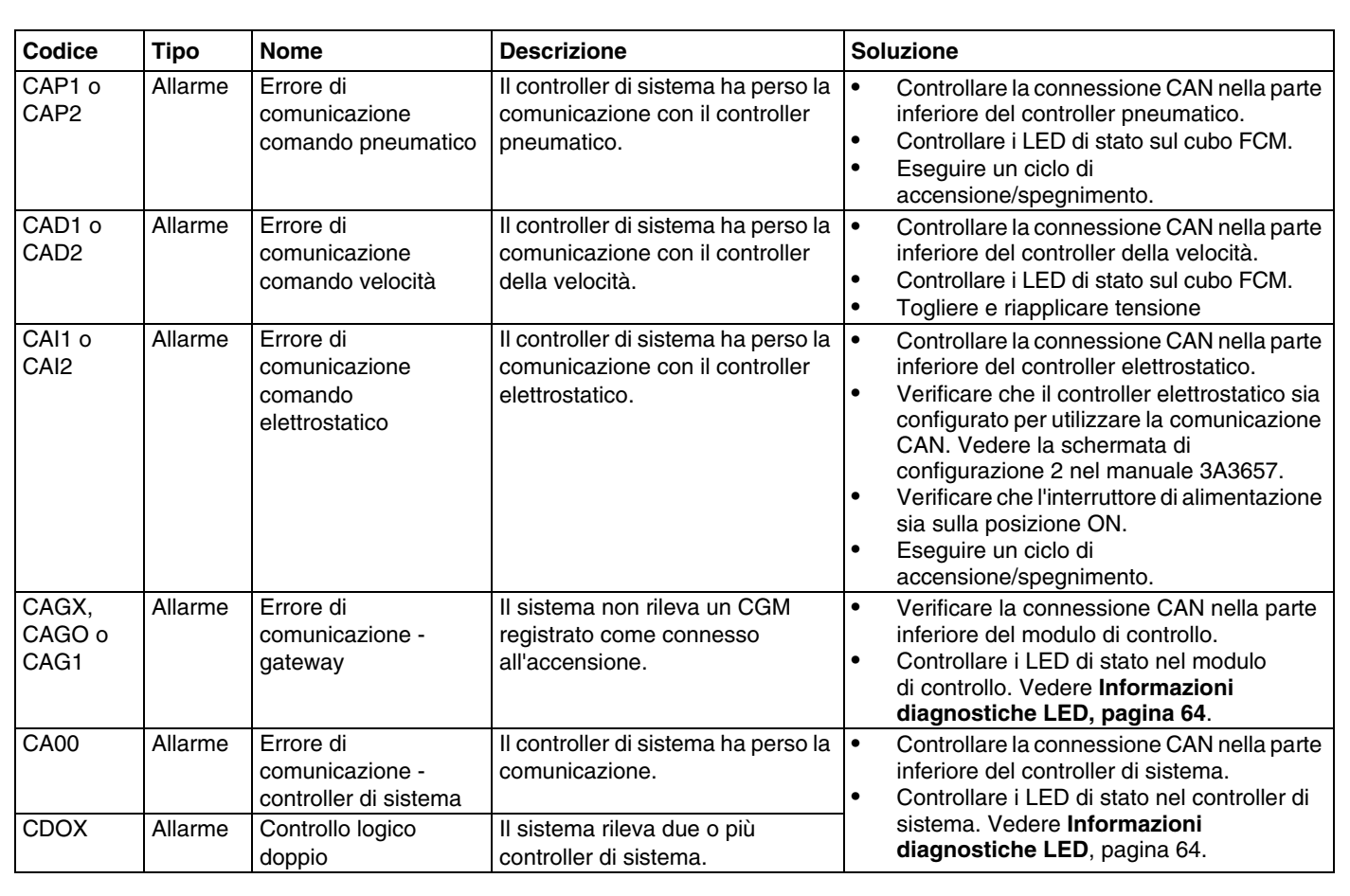

# **Errori di comunicazione**

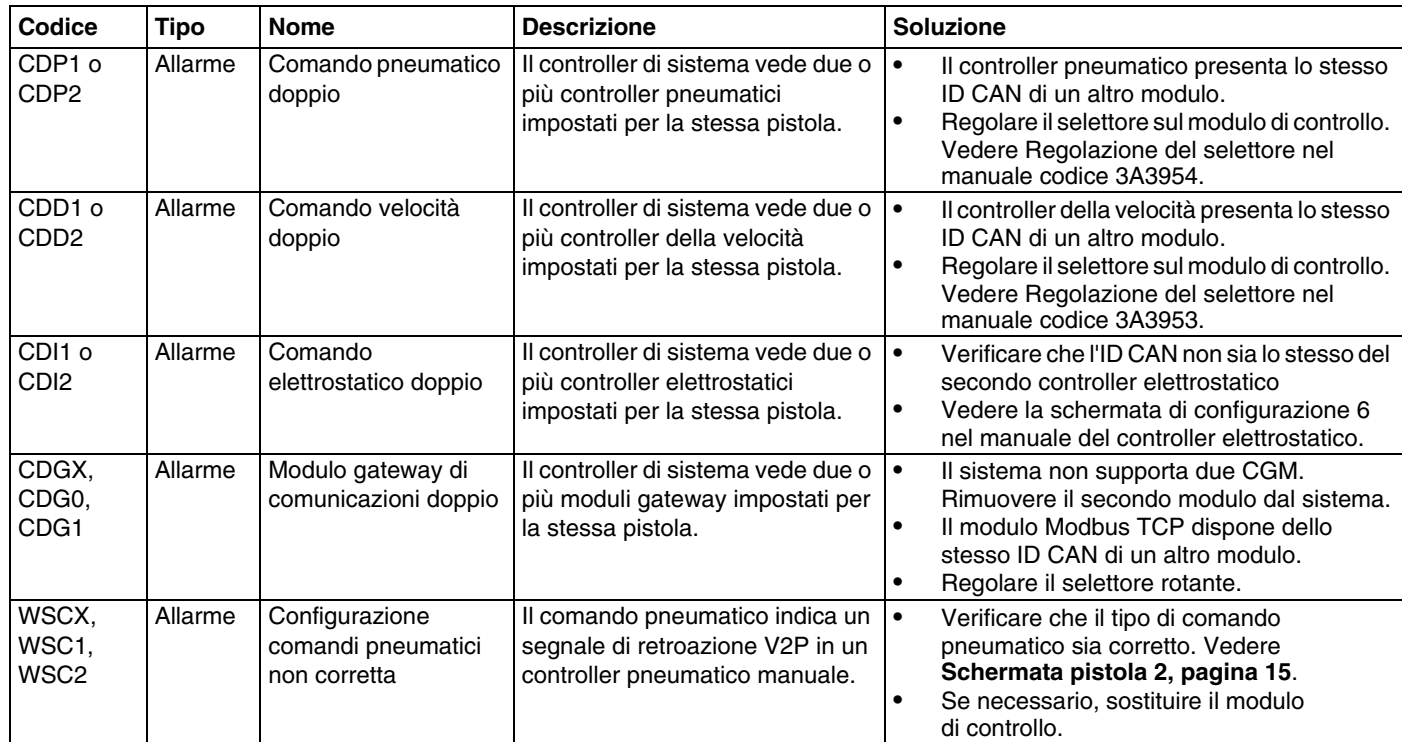

# **Controller elettrostatico - errori indicanti guasti**

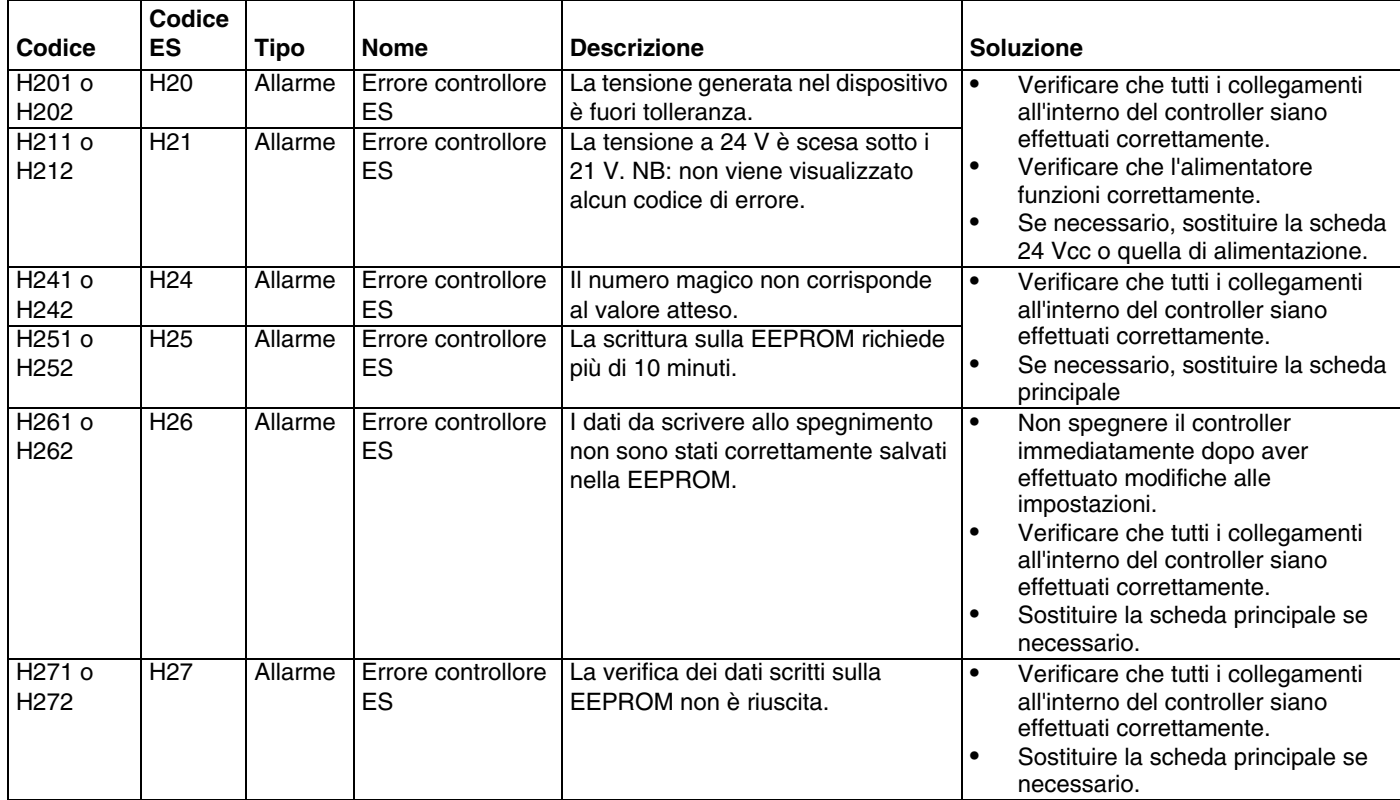

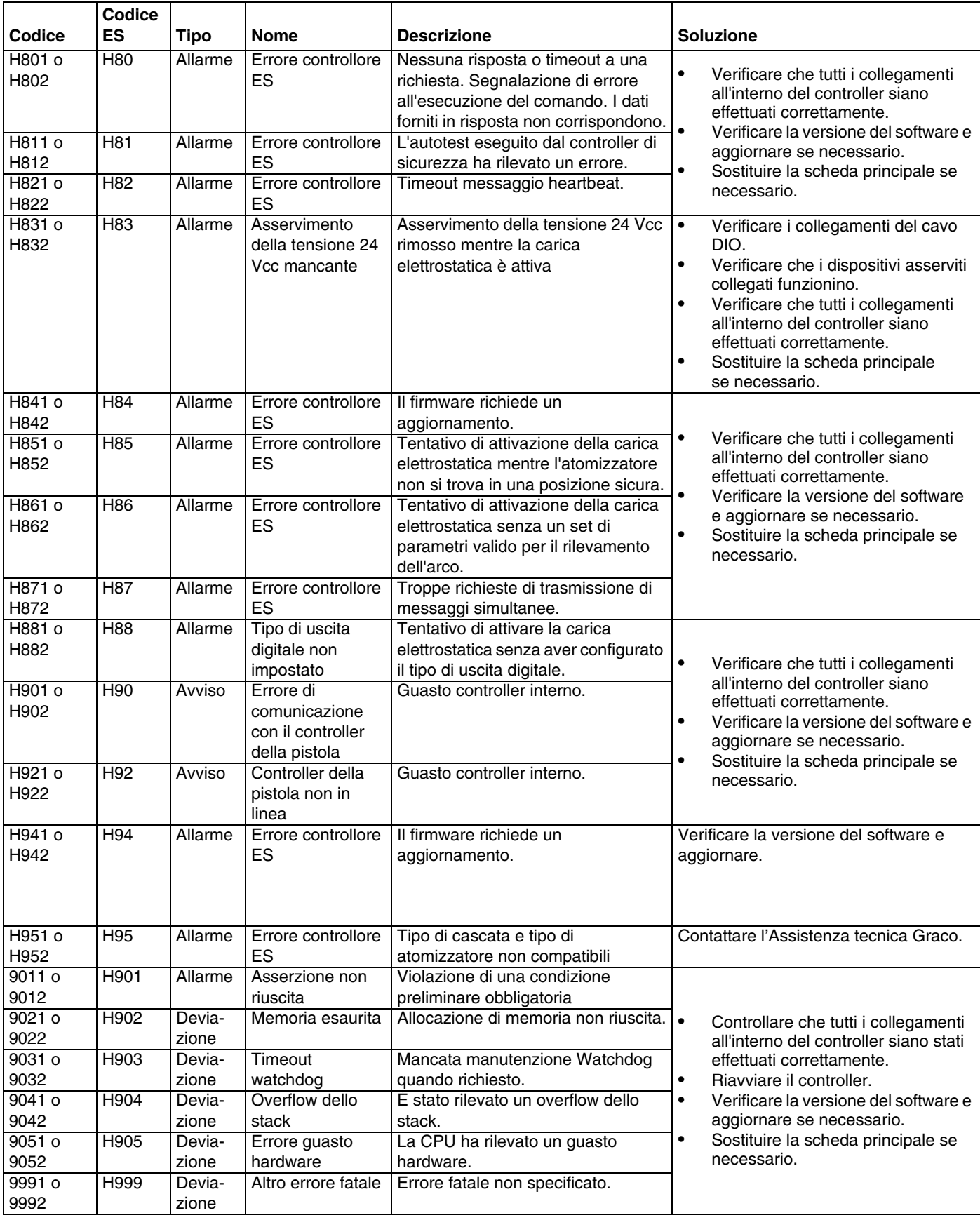

# **Errori del controller elettrostatico**

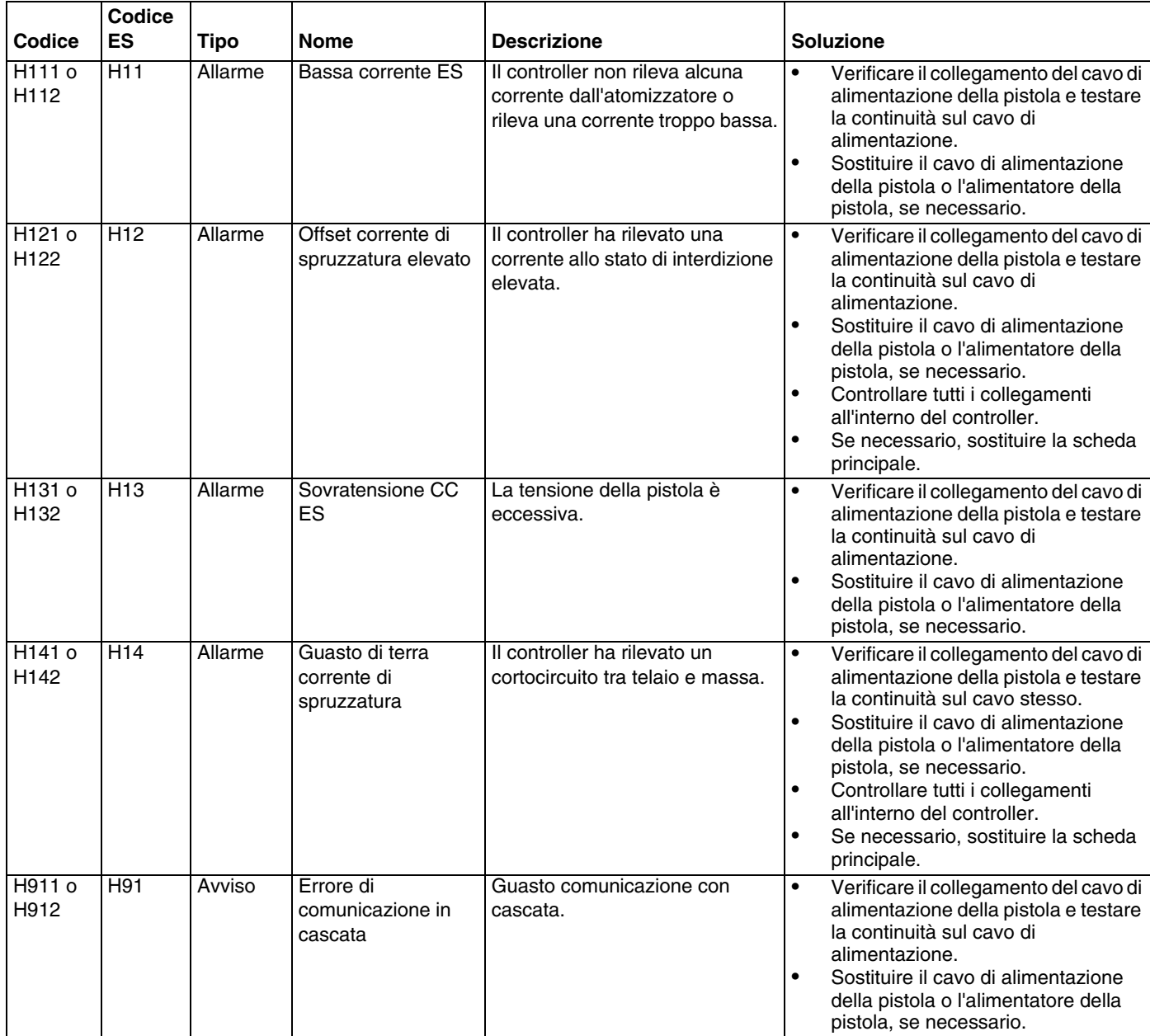

# **Controller elettrostatico - errori di rilevamento dell'arco**

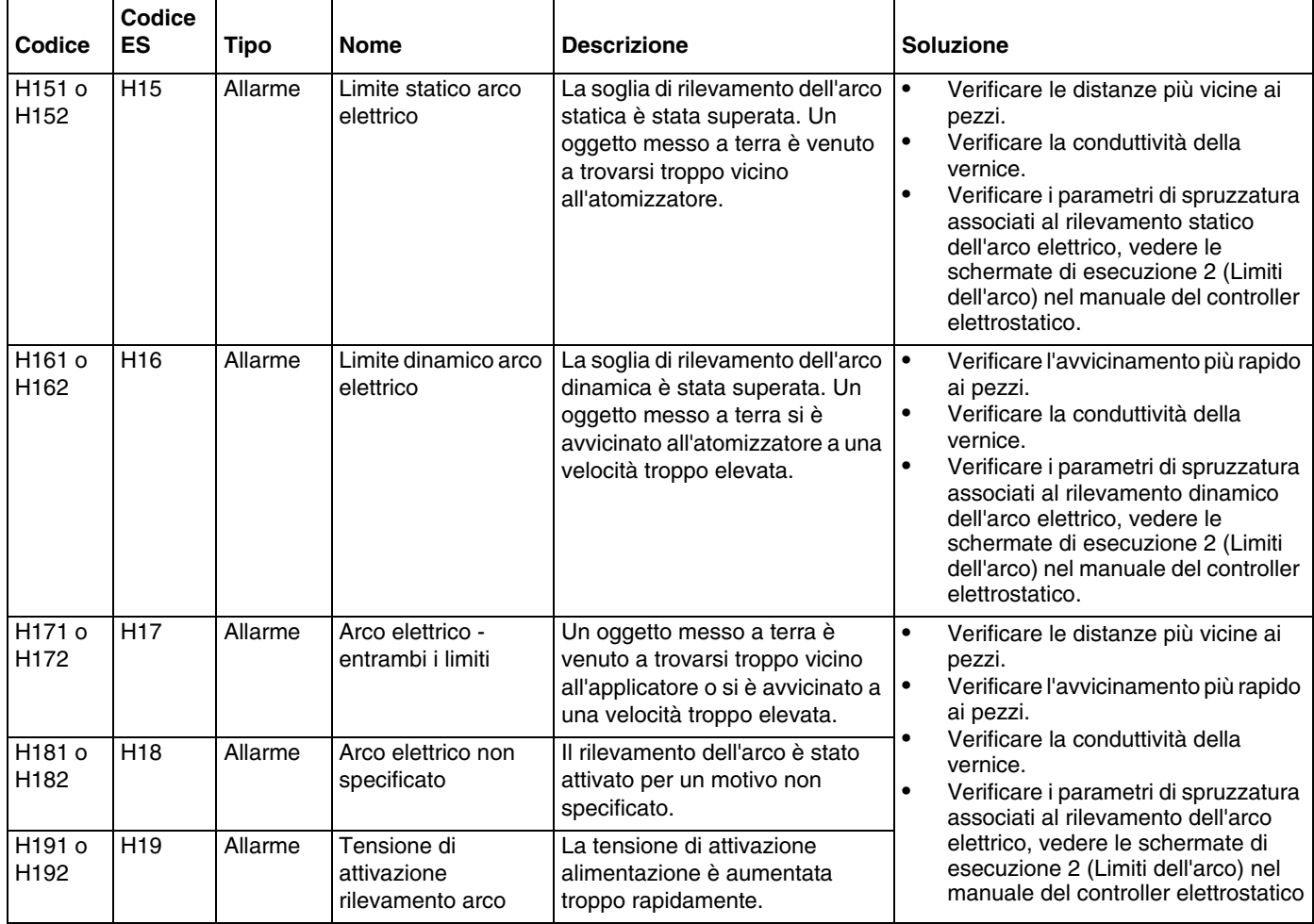

# **Controller elettrostatico - errori del bus CAN**

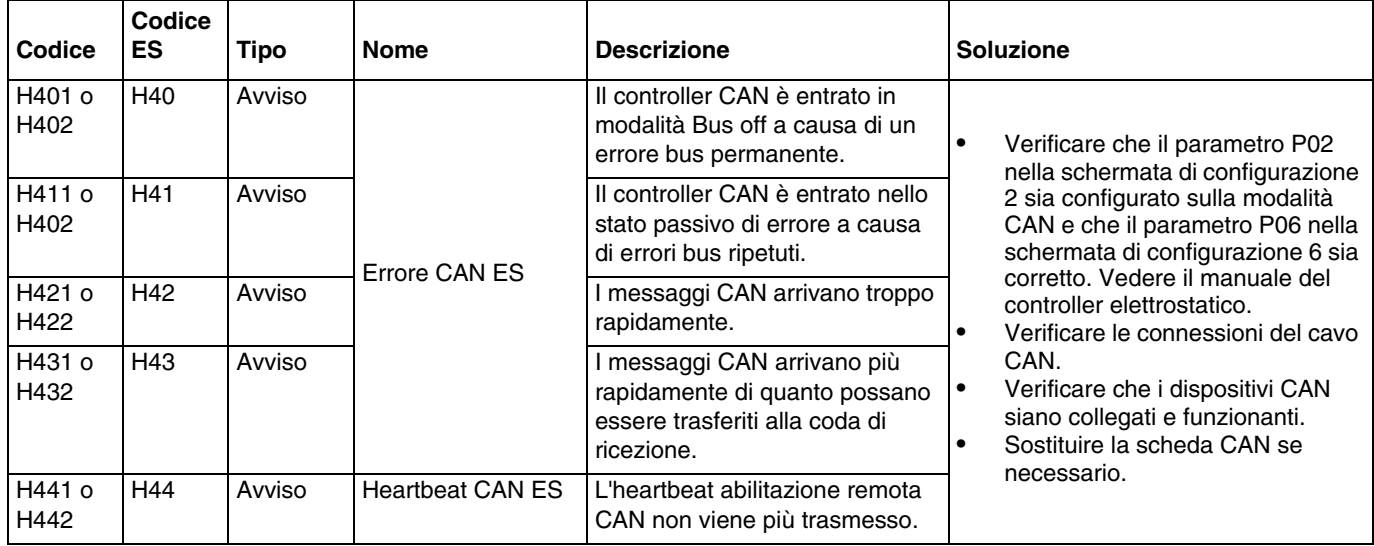

# **Errori di asservimento**

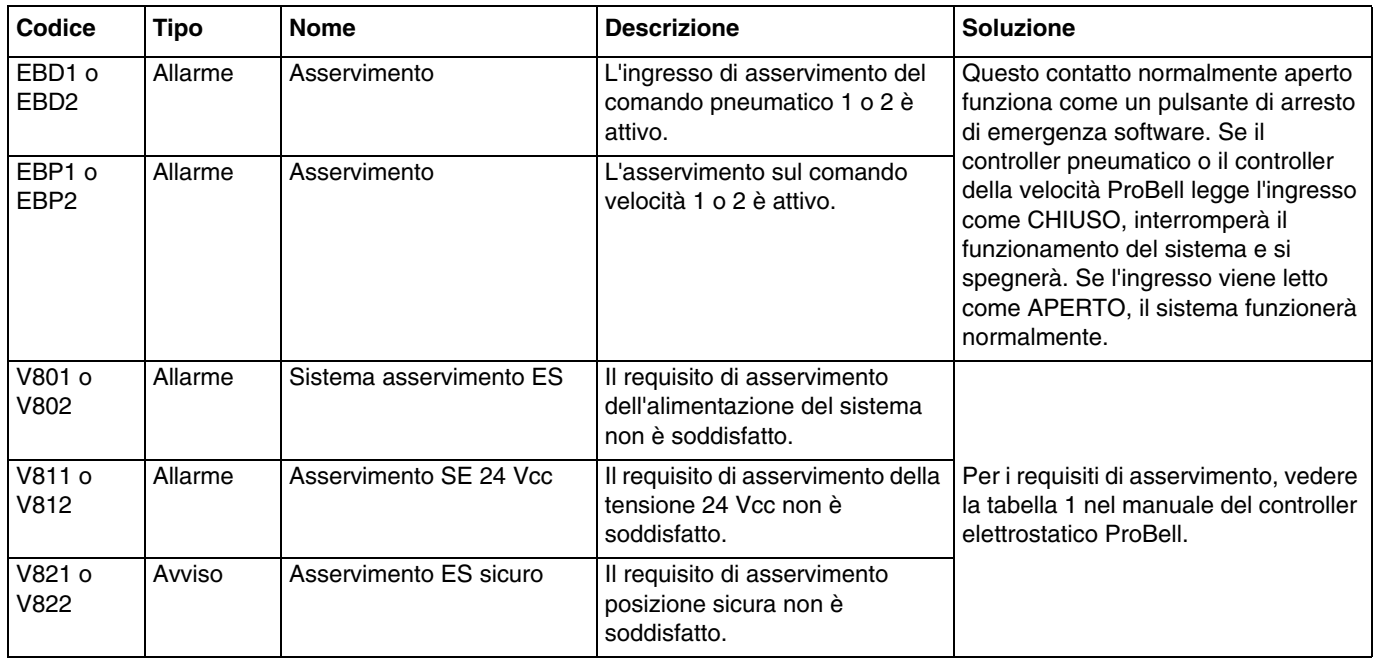

# **Errori del controller della velocità**

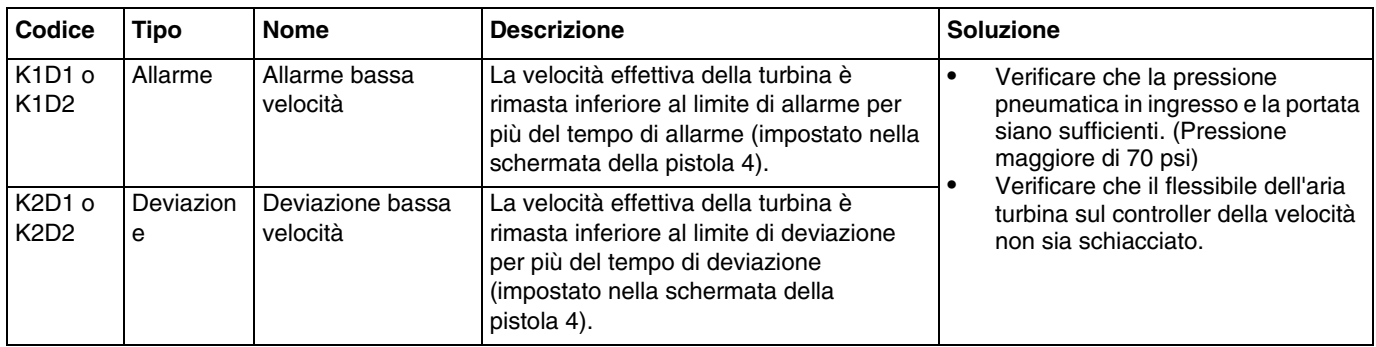

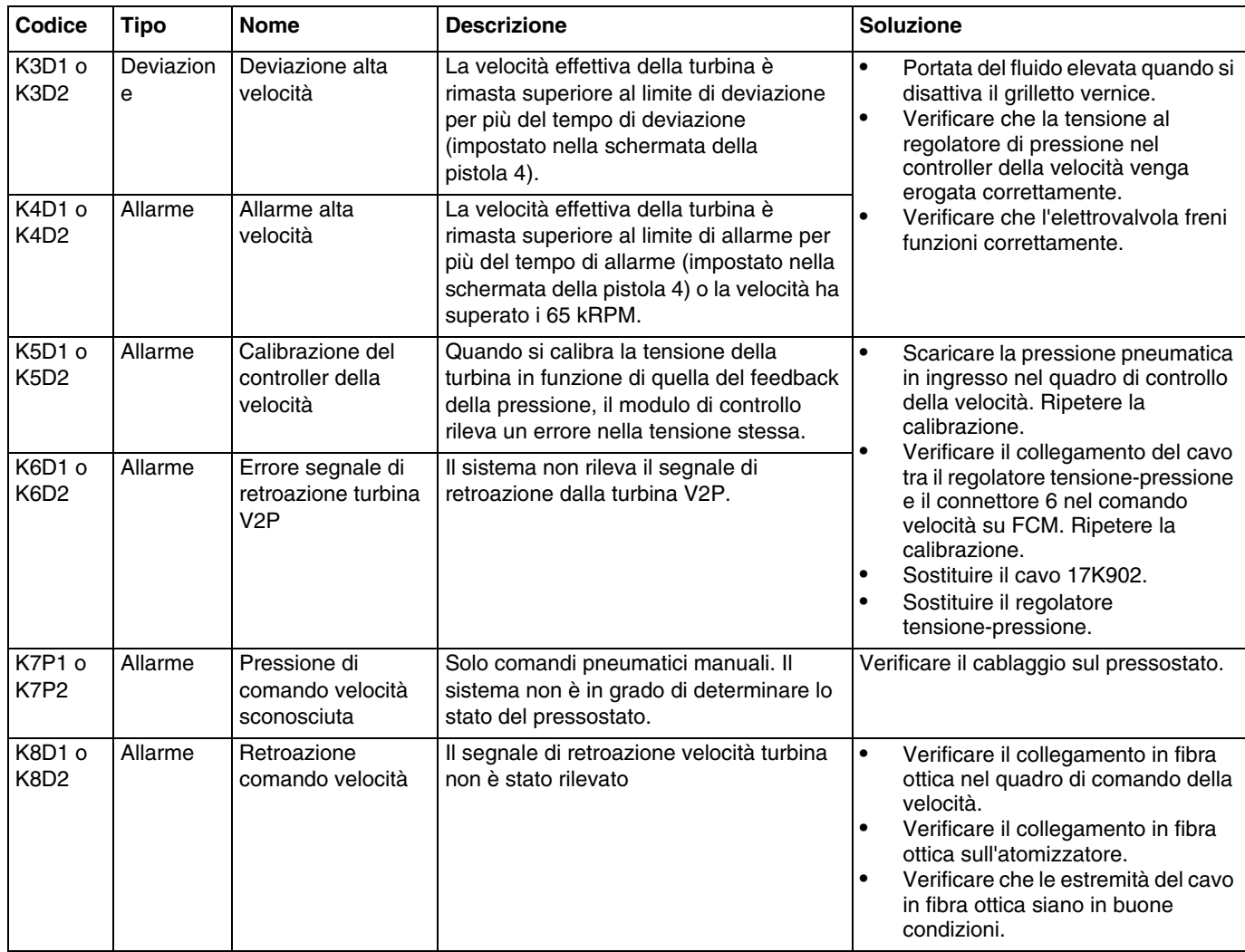

# **Errori relativi all'aria di formatura (controllo elettronico)**

NOTA: L'aria 1 è l'aria di formatura interna per gli atomizzatori ProBell, aria di atomizzazione per tutte le altre pistole. L'aria 2 è l'aria di formatura esterna per gli atomizzatori ProBell, aria ventaglio per tutte le altre pistole.

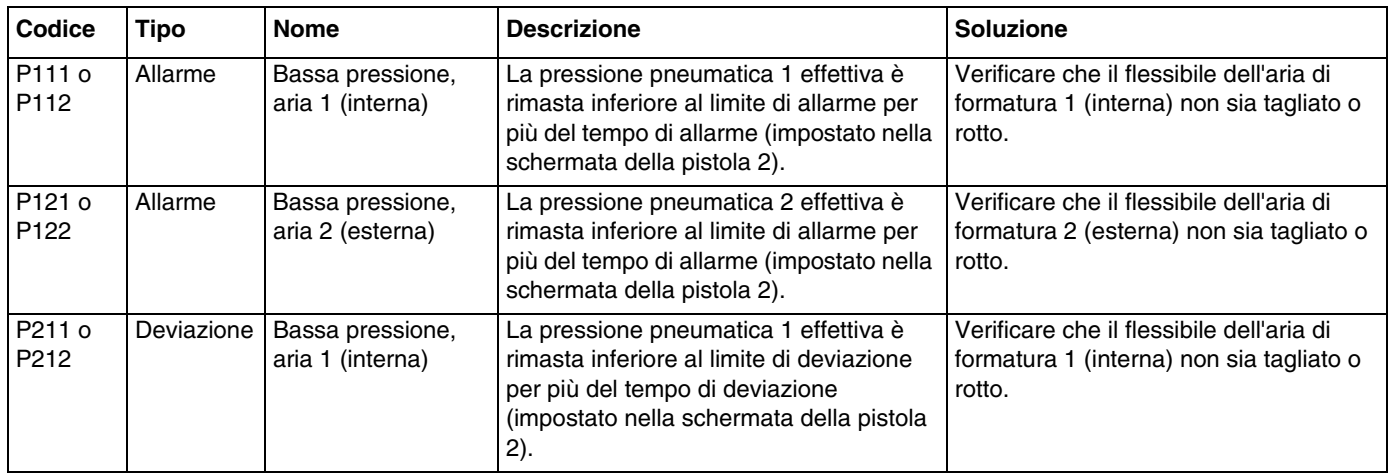

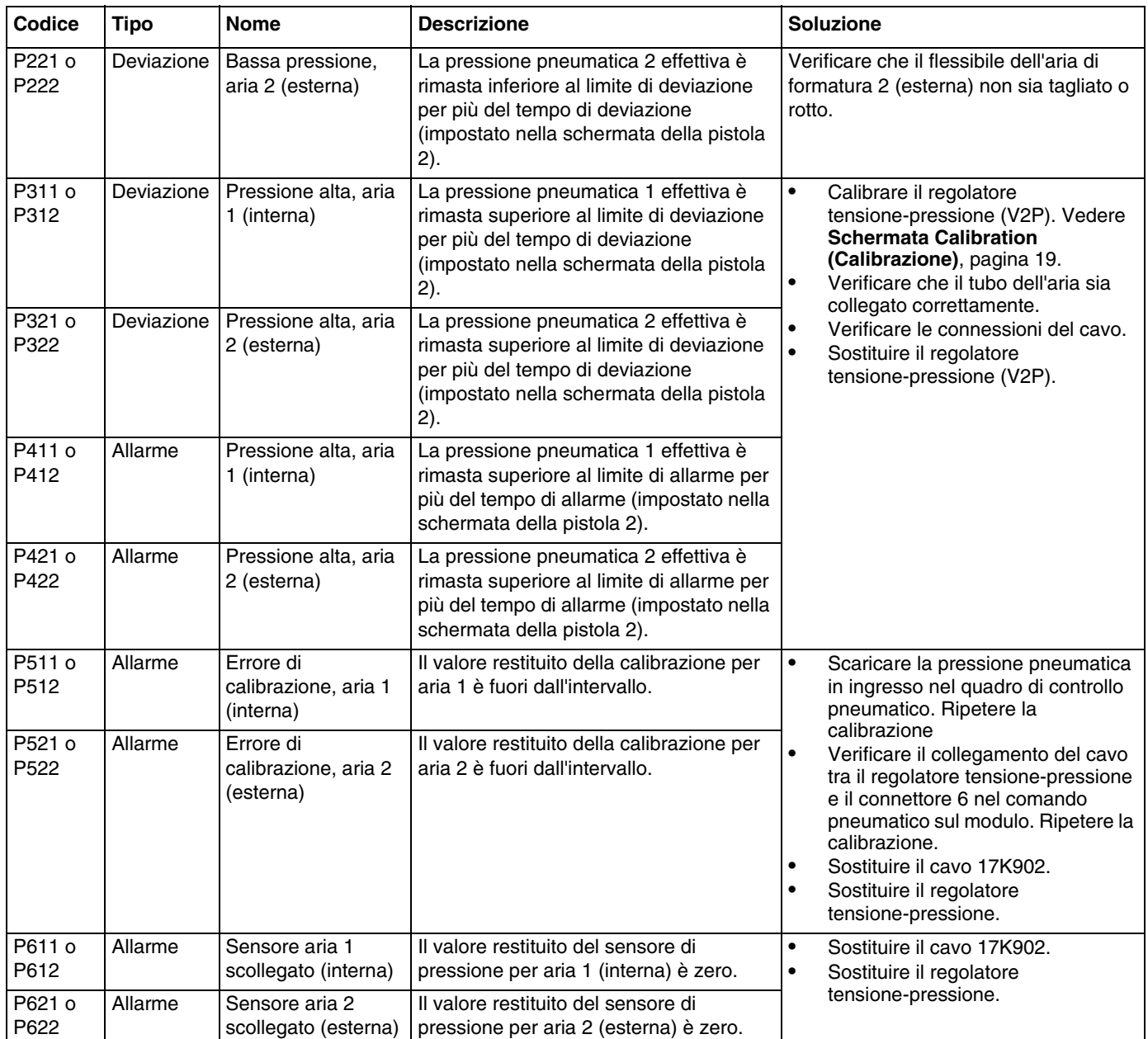

# **Errori dell'elettrovalvola**

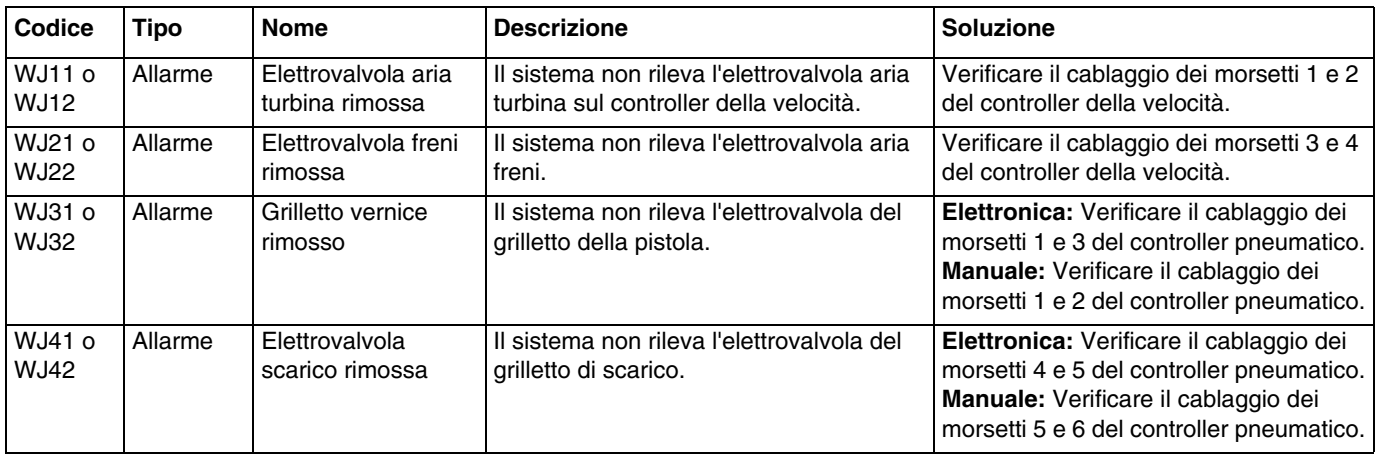
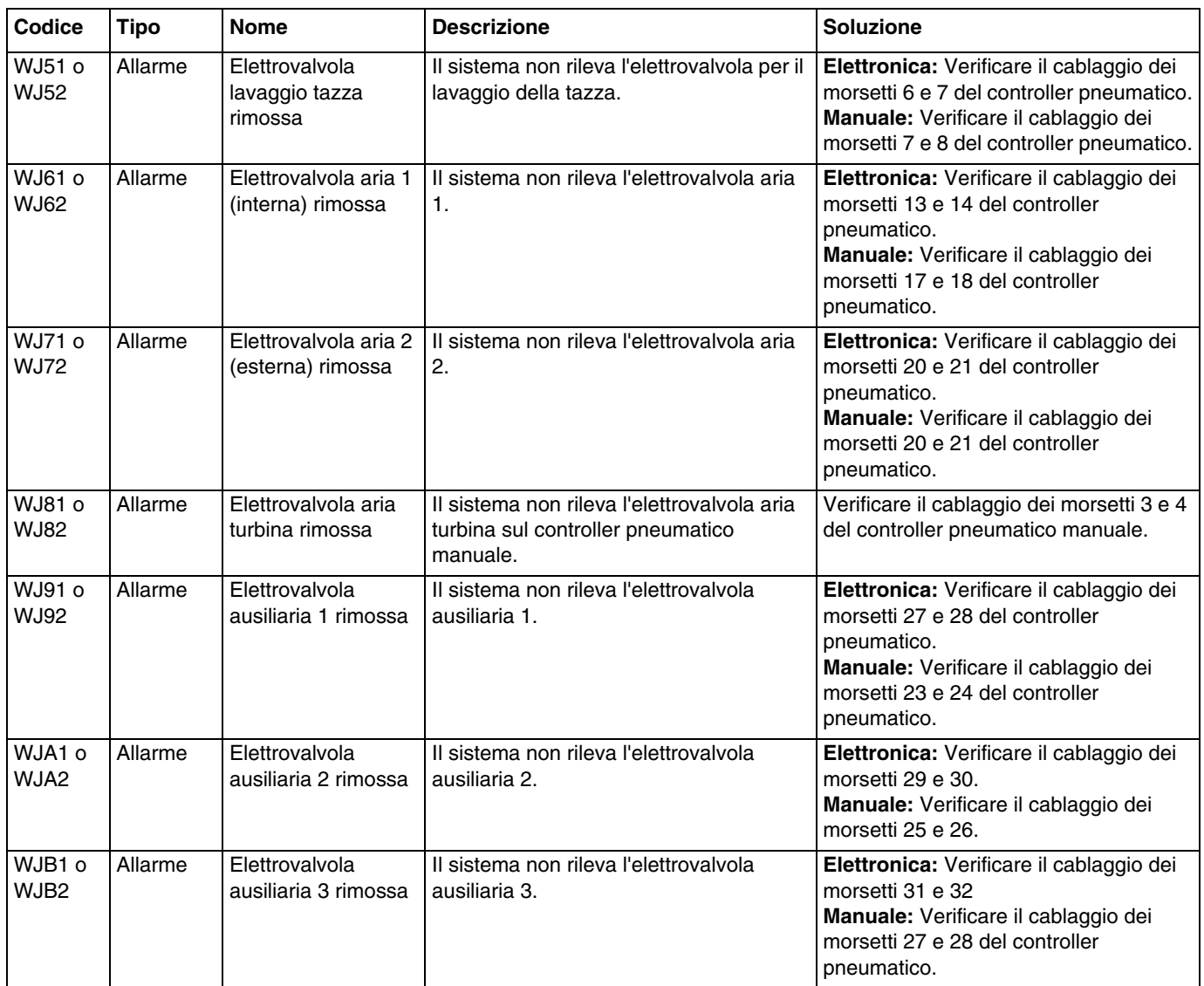

# **Errori nella pressione dell'aria cuscinetti**

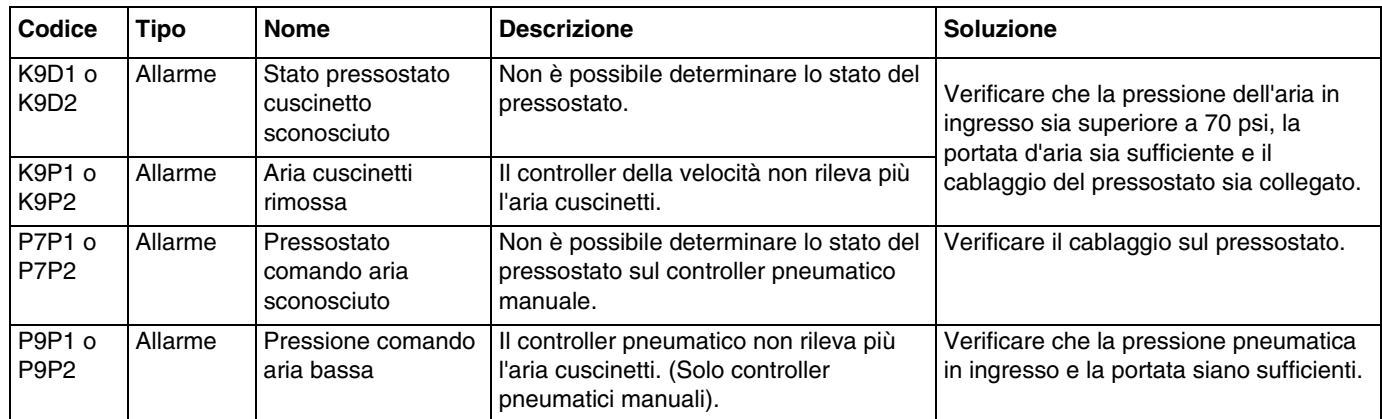

## **Errori nel controller di sistema**

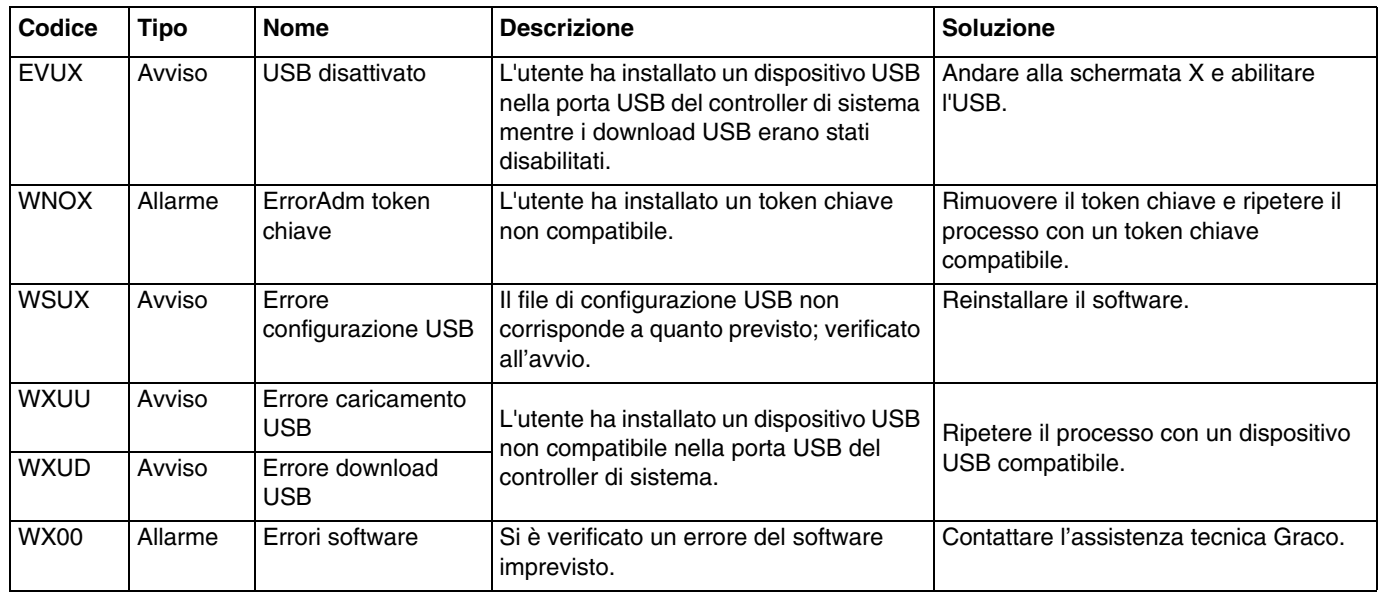

# **Registrazioni e avvisi**

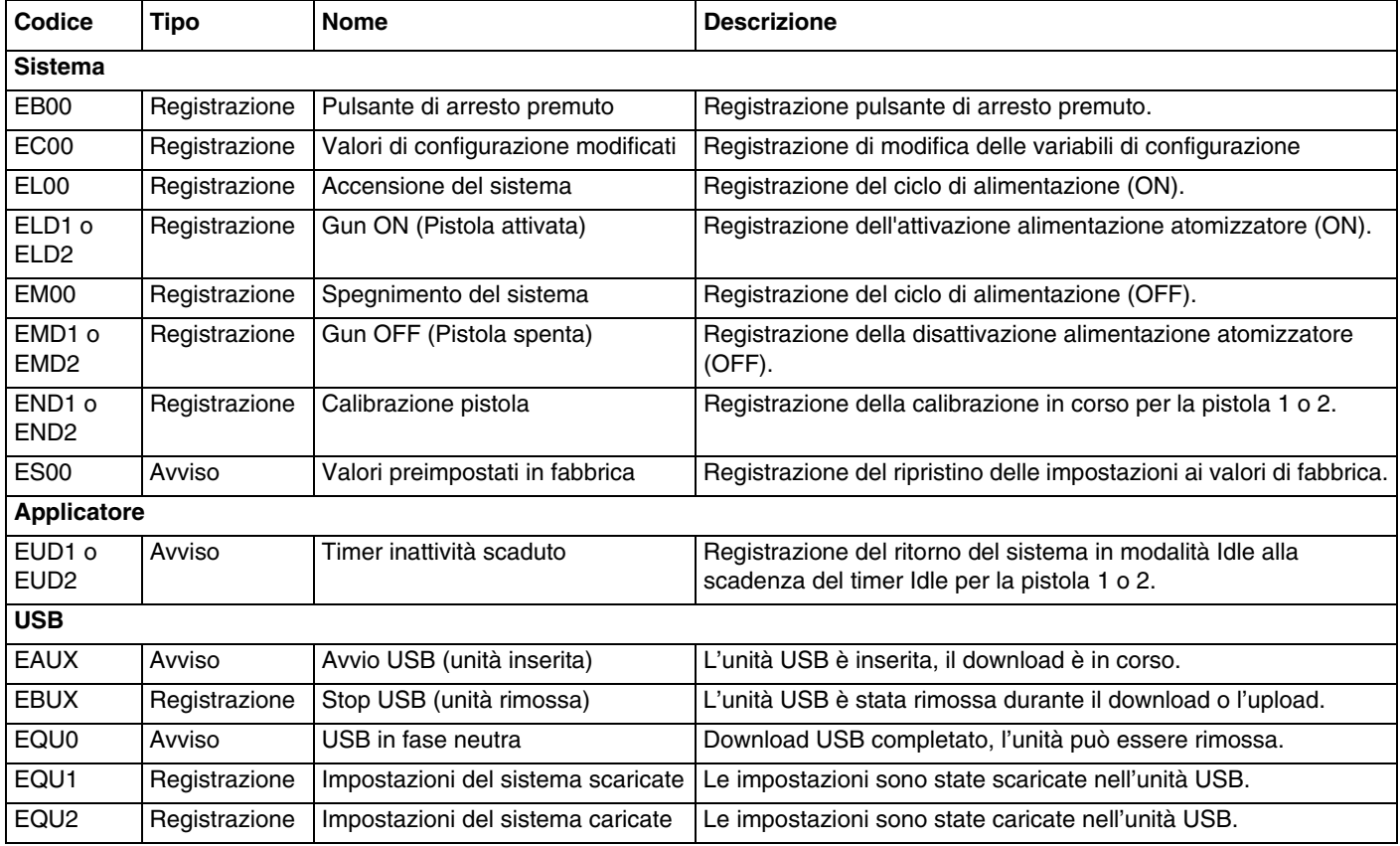

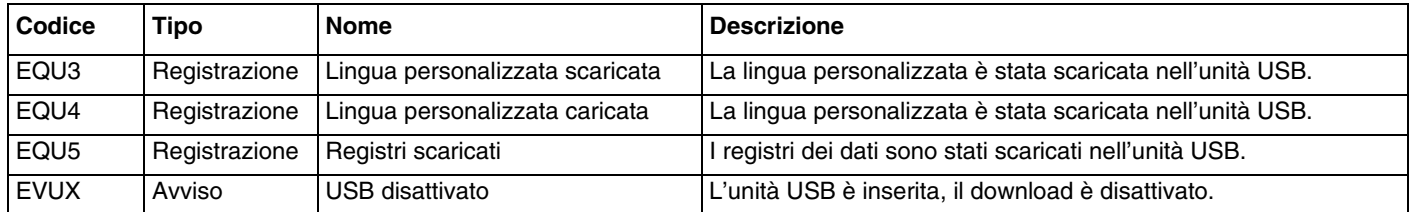

## **Avvisi di manutenzione**

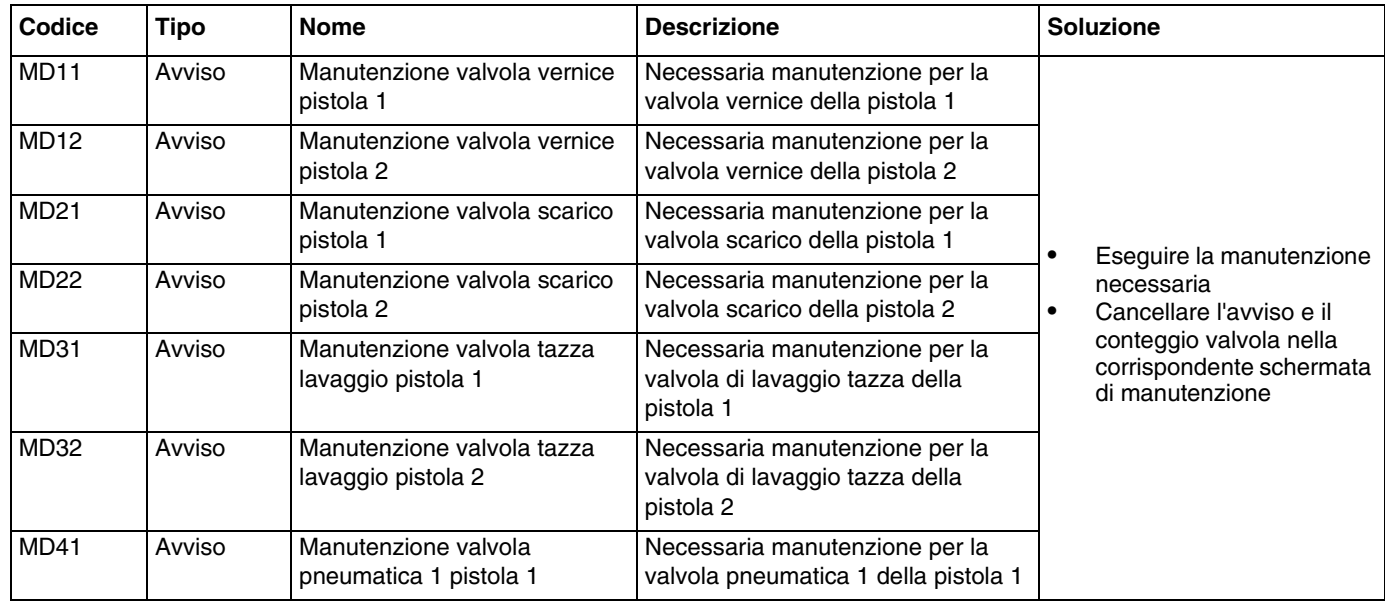

*Tutte le informazioni e le illustrazioni contenute nel presente documento sono basate sui dati più aggiornati disponibili al momento della pubblicazione. Graco si riserva il diritto di apportare modifiche in qualunque momento senza preavviso.*

Traduzione delle istruzioni originali. This manual contains Italian. MM 3A3955 **Sede generale Graco:** Minneapolis

**Uffici internazionali:** Belgio, Cina, Giappone, Corea

**GRACO INC. AND SUBSIDIARIES • P.O. BOX 1441 • MINNEAPOLIS MN 55440-1441 • USA Copyright 2016, Graco Inc. Tutti gli stabilimenti di produzione Graco hanno ottenuto la certificazione ISO 9001.** www.graco.com

Revisione D, maggio 2018

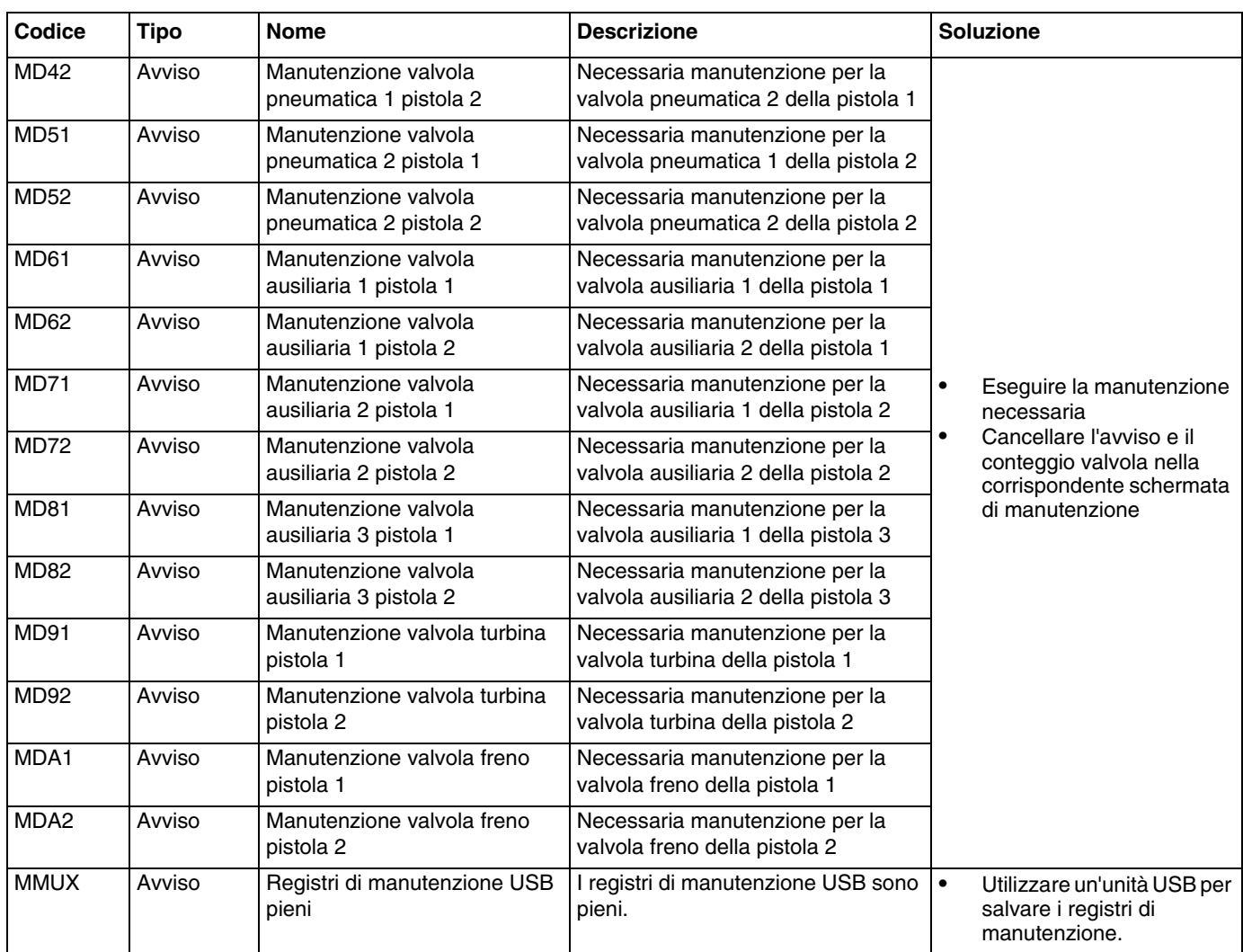

# **Appendice A: Integrazione con PLC Allen Bradley**

Questa appendice spiega come integrare un sistema ProBell con un PLC Allen Bradley Studio 5000.

Per procedere all'integrazione e prima di eseguire questa procedura, assicurarsi che il sistema ProBell disponga del protocollo Ethernet/IP per PLC CGM (codice Graco CGMEPO) installato.

Nel software del PLC eseguire quanto riportato di seguito:

1. Aggiungere il nuovo modulo Ethernet.

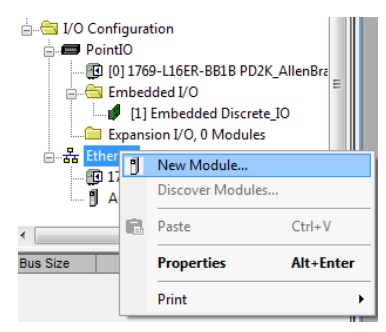

2. Si apre la schermata Select Module Type (Seleziona tipo modulo).

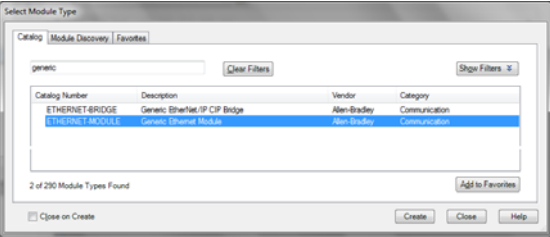

- a. Nel campo di ricerca, digitare "generic"
- b. Selezionare il modulo Ethernet generico ETHERNET-MODULE. NOTA: Non selezionare la casella "Close on Create" (Chiudi alla creazione).
- c. Fare clic sul pulsante Create (Crea).

3. Si apre la schermata New Module (Nuovo modulo). Configurare il modulo definendo i campi come segue:

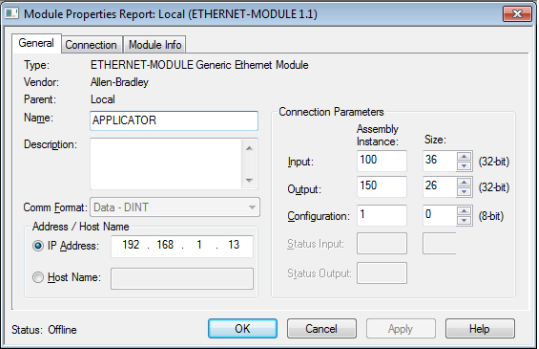

NOTA: La casella Open Module Properties (Apri proprietà modulo) deve restare selezionata perché sia possibile completare la configurazione dopo aver completato questa schermata.

- a. Name (richiesto): Inserire un nome per il modulo (selezionare un nome facile da ricordare nella directory Ethernet mostrata nella figura nel punto 1).
- b. Description (opzionale): Utilizzare qualsiasi descrizione desiderata.
- c. IP Address (richiesto): Inserire l'indirizzo IP statico di Graco EtherNet/IP CGM installato in ProMix PD2K.
- d. Ingresso: Assembly Instance (richiesta): Inserire "100", che si riferisce a un parametro specifico per il dispositivo Graco EtherNet/IP GGM.
- e. Ingresso: Size (richiesta): Inserire "36", che rappresenta il numero di registri a 32 bit allocati per le variabili di ingresso nel Graco EtheNet/IP CGM.
- f. Uscita: Assembly Instance (richiesta): Inserire "150", che rappresenta il parametro specifico per il dispositivo Graco EtherNet/IP CGM.
- g. Uscita: Size (richiesta): Inserire "26", che rappresenta il numero di registri a 32 bit allocati per le variabili di uscita nel Graco EtheNet/IP CGM.
- h. Configurazione: Assembly Instance (richiesta): Inserire "1".
- i. Configurazione: Size (richiesta): Inserire "0".
- j. Fare clic sul pulsante OK. Si apre la finestra Module Properties Report (Report proprietà modulo).
- 4. Nella scheda Connection (Connessione):

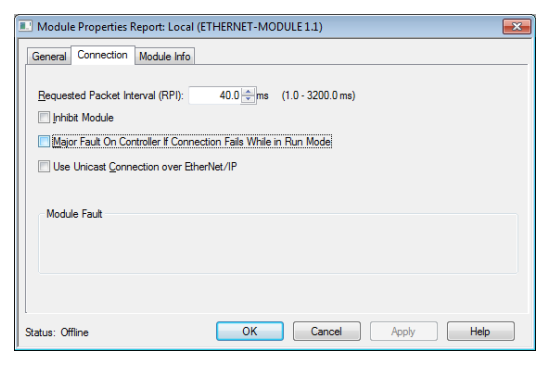

NOTA: se sono presenti modifiche non salvate, viene visualizzato un asterisco dopo il titolo della scheda. Fare clic sul pulsante Apply (Applica) per apportare modifiche senza uscire da questa schermata.

a. Inserire il valore Requested Packet Interval (RPI).

NOTA: Graco consiglia un valore di 30 ms o maggiore.

b. Se lo si desidera, selezionare le caselle di controllo disponibili.

c. Fare clic sul pulsante OK per salvare tutte le modifiche e uscire dalla schermata.

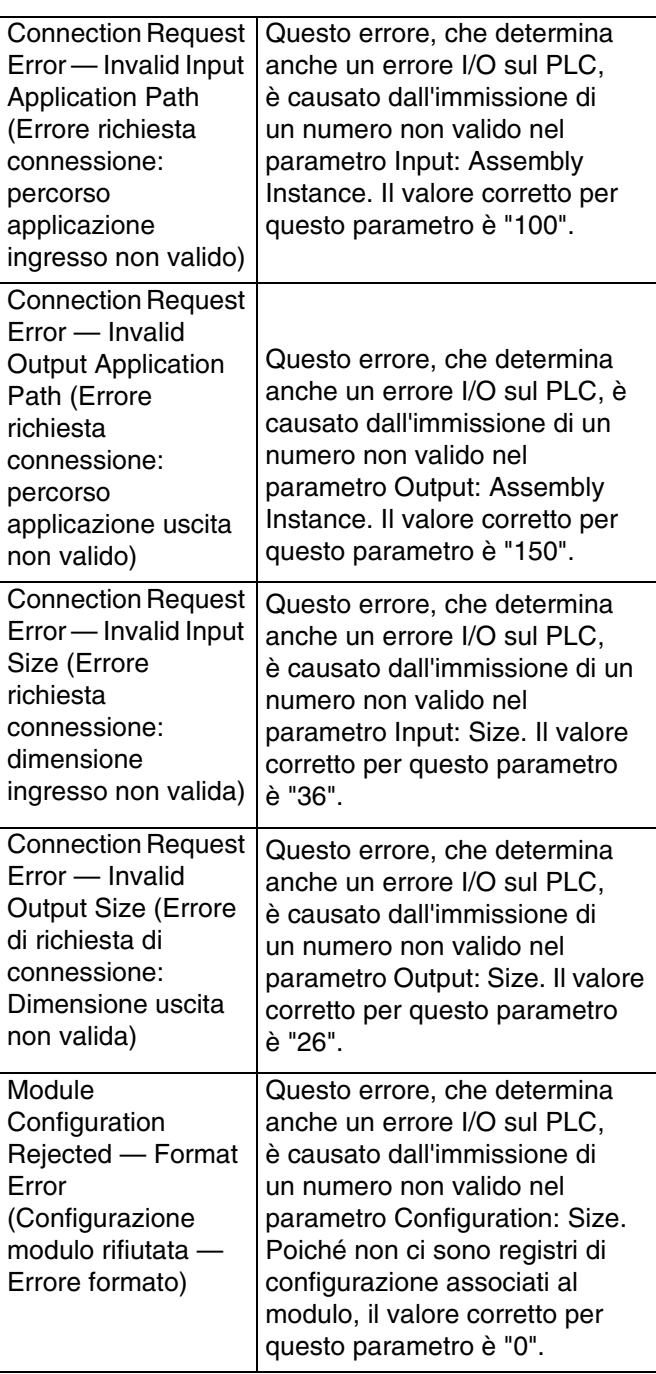

## **Garanzia standard Graco**

Graco garantisce che tutta l'apparecchiatura descritta nel presente documento, fabbricata da Graco e marchiata con il suo nome, è esente da difetti nei materiali e nella fabbricazione alla data di vendita all'acquirente originale che la usa. Fatta eccezione per le garanzie a carattere speciale, esteso o limitato applicate da Graco, l'azienda provvederà a riparare o sostituire qualsiasi parte delle sue apparecchiature di cui abbia accertato la condizione difettosa per un periodo di dodici mesi a decorrere dalla data di vendita. Questa garanzia si applica solo alle attrezzature che vengono installate, utilizzate e di cui viene eseguita la manutenzione seguendo le raccomandazioni scritte di Graco.

La presente garanzia non copre la normale usura, né alcun malfunzionamento, danno o usura causati da installazione scorretta, applicazione impropria, abrasione, corrosione, manutenzione inadeguata o impropria, colpa, incidenti, manomissione o sostituzione di componenti con prodotti non originali Graco e pertanto Graco declina ogni responsabilità rispetto alle citate cause di danno. Graco non potrà essere ritenuta responsabile neppure per eventuali malfunzionamenti, danni o usura causati dall'incompatibilità delle apparecchiature Graco con strutture, accessori, apparecchiature o materiali non forniti da Graco o con progettazioni, produzioni, installazioni, funzionamenti o manutenzioni errate di strutture, accessori, apparecchiature o materiali non forniti da Graco.

La presente garanzia è condizionata alla resa prepagata dell'apparecchiatura che si dichiara essere difettosa a un distributore autorizzato Graco affinché ne verifichi il difetto dichiarato. Se il difetto in questione dovesse essere confermato, Graco riparerà o sostituirà la parte difettosa senza alcun costo aggiuntivo. L'apparecchiatura sarà restituita all'acquirente originale con trasporto prepagato. Se l'ispezione non rileva difetti nei materiali o nella lavorazione, le riparazioni saranno effettuate a un costo ragionevole che include il costo delle parti, la manodopera e il trasporto.

#### **QUESTA GARANZIA È ESCLUSIVA E SOSTITUISCE TUTTE LE ALTRE GARANZIE, ESPLICITE O IMPLICITE INCLUSE MA NON LIMITATE A EVENTUALI GARANZIE DI COMMERCIABILITÀ O IDONEITÀ A SCOPI PARTICOLARI**.

L'unico obbligo di Graco e il solo rimedio a disposizione dell'acquirente per eventuali violazioni della garanzia sono quelli indicati in precedenza. L'acquirente accetta che nessun altro rimedio (inclusi fra l'altro danni accidentali o consequenziali per lucro cessante, mancate vendite, lesioni alle persone o danni alle proprietà o qualsiasi altra perdita accidentale o consequenziale) sia messo a sua disposizione. Qualsiasi azione legale per violazione della garanzia dovrà essere intrapresa entro due (2) anni dalla data di vendita.

**GRACO NON RILASCIA ALCUNA GARANZIA E NON RICONOSCE ALCUNA GARANZIA IMPLICITA DI COMMERCIABILITÀ E ADATTABILITÀ A SCOPI PARTICOLARI RELATIVAMENTE AD ACCESSORI, ATTREZZATURE, MATERIALI O COMPONENTI VENDUTI MA NON PRODOTTI DA GRACO**. Questi articoli venduti, ma non prodotti, da Graco (come i motori elettrici, gli interruttori, i flessibili ecc.) sono coperti dalla garanzia, se esiste, dei relativi fabbricanti. Graco fornirà all'acquirente un'assistenza ragionevole in caso di reclami per violazione di queste garanzie.

In nessun caso Graco sarà responsabile di danni indiretti, accidentali, speciali o consequenziali derivanti dalla fornitura da parte di Graco dell'apparecchiatura di seguito riportata o per la fornitura, il funzionamento o l'utilizzo di qualsiasi altro prodotto o altro articolo venduto, a causa di violazione del contratto, della garanzia, per negligenza di Graco o altro.

# **Informazioni su Graco**

Per le informazioni aggiornate sui prodotti Graco visitare www.graco.com.

**PER INVIARE UN ORDINE,** contattare il proprio distributore Graco o chiamare per identificare il distributore più vicino. **Telefono:** 612-623-6921 **o il numero verde:** 1-800-328-0211 **Fax:** 612-378-3505

> *Tutte le informazioni e le illustrazioni contenute nel presente documento sono basate sui dati più aggiornati disponibili al momento della pubblicazione. Graco si riserva il diritto di apportare modifiche in qualunque momento senza preavviso.*

Traduzione delle istruzioni originali. This manual contains Italian. MM 3A3955 **Sede generale Graco:** Minneapolis

**Uffici internazionali:** Belgio, Cina, Giappone, Corea

**GRACO INC. AND SUBSIDIARIES • P.O. BOX 1441 • MINNEAPOLIS MN 55440-1441 • USA Copyright 2016, Graco Inc. Tutti gli stabilimenti di produzione Graco hanno ottenuto la certificazione ISO 9001.** www.graco.com

Revisione D, maggio 2018